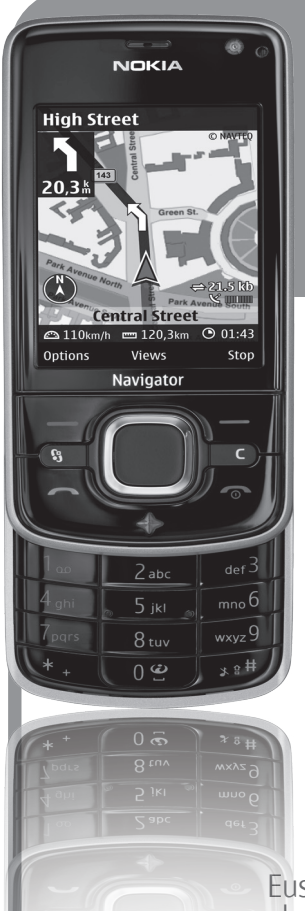

# **Nokia 6210aren**

# **erabiltzailearen eskuliburua NOKIA**

Euskaltelek itzulitako eta ekoiztutako eskuliburua

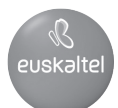

ADOSTASUN-DEKLARAZIOA Honen bidez, NOKIA CORPORATIONek adierazten du RM-367 produktuak 1999/5/EE direktibako oinarrizko baldintzak eta aplikatu edo eskatu beharreko gainerako xedapenak betetzen dituela. Adostasun-deklarazioaren kopia bat dago helbide honetan: http://www. nokia.com/phones/declaration\_of\_conformity/.

® 2008 Nokia. Eskubide guztiak erreserbatuta.

Nokia, Nokia Connecting People, Navi, Visual Radio eta Nokia Care markak Nokia Corporation-en merkataritzako marka edo marka erregistratuak dira. Nokia tune Nokia Corporation-ek erregistratutako doinua da. Hemen aipatzen diren gainerako produktuak eta enpresen izenak haien jabeen marka komertzialak edo erregistratuak izan daitezke.

Debekatuta dago dokumentu osoa edo zati bat inolako eratan erreproduzitzea, transferitzea, banatzea edo jasotzea, Nokiaren aldez aurreko eta idatzizko baimenik gabe.

This product includes software licensed from Symbian Software Ltd® 1998-2008. Symbian and **symbian** Symbian OS are trademarks of Symbian Ltd.

US Patent No 5818437 and other pending patents. T9 text input software Copyright ® 1997-2008. Tegic Communications, Inc. All rights reserved.

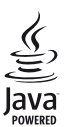

Java® and all Java-based marks are trademarks or registered trademarks of Sun Microsystems, Inc.

Portions of the Nokia Maps software are ® 1996-2008 The FreeType Project. All rights reserved.

This product is licensed under the MPEG-4 Visual Patent Portfolio License (i) for personal and noncommercial use in connection with information which has been encoded in compliance with the MPEG-4 Visual Standard by a consumer engaged in a personal and noncommercial activity and (ii) for use in connection with MPEG-4 video provided by a licensed video provider. No license is granted or shall be implied for any other use. Additional information, including that related to promotional, internal, and commercial uses, may be obtained from MPEG LA, LLC. See <http://www.mpegla.com>.

Produktu honek Ikusizko MPEG-4 Patenteen Zorroaren Lizentzia izan behar du, (i) kontsumitzaile batek helburu ezkomertzialarekin eta pertsonalarekin Ikusizko MPEG-4 Estandarraren arabera kodetutako informazioarekin lotutako erabilera pertsonal eta ez-komertzialerako, (ii) bideo-irtenbideen hornitzaile baimendu batek eskainitako MPEG-4 bideoarekin lotutako erabilera bateraturako. Ez da barne hartzen ez eta inplizituki hartzen ere beste zerbaiterako erabiltzeko lizentziarik. Erabilera komertzialari, sustatzaileari eta MPEG LA, LLC-ri buruzko informazio gehiago eska dezakezu. Ikus <http://www.mpegla.com>.

Nokiak etengabe garatzeko politikarekin lan egiten du, eta eskubidea dauka dokumentu honetan deskribatutako produktuetan aldaketak eta hobekuntzak egiteko aurrez ohartarazi gabe.

APLIKATU BEHARREKO LEGEEK ONARTZEN DUTEN NEURRIAN, NOKIAK EZ DITU BERE GAIN HARTZEN DATUEN EDO SARREREN GALERAK, EZ ETA INOLAKO KALTE BEREZIAK ERE, ISTRIPUEN ONDORIO DIRENAK, ZUZENEKOAK EDO ZEHARKAKOAK, ARRAZOIA EDOZEIN DELA ERE.

DOKUMENTU HONEN EDUKIA BERE HORRETAN EMATEN DA. DOKUMENTU HONEN ZEHAZTASUNAK, FIDAGARRITASUNAK ETA EDUKIAK EZ DUTE BERMERIK IZANGO, EZ ESPLIZITURIK, EZ INPLIZITURIK, INDARREAN DAGOEN LEGEAK HORI ADIERAZI EZEAN, EZ ETA, BESTEAK BESTE, HELBURU JAKIN BATERAKO MERKATURATZE-BERMERIK ETA EGOKI IZATEAREN ONDORIOZKO BERMERIK ERE. NOKIAK ESKUBIDEA DU EDOZEIN UNETAN, AURREZ JAKINARAZI GABE, DOKUMENTU HAU BERRIKUSI EDO BALIOGABETZEKO.

Aplikazio, produktu eta zerbitzu jakin batzuk eskura egotea desberdina izan daiteke eskualde batetik bestera. Jarri harremanetan Nokiaren banatzailearekin, xehetasun gehiagori eta aukeran dauden hizkuntzei buruzko informazioa izateko.

#### Esportazioa kontrolatzea

Produktu honek AEBko eta beste herrialde batzuetako araudien eta legearen araberako osagaiak, teknologia edo softwarea izan ditzake. Debekatuta dago legeak urratzea.

#### FCC / INDUSTRY CANADA-REN OHARRA

Gailuak eragina izan dezake irratiaren edo telebistaren seinalearen harreran (adibidez, telefonoa hargailu batetik gertu erabiltzen denean). FCCk edo Industry Canadak telefonoa gehiago ez erabiltzeko eska diezazukete, interferentzia horiek ezaba ezin badaitezke. Laguntza behar izanez gero, jarri harremanetan banatzailearekin. Gailu honek FCC araudien 15. atala betetzen du. Funtzionamenduak bi baldintza hauek bete behar ditu: (1) gailu honek ez du interferentzia kaltegarririk sortu behar eta (2) jasotzen duen edozein interferentzia onartu behar du, nahi ez den funtzionamendua eragin dezaketenak barne. Nokiaren baimenik gabe gailuan aldaketak eginez gero, ekipoa erabiltzeko baimena ken dakioke erabiltzaileari.

Gailuarekin emandako hirugarrenen aplikazioak Nokiarekin elkartuta edo harremanetan ez dauden pertsonek edo erakundeek sortutakoak edo haienak izan daitezke. Nokiak ez du hirugarrenen aplikazioen gaineko copyright-ik, ez eta jabego intelektualaren eskubiderik ere. Beraz, Nokia ez da aplikazio horien euskarrien funtzioen eta azken erabiltzaileentzako euskarrien arduradun, ez eta aplikazioetako edo materialetako informazioaren arduradun ere. Nokiak ez du bermerik eskaintzen hirugarrenen aplikazioen kasuan.

APLIKAZIOAK ERABILTZEAN, ONARTZEN DUZU APLIKAZIO HORIEK BAKARRIK EMATEN DIRELA, BERME ESPLIZITURIK EDO INPLIZITURIK GABE, ETA APLIKATU BEHARREKO LEGEAK ONARTZEN DUENERA ARTE. HALABER, ONARTZEN DU EZ NOKIAK EZ HAREN FILIALEK EZ DUTELA BERMERIK ESKAINTZEN, EZ ESPLIZITURIK, EZ INPLIZITURIK, EZTA JABETZAREN, KOMERTZIALIZATZEAREN EDO HELBURU JAKIN BATERAKO EGOKITZEAREN BERMEAK EDOTA APLIKAZIOEK PATENTE, COPYRIGHT, MARKA KOMERTZIAL EDO HIRUGARRENEN BESTE ZENBAIT ESKUBIDE BETETZEKO BERMEAK ERE.

9207742 1. edizioa ES

# **Edukia**

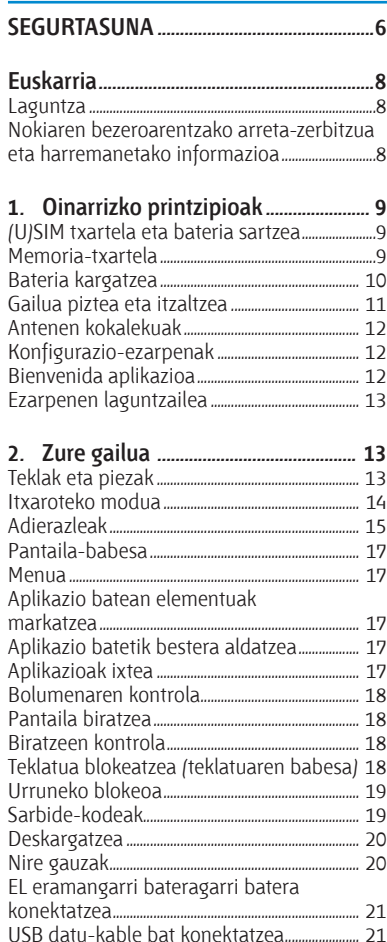

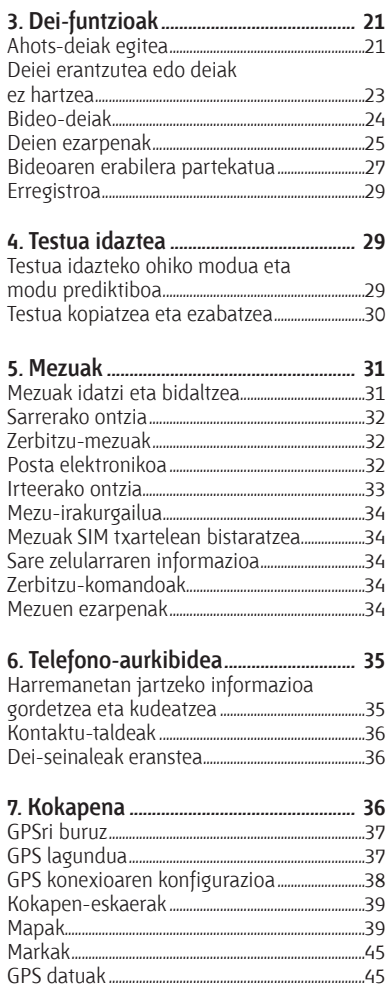

 $\overline{1}$ 

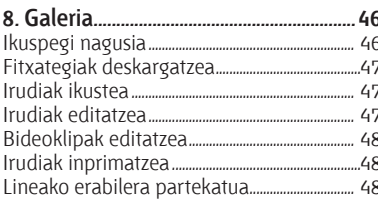

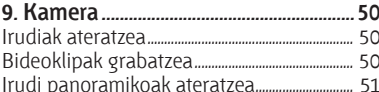

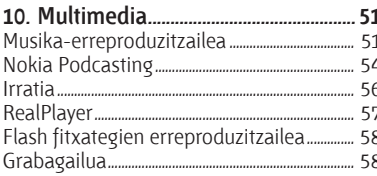

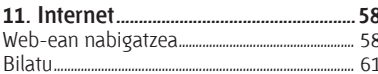

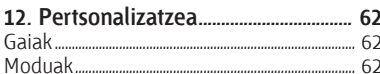

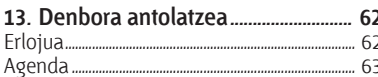

#### 14. Bulegoko aplikazioak......................... 63

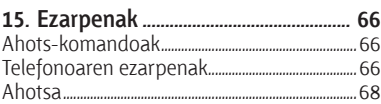

#### Aplikazioak instalatu eta ezabatzea .................69

#### 

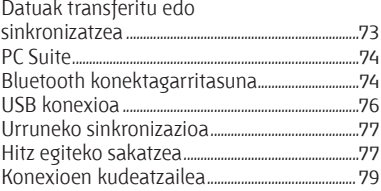

#### 19. Bateriari eta kargagailuari buruzko

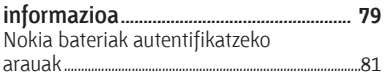

#### Zainketa eta mantentze-lana 32

#### Segurtasunari buruzko informazio

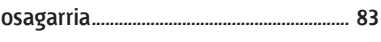

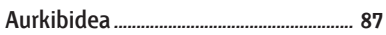

# **SEGURTASUNA**

Irakurri jarraibide erraz hauek. Arauak ez errespetatzea arriskutsua edo legez kontrakoa izan daiteke. Irakurri erabiltzailearen eskuliburu osoa informazio gehiago izateko.

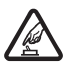

**PIZTU TELEFONOA ARRISKURIK GABE**<br>Ez piztu gailua mugikorrak erabiltzea debekatuta dagoen lekuetan edo interferentziak sor<br>ditzakeen edo arriskuren bat ekar dezakeen lekuetan ditzakeen edo arriskuren bat ekar dezakeen lekuetan.

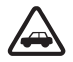

**ERREPIDEAN ERNE IBILTZEA FUNTSEZKOA DA**<br>
Errespetatu tokian tokiko legedia. Gidatzen duzun bitartean, eskuak libre izan beti autoarekin<br>
maniobrak egin abal izateko Gogoratu errepidean gidatzeko lehen araua arretaz ibiltz maniobrak egin ahal izateko. Gogoratu errepidean gidatzeko lehen araua arretaz ibiltzea dela.

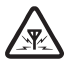

**ANTERFERENTZIAK**<br>
Gailu mugikor guztiek jaso ditzakete haien errendimenduari eragin diezaioketen<br>
interferentziak interferentziak.

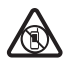

**A LEKU MUGATUETAN ITZALTZEA**<br>Errespetatu murrizketa guztiak. Itzali gailua hegazkinetan eta ekipo medikoetatik,<br>erregaietatik, produktu kimikoetatik eta leherketak egiten diren tokietatik burbil d erregaietatik, produktu kimikoetatik eta leherketak egiten diren tokietatik hurbil dauden lekuetan.

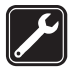

i **ZERBITZU TEKNIKO GAITUA** Zerbitzu teknikoetako langile gaituek soilik instala edo konpon dezakete produktua.

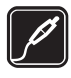

**EKIPAMENDUA ETA BATERIAK**<br>
Fabrikatzaileak onartutako ekipamendua eta bateriak soilik erabili.<br>
konektatu bateraezinak diren produktuak konektatu bateraezinak diren produktuak.

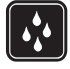

# **k URAREKIKO ERRESISTENTZIA**<br>Zure gailuak ezin du ura jasan. Ez ezazu busti.

#### **Zure gailuari buruz**

Gidaliburu honetan deskribatutako gailu mugikorraren erabilera sare hauek onartzen dute: GSM 850, 900, 1800, 1900 eta UMTS 900 eta 2100. Jarri harremanetan zerbitzuen hornitzailearekin sareei buruzko informazio gehiago lortzeko.

Gailu honetako funtzioak erabiltzean, errespetatu legeak eta gainerako pertsonen pribatutasuna eta legezko eskubideak, copyright-ak barne, baita tokiko ohiturak ere.

Copyright-en babesak direla eta, agian, irudi, musika eta beste eduki batzuk ezingo dituzu kopiatu, aldatu edo transferitu.

Zure gailuak konektatzeko metodo bat baino gehiago onartzen ditu. Ordenagailuetan bezala, zure gailuan, birusak eta beste hainbat eduki kaltegarri jaso ditzakezu. Kontuz ibili mezuekin, konexio-eskaerekin, nabigazioarekin eta deskargekin.

Konfiantzako iturrietako zerbitzuak eta softwareak bakarrik erabili eta instalatu, software kaltegarriaren aurkako segurtasuna eta babesa eskaintzen dutenak; adibidez, Symbian marka duten edo Java VerifiedTM probak gainditu dituzten aplikazioak. Antibirus edo segurtasun-software bat instala dezakezu gailuan eta konektatutako edozein ordenagailutan.

Aurrez instalatutako gogokoak edo estekak izan ditzake gailuak, hirugarrenen Interneteko guneetara sartzeko. Halaber, hirugarrenen guneetara sar zaitezke gailuaren bidez. Hirugarrenen guneak ez daude Nokiarekin lotuta, eta Nokiak ez ditu horiek babesten, ez eta horien gaineko erantzukizunik bere gain hartzen ere. Gune horietara sartzen bazara, ardura berak hartu beharko dituzu segurtasunari eta edukiari dagokionez.

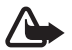

K **Oharra:** gailu honen funtzioak —erlojuaren alarma salbu— erabiltzeko, piztuta egon behar du. Ez piztu haririk gabeko gailua interferentziak sor ditzakeen edo arriskuren bat ekar dezakeen lekuetan. Bulegoko aplikazioek Microsoft Word-en, PowerPoint-en eta Excel-en (Microsoft Office 2000, XP eta 2003) ohiko funtzioak onartzen dituzte. Ezin dira fitxategi-formatu guztiak ikusi edo aldatu.

Gogoratu telefonoan gordetzen duzun informazio garrantzitsu guztiaren segurtasun-kopiak egitea edo idatziz erregistratzea.

Beste gailu batekin konektatu nahi baduzu, lehenik irakurri dagokion erabiltzailearen gidaliburua, segurtasun-jarraibideak zein diren ongi jakiteko. Ez konektatu bateraezinak diren produktuak.

#### **Sare-zerbitzuak**

Telefonoa erabiltzeko, haririk gabeko zerbitzuen hornitzaile baten zerbitzuak kontratatu behar dituzu. Funtzio askok sare-funtzio bereziak behar dituzte. Funtzio horiek ez daude erabilgarri sare guztietan. Litekeena da, sare batzuetan, zerbitzu-hornitzailearekin hitzarmen bat sinatu behar izatea sare-zerbitzua erabili ahal izateko. Zure zerbitzu-hornitzaileak emango dizkizu jarraibideak, eta jakinaraziko dizu zenbat kobratuko dizuten. Litekeena da sare batzuek zenbait muga izatea eta horiek sare-zerbitzuak erabiltzeko moduan eragitea. Adibidez, baliteke sare batzuek ez onartzea hizkuntzaren menpe dauden zenbait karaktere eta zerbitzu,

eta litekeena da zerbitzu-hornitzaileak eskatu izana funtzio batzuk gailuan erabilgarri edo aktibatuta ez egotea. Hala bada, funtzio horiek ez dira agertuko zure telefonoaren menuan. Zure gailuak konfigurazio bereziak izan ditzake; esate baterako, aldaketak menuen izen eta ordenetan eta menuetan. Jarri harremanetan zure zerbitzu-hornitzailearekin informazio gehiago jaso nahi baduzu. Telefono honek WAP 2.0 (HTTP eta SSL) protokoloak onartzen ditu, eta horiek TCP/IP protokoloekin exekutatzen dira. Gailu honetako funtzio batzuek (esate baterako, multimedia-mezuak, web nabigazioa eta posta elektronikoa) sarea behar dute teknologia horiek erabili ahal izateko.

#### **Bateria ateratzea**

Bateria kendu aurretik, ziurtatu beti gailua itzalita eta kargagailutik deskonektatuta dagoela.

# **Euskarria**

#### **Laguntza**

Gailuaren laguntza testuinguruaren araberakoa da. Aplikazio bat irekita dagoenean laguntzara sartzeko, hautatu **Aukerak** > *Laguntza.* Laguntzatik bigarren mailan irekita dagoen aplikaziora (eta alderantziz) aldatzeko, luze sakatu  $\Omega$ , eta hautatu zerrendan agertzen diren irekitako aplikazio bat.

Laguntza menu nagusitik irekitzeko, hautatu  $\mathbf{G} > \text{Laguntza}$  > *Laguntza*. Hautatu laguntza-gaien zerrenda bat ikusteko aplikazio bat, eta hautatu hari lotutako laguntza-testua. Gako-hitzen zerrenda bat irekitzeko, hautatu Aukerak > *Bilatu*.

#### **Nokiaren bezeroarentzako arreta-zerbitzua eta harremanetako informazioa**

Ikus www.nokia.com/support gunea edo zure herrialdeko Nokiaren web gunea, azken eskuliburuak eskuratzeko, informazio osagarria irakurtzeko, deskargak egiteko eta Nokiaren produktuekin lotutako zerbitzuak zein diren jakiteko.

Nokiaren produktuak eta zerbitzuak erabiltzeko moduari buruzko informazioa aurkituko duzu web gunean. Nokia Care-ren zerbitzuekin harremanetan jarri behar izanez gero, kontsultatu herrialde bakoitzeko Nokia Care-ren harremanetarako zentroen zerrenda www.nokia.com/customerservice gunean.

Mantentze-lanetako zerbitzuei buruzko informazioa behar izanez gero, ikus Nokia Care-ren zerbitzuzentrorik hurbilena zein den, www.nokia.com/repair helbidean.

#### **Softwarea eguneratzea**

Nokiak sofwarea egunera dezake, ezaugarri berriak, funtzio hobeak edo errendimendu hobea izateko. Eguneratze horiek PC Nokia Software Updater aplikazioarekin eska ditzakezu. Gailuaren softwarea eguneratzeko, nahitaezkoa da Nokia Software Updater aplikazioa eta Microsoft Windows 2000, XP edo Vistarekin bateragarria den PC bat edukitzea, baita banda zabaleko Interneterako sarbidea eta gailua PCra konektatzeko datu-kable bateragarria izatea ere.

Informazio gehiago eskuratzeko eta Nokia Software Updater aplikazioa deskargatzeko, ikus www.nokia. com/softwareupdate web gunea edo Nokiaren zure herrialdeko web gunea.

Zure sareak softwarea aire bidez eguneratzea onartzen badu, telefonoz eskatu ahal izango dituzu eguneratzeak.

Softwarea eguneratzeko deskargan datu-bolumen handia transmiti daiteke zerbitzu-hornitzailearen sarearen bidez. Datu-transmisioen karguei buruzko informazioa izateko, jarri harremanetan zerbitzuhornitzailearekin.

Ziurtatu gailuaren bateria kargatuta dagoela edo konektatu kargagailua eguneratzea hasi aurretik.

# **1. Oinarrizko printzipioak**

#### **(U)SIM txartela eta bateria sartzea**

Gailu honek BL-5F motako bateriak erabiltzen ditu.

- 1. Gailuaren atzeko karkasa irekitzeko, sakatu karkasa askatzeko botoia.
- 2. Karkasa ateratzeko, altxatu.
- 3. Bateria ateratzeko, altxatu ertzetik.
- 4. Sartu (U)SIM txartela SIM txartelaren gordelekuan. Ziurtatu txartelaren urrekoloreko kontaktu-eremua behera begira dagoela eta aldakatutako angelua txartelaren euskarriaren zirrikitura begira dagoela.
- 5. Sartu berriro bateria.
- 6. Jarri berriro atzeko karkasa.

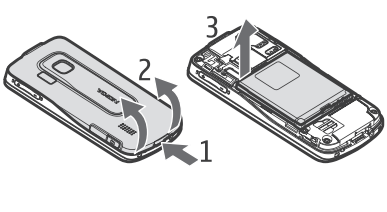

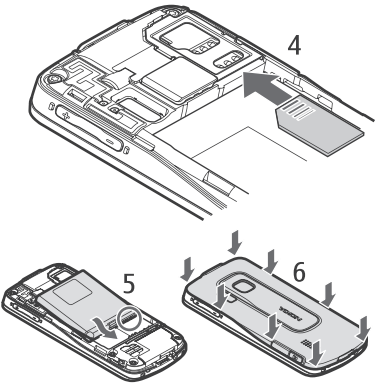

#### **Memoria-txartela**

Nokiak gailu honetarako onartutako microSD eta microSDHC txartelak bakarrik erabili. Memoria-txarteletarako sektorean onartutako estandarrak erabiltzen ditu Nokiak; dena den, baliteke marka batzuk gailu honekin erabat bateragarriak ez izatea. Txartel bateraezinek kalte egin diezaiekete txartelari berari edo gailuari, eta horietan gordetako datuak honda ditzakete.

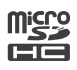

#### **Memoria-txartelak sartzea**

Kontuan izan kasu batzuetan gailuarekin ematen dutela memoria-txartela, eta dagoeneko barruan izaten duela.

- 1. Ireki memoria-txartelaren zirrikituko tapa.
- 2. Sartu memoria-txartela zirrikituan, urre-koloreko eremua beherantz begira dagoela. Bultza kontu handiz txartela, ongi sartu arte.
- 3. Itxi zirrikituaren tapa.

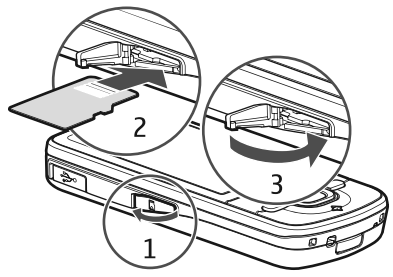

#### **Memoria-txartelak ateratzea**

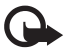

Garrantzitsua: ez atera memoria-txartela martxan dagoenean, txartelera sartzen ari denean. Martxan dagoen bitartean txartela ateratzen bada, memoria-txartela, gailua eta txartelean gordetako datuak honda daitezke.

- 1. Itxaroteko moduan, labur sakatu pizteko tekla.
- 2. Sakatu *Memoria txartela atera* eta hautatu **Ados** *> Bai*.
- 3. Ireki memoria-txartelaren zirrikituko tapa.
- 4. Sakatu pixka bat gainean, txartela askatzeko.
- 5. Atera txartela eta hautatu **Ados**.
- 6. Itxi zirrikituaren tapa.

#### **Bateria kargatzea**

Bateria kargatuta dago, baina karga-mailak desberdinak izan daitezke.

1. Konektatu kargagailua paretako korronte-hartune batera.

batzuk pasatuko dira pantailan kargaadierazlea agertu arte edo deia egin ahal izan arte.

2. Konektatu kargagailua telefonoari. Gailua erabil daiteke kargatzen den bitartean. 3. Gailua erabat kargatzen denean, lehenik, deskonektatu kargagailua gailutik, eta,

Kargatzeko behar duen denbora erabilitako bateriaren eta kargagailuaren araberakoa da.

#### **Gailua piztea eta itzaltzea**

Luze sakatu pizteko tekla.

Gailuak PIN kodea eskatzen badu, sartu eta sakatu **Ados**.

Gailuak blokeatzeko kodea eskatzen badu, sartu eta sakatu **Ados**. Hasieran, blokeatze-kodea hau da: 12345**.**

#### **Ordua eta data konfiguratzea**

Ordu-eremua, ordua eta data doitzeko, hautatu herrialdea eta idatzi ordu-eremua eta data.

#### **My Nokia**

My Nokia doako zerbitzua da, eta Nokia mugikorrari lotutako gomendioak, trikimailuak eta laguntza bidaltzen du testumezuetan. My Nokia zure herrialdean baldin badago, eta zure zerbitzu-hornitzaileak onartzen badu, zerbitzu horri atxikitzeko gonbidapena egingo dizu gailuak, ordua eta data konfiguratu ostean.

Aukeratu zerbitzuaren hizkuntza. Hizkuntza aldatzean baduzu, gailua berrabiarazi egiten da. My Nokia zerbitzuan erregistratzeko, hautatu **Ados** eta jarraitu pantailako argibideei.

My Nokia zerbitzuan geroago erregistratzeko, hautatu  $\mathbb{S}$  > *Laguntza > My Nokia*.

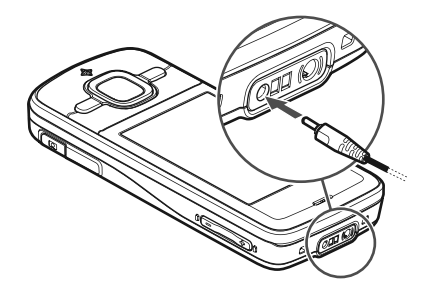

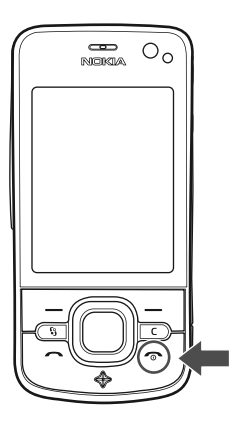

### **Antenen kokalekuak**

Antena zelularra (1) Bluetooth antena (2) GPS antena (3)

Litekeena da zure gailuak barneko eta kanpoko antenak edukitzea. Irrati-uhin bidezko beste transmisio-gailu batzuekin gertatzen den bezala, antena seinalea igortzen edo jasotzen ari den bitartean, ez ukitu antena beharrezkoa ez bada. Antena hori ukitzeak komunikazioaren kalitateari eragiten dio; horregatik, litekeena da gailuak behar baino potentzia gehiagorekin funtzionatu behar izatea eta bateriaren iraupena laburtzea.

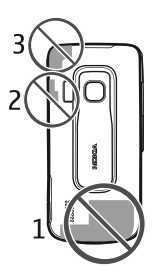

### **Konfigurazio-ezarpenak**

Multimedia-mezuak, *Saka. hitz eg.* funtzioa, posta elektronikoa, sinkronizazioa, transmisioa eta nabigatzailea erabiltzeko, telefonoko konfigurazio-ezarpenak behar bezala jarrita eduki behar ditu. Gailuak automatikoki konfigura ditzake nabigatzaileko ezarpenak, multimediamezuak, sarbide-puntua eta transmisioa, erabiltzen den SIM txartelaren arabera. *Ezarpen lag.* aplikazioa erabiltzea da ezarpenak konfiguratzeko beste aukera bat. Bestela, konfiguraziomezu baten bidez ere jaso ditzakezu zuzenean; ondoren, gailuan gorde behar duzu mezua. Horien erabilgarritasunari buruzko informazio gehiago eskuratzeko, jarri harremanetan zerbitzu-hornitzailearekin edo gertuen duzun Nokiaren banatzailearekin.

Konfigurazio-mezua bat jasotzen duzunean eta ezarpenak automatikoki gorde eta aktibatu ez direnean *Mezu berri 1* mezua bistaratuko da*.* Ezarpenak gordetzeko, sakatu **Erakutsi** *>* **Aukerak** *> Gorde*. Litekeena da zerbitzu-hornitzaileak emandako PIN kodea idatzi behar izatea.

### **Ongi etorri aplikazioa**

*Ongi etorri* aplikazioa gailua lehen aldiz piztutakoan abiarazten da. *Ongi etorri* aplikazioarekin aplikazio hauetara joan daiteke:

*Ezarpen lag.*: konexio-ezarpenak konfiguratzeko aukera ematen du. Ikus "Ezarpenen laguntzailea", 13. orrialdean.

*E-mail ezarp.*: posta-ezarpenak konfiguratzeko aukera ematen du. Ikus "Posta elektronikoaren ezarpenak", 35. orrialdean.

*Transferen.*: beste gailu bateragarrietako datuak kopiatzeko edo sinkronizatzeko aukera ematen du.

*Tutoriala*: gailuaren funtzioei eta erabilerei buruzko informazioa ematen du. Tutoretza abiarazteko, hautatu V *> Laguntza > Tutoriala* eta hango elementu bat. *Ongi etorri* aplikazioa beste une batean irekitzeko, hautatu V *> Laguntza > Ongi etorri.*

#### **Ezarpenen laguntzailea**

Zerbitzu-hornitzailearen informazioaren arabera konfiguratzen ditu gailuko operadoreezarpenak eta posta elektronikoa ezarpenen laguntzaileak. Beste ezarpen batzuk ere konfigura daitezke.

Zerbitzu horiek erabiltzeko, baliteke zerbitzu-hornitzailearekin harremanetan jarri behar izatea, datu-konexio bat edo bestelako zerbitzuak aktibatzeko.

Hautatu  $\mathbb{S}$  > *Ezarpenak > Ezarpen lag.* 

# **2. Zure gailua**

#### **Teklak eta piezak**

- 1 Entzungailua
- 2 Bigarren kameraren lentea
- 3 Argi-sentsorea
- 4 Pantaila
- 5 Eskuineko eta ezkerreko aukeraketa-teklak
- 6 Navi™ desplazamendu-tekla (hemendik aurrera, desplazamendu-tekla), eta teklak inguruan duen argia
- 7 Menuaren tekla **β**
- 8 Ezabatzeko tekla
- 9 Deitzeko tekla
- 10 Pizteko/amaitzeko tekla
- 11 Navigator aplikazioaren tekla, GPS argia duena
- 12 Zenbaki-teklak

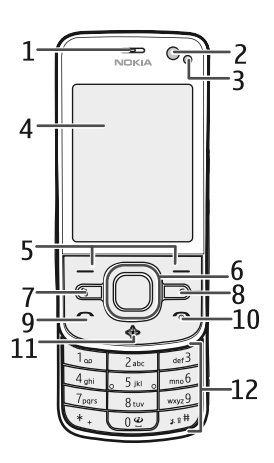

13 - Kargagailuaren konektorea

14 - Esku libreko kit eramangarriaren konektorea

- 15 Bolumen-teklak
- 16 Kamera-tekla
- 17 Kameraren flasha
- 18 Kamera nagusiaren lentea
- 19 Bozgorailua
- 20 Micro USB konektorea
- 21 Memoria-txartelaren zirrikitua
- 22 Atzeko karkasa irekitzeko botoia
- 23 Mikrofonoa

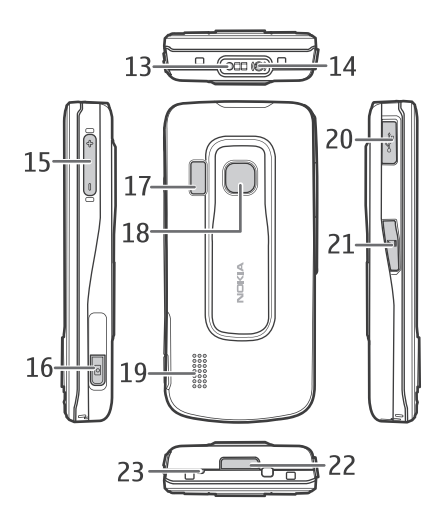

Gailua denbora luzez erabiltzen denean, litekeena da berotzea. Kasu gehienetan, normala da. Gailuren bat behar bezala ez badabil, eraman hurbilen duzun baimendutako banatzaileari.

### **Itxaroteko modua**

Gailua piztu eta sare batean erregistratutakoan, itxaroteko moduan eta erabiltzeko prest egoten da.

Itxaroteko moduaren ikuspegia hautatzeko, sakatu  $\mathbb{G}$  > *Ezarpenak > Tel. ezarp. > Orokorra > Personalizaz. > Egonean modua > Egoneko gaia*.

Ez hurbildu gailua objektu edo eremu magnetikoetara, zenbait aplikazio ezustean aktiba baitaitezke.

#### **Lasterbideak itxaroteko moduan**

Markatutako azken zenbakien zerrenda irekitzeko, sakatu deitzeko tekla. Ahots-ontzira deitzeko, luze sakatu **1** tekla.

Ahots-komandoak edo ahots bidezko markaketa erabiltzeko, luze sakatu eskuineko hautaketa-tekla.

Jasotako mezu berriak entzuteko, luze sakatu ezkerreko hautaketa-tekla *Mezu irakur.* hasi arte.

Modu batetik bestera aldatzeko, sakatu pizteko tekla eta hautatu modua.

Beste moduren batetik isilik modura azkar-azkar aldatzeko, luze sakatu  $\#$  tekla.

Internetera konektatzeko, luze sakatu 0 tekla.

Hautatutako itxarote-gaiaren arabera, aplikazioak edo gertaerak hauta ditzakezu eta itxaroteko moduaren lasterbideen edo desplazamendu-teklen zerrenda batean sar ditzakezu. Aplikazioak edo gertaerak hautatzeko, sakatu  $\mathbb{S}_1$  > Ezarpenak > Tel. ezarp. > Orokorra > Personalizaz. > *Egonean modua > Lasterbideak*.

#### **Saretik kanpo modua**

*Saretik kanpo* modua aktibatzeko, labur sakatu pizteko tekla, itxaroteko moduan dagoela, eta hautatu *Saretik kanpo*. *Saretik kanpo* modutik irteteko, sakatu pizteko tekla eta hautatu beste modu bat.

Saretik kanpo modua aktibo baldin badago, sare zelular batera egindako konexio guztiak desaktibatuta egoten dira. Hala ere, SIM txartelik gabe erabil dezakezu gailua, eta musikaerreproduzitzailearekin irratia edo musika entzun. Gogoratu gailua itzali egin behar duzula haririk gabeko telefonoa erabiltzea debekatuta dagoen lekuetan.

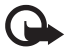

Garrantzitsua: gailua lineatik kanpo dagoenean, ezin da deirik egin ez jaso, ez sare-estaldura izan behar duten funtzioak erabili ere. Nolanahi ere, larrialdiko deiak egiteko zenbaki ofizialera deitu daiteke. Deiak egiteko, lehenbizi gailuaren funtzioa aktibatu behar duzu, eta, horretarako, profilak aldatu behar dituzu. Gailua blokeatuta badago, markatu blokeatze-kodea.

## **Adierazleak**

#### **Ikonoak**

 $3G$ edo  $Y$ : gailua UMTS edo GSM sare batera konektatuta dago.

3.5G: HSDPA protokoloa (sare-zerbitzua) UMTS sarean aktibatuta dago.

 $\blacktriangleright$ : gailua lineatik kanpo dago eta ez dago sare zelular batera konektatuta.

: memoria-txartel bat dago gailuaren barruan.

: irakurri gabeko mezuak dituzu mezuen sarrerako ontzian.

: urruneko ontzian mezu berri bat jaso duzu.

: bidali gabeko mezuak dituzu irteerako ontzian.

: galdutako deiak dituzu.

 : *Dei tonu mota Isilik* moduan eta *Mezuen abisu-tonua* eta *E-mailen abisu-tonua Desaktibatu* moduan ezarrita badaude bistaratzen da*.*

**-0** : telefono-teklatua blokeatuta dago.

 $\left\{ \mathbf{\Psi}\right\}$ : bozgorailua aktibatuta dago.

 $\Omega$ : alarma bat aktibatuta dago.

: gailuan jasotako dei guztiak beste zenbaki batera desbideratuko dira.

 $\bm{\Omega}$ edo  $\bm{U}$ : entzungailua edo egokigailua telefonora konektatuta dago.

 $\Sigma$ edo  $\Sigma$ edo  $\overline{\mathbb{R}}$ : GPRS datu-paketearen konexio bat aktibo dago; konexioa atxikita edo erabilgarri dagoela adierazten du.

특 edo <sup>E</sup> edo <sup>E</sup> datu-paketearen konexio bat aktibo dago EGPRS onartzen duen sarearen zati batean; konexioa atxikita edo erabilgarri dagoela adierazten du. Gailuak ezin du erabili EGPRS datu-transferentzian.

edo edo : UMTS datu-paketearen konexio bat aktibo dago; konexioa atxikita edo erabilgarri dagoela adierazten du.

 $\, \overline{\ast} \,$ edo ( $\overline{\ast}$ ). Bluetooth konexioa aktibatuta dago; Bluetooth teknologiaren bidez ari dira datuak transmititzen.

 $\Box$  : USB konexioa aktibo dago.

: GPS hartzailea aktibo dago.

Bestelako adierazleak ere ager daitezke.

#### **Argi-adierazleak**

#### **GPS argia**

GPS argiak keinu egiten du gailua GPS konexio bat ezarri nahian ari denean, eta piztuta geratzen da konexioa ezarritakoan. GPS konexioa erabiltzen duen aplikazio bat ixten baduzu, argiak dir-dir egingo du azkar zenbait minututan.

#### **Navi teklaren argia**

Desplazamendu-teklaren inguruko argiak dir-dir poliki egin dezan konfigura dezakezu, gailua piztuta dagoela adierazteko. Argia zenbait segundotan pizten da, gutxi gorabehera 20 segundoko tarteetan. Egoera-argia aktibatzeko, sakatu  $\mathbb{S}$  > *Ezarpenak > Tel. ezarp. > Orokorra > Pertsonalizaz. > Egonean modua > Egoera-argia > Aktibatu*.

#### **Galdutako gertaerak**

Navi teklaren argiak dir-dir egiten du poliki minutu batzuetan, galdutako gertaeraren bat —hala nola galdutako dei bat— izanez gero.

### **Pantaila-babesa**

Pantaila-babesaren ezarpenak finkatzeko, hautatu  $\mathbf{G}$  > *Ezarpenak > Tel. ezarp. > Orokorra > Pertsonalizaz. > Pantaila > Pantaila-babeslea*. Pantaila-babesa aktibatu aurreko denbora-tartea konfiguratzeko, hautatu *Pant.-babesl. denb.-muga*. Pantaila-babesa zenbat denboran izan nahi duzun aktibo konfiguratzeko, hautatu *Pant.-babeslearen iraup.*

#### **Menua**

Menu honetatik gailuaren funtzioetara joan zaitezke. Menu nagusia irekitzeko*,* hautatu V*.* Aplikazio edo karpeta bat irekitzeko, joan aplikaziora eta sakatu desplazamendu-tekla.

Menuko funtzioen ordena aldatu nahi baduzu, ordena hori erabiltzaile-eskuliburu honetan deskribatzen den ordena lehenetsiaren bestelakoa izan daiteke.

Menuaren ikuspegia aldatzeko, hautatu *Aukerak > Menuaren ikusp. aldatu* eta ikuspegi-mota bat.

#### **Aplikazio batean elementuak markatzea**

Aplikazioen elementuen —hala nola Galeriako irudi edo bidoklip baten— marka jartzeko edo ezeztatzeko, sakatu #. Zerrenda batean elementu batzuk jarraian hautatzeko edo haien markak kentzeko, luze sakatu # tekla, eta joan gora edo behera.

### **Aplikazio batetik bestera aldatzea**

Irekitako aplikazio batetik bestera joateko, jarraitu prozedura hauetako bati:

- **Hautatu** *Aukerak > Irekitako aplik. eraku.* **eta aplikazioa.**
- Luze sakatu  $\Omega$  tekla. Joan aplikazio batera eta hautatu.

### **Aplikazioak ixtea**

Aplikazio edo karpeta bat ixteko, hautatu **Atzera** eta **Irten** behar adina aldiz itxaroteko menura itzultzeko edo hautatu **Aukerak** *> Irten.*

Aplikazioak exekutatzen ari badira bigarren mailan, bateria gehiago behar izaten da eta iraupena txikitu egiten da.

### **Bolumenaren kontrola**

Hitz egiten edo audio-fitxategi bat entzuten ari zarela entzungailuaren edo bozgorailuaren bolumena doitzeko, sakatu bolumen-teklak. Dei batean bozgorailua aktibatu edo desaktibatzeko, hautatu *Bozg.* edo *Telefonoa*.

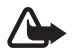

K **Oharra:** bozgorailua erabiltzen duzunean, ez jarri telefonoa belarri ondoan, bolumena altuegia izan liteke eta.

### **Pantaila biratzea**

Gailuak azelerometro bat du, gailuaren mugimenduak erregistratzen dituena.

Gailua ezkerreko aldeko edo atzeko posiziotik posizio bertikalera aldatzen duzunean pantailako edukia automatikoki biratzeko, hautatu  $\mathbb{S}_3$  > *Ezarpenak > Tel. ezarp. > Orokorra > Sentsore ezar. > Sentsoreak.*

Aplikazio eta funtzio batzuek ez dute onartzen pantailaren edukia biratzea.

#### **Biratzeen kontrola**

Gailua biratze hutsarekin deiak eta alarmak isilarazteko, pantaila beherantz begira dagoela, hautatu V > *Ezarpenak > Tel. ezarp. > Orokorra > Sentsore ezar. > Sentsoreak > Aktibatu*. Hautatu *Biratze kontrola*, eta markatu *Deiak isilarazi* eta *Alarma errepikariak*.

#### **Teklatua blokeatzea (teklatuaren babesa)**

Tapa itxita dagoenean teklatua bloketatzeko, hautatu  $\mathbb{S}_3$  > *Ezarpenak > Tel. ezarp. > Orokorra > Diapo. konfig. > Teklatu-blokeo aktibaz. > Aldatu > Diapo. ixtean aktib.*

Telefonoak teklatua denbora jakin baten ondoren blokea dezan, hautatu  $\mathbf{Q}$  > *Ezarpenak > Tel. ezarp. > Orokorra > Segurtasuna > Telefonoa eta SIM txart. > Tekl. autoblokeo tartea > Erabiltz. zehaztuta* eta nahi duzun denbora.

Tapa lerragarria irekitzean, teklatua ere desblokeatu egiten da. Tapa lerragarria itxita dagoela teklatua desblokeatzeko, sakatu ezkerreko hautaketa-tekla, eta hautatu **Ados** 1,5 segundo igaro aurretik.

Gailua edo teklatua blokeatuak egon arren, deitu daiteke telefonoan programatutako larrialdi-zenbaki ofizialera.

#### **Urruneko blokeoa**

Beste gailu batetik, zure gailua eta memoria-txartela blokea ditzakezu, testu-mezu baten bidez. Gailua urrunetik blokeatzeko eta erabiliko den testu-mezua definitzeko, hautatu  $\Omega > 1$ *Ezarpenak > Tel. ezarp. > Orokorra* > *Segurtasuna > Telefonoa eta SIM txart.* > *Urruneo tel. blokeoa > Gaituta*. Idatzi testu-mezuaren edukia (5 eta 20 karaktere bitartean), berrikusi eta idatzi blokeatzeko kodea.

### **Sarbide-kodeak**

Sarbide-kodeen erabilera konfiguratzeko, hautatu  $\mathbb{S}$  > *Ezarpenak > Tel. ezarp. > Orokorra > Segurtasuna > Telefonoa eta SIM txart*.

#### **Blokeatzeko kodea**

Blokeatzeko kodearen bidez (5 digitu) gailua blokea dezakezu. Aurrez definitutako kodea 12345 da. Aldatu eta gorde kode sekretu berria leku seguru batean eta gailutik bereizita.

Blokeatzeko kodea aldatzeko, hautatu  $\mathbb{S}$  > *Ezarpenak > Tel. ezarp. > Orokorra > Orokorra > Segurtasuna > Telefonoa eta SIM txart*. > *Blokeatzeko kodea*. Gailua automatikoki blokeatzeko aukera aktibatzeko, hautatu *Tekl. autoblokeo tartea > Erabiltz. zehaztuta*.

Kodea ahaztu baduzu eta gailua blokeatuta badago, laguntza beharko duzu, eta, beharbada, tarifa osagarri bat kobratuko dizute. Informazio xeheagoa eskuratzeko, jarri harremanetan Nokia Care gunearekin edo gailuaren banatzailearekin.

Gailua edo teklatua blokeatuak egon arren, deitu daiteke telefonoan programatutako larrialdi-zenbaki ofizialera.

#### **PIN kodeak**

Identifikazio pertsonaleko zenbakia (*Personal Identification Number* PIN) edo identifikazio pertsonaleko zenbaki unibertsala (*Universal Personal Identification Number*, UPIN) (4-8 digitukoak) SIM txartela babesten dute. PIN kodea (U)SIM txartelarekin batera ematen da. Gailua pizten duzun bakoitzean kodea eskatzeko moduan konfigura dezakezu. Horretarako, hautatu  $\Omega > 1$ *Ezarpenak > Tel. ezarp. > Orokorra* > *Segurtasuna > Telefonoa eta SIM txart*. > PIN kode eskaera > Aktibatu.

PIN2 kodea SIM txartelarekin eman diezazukete, eta beharrezkoa da hainbat funtziotan sartzeko.

Moduluaren PINa beharrezkoa da segurtasun-moduluko informazioan sartzeko. Sinaduraren PINa sinadura digitalerako beharrezkoa da. Moduluaren PINa eta sinaduraren PINa SIM txartelarekin ematen dira, baldin eta segurtasun-modulurik badu.

#### **PUK kodeak**

Desblokeatze-kode pertsonalaren kodeak (Personal Unblocking Key, PUK) eta desblokeatzekode pertsonal unibertsalaren kodeak (UPUK, Universal Personal Unblocking Key) (8 digitu) beharrezkoak dira, hurrenez hurren, blokeatutako PIN eta UPIN kodea aldatzeko. Blokeatutako PIN2 kodea aldatzeko, PUK2 kodea behar da.

Beharrezkoa bada, jarri harremanetan zure zerbitzu-hornitzailearekin kodeak eskatzeko.

#### **Murriztapenen pasahitza**

Deiak murrizteko pasahitza (lau digitukoa) beharrezkoa da deien murriztapena erabiltzeko. Zure zerbitzu-hornitzaileak eman diezazuke zerbitzu horren pasahitza. Pasahitza blokeatuta badago, jarri harremanetan zure zerbitzu-hornitzailearekin

#### **Descargar**

Descargar (sare-zerbitzua) mugikorretarako edukien saltokia da, eta gailuan erabil daiteke.

Descargar zerbitzuarekin ikuspegiak ikusi eta eskuratu, edukiak, zerbitzuak eta aplikazioak erosi, deskargatu eta eguneratu ditzakezu. Kategoriaka ordenatuta daude elementuak zerbitzu-hornitzaileek emandako katalogo eta karpetetan. Eskura dagoen edukia zerbitzuhornitzailearen araberakoa da.

Hautatu V > *Aplikazioak* > *Descargar*.

Descargar zerbitzuak sare-zerbitzuak erabiltzen ditu edukirik berrienetan sartzeko. Descargar aplikazioaren bitartez dauden elementuei buruzko informazio gehiago eskuratzeko, jarri harremanetan zure zerbitzu-hornitzailearekin edo fabrikatzailearekin edo banatzailearekin.

#### **Nireak**

Aplikazioak zure telefonoan instala ditzakezu. Aplikazioetara joateko, hautatu  $\mathbf{G}$  > Aplikazioak *> Nireak.*

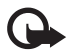

Garrantzitsua: konfiantzako iturrietako aplikazioak eta softwareak bakarrik erabili eta instalatu,<br>adibidez, Symbian marka duten edo Java VerifiedTM probak gainditu dituzten aplikazioak.

#### **EL eramangarri bateragarri batera konektatzea**

Ez konektatu irteerako seinalea sortzen duten produktuak, gailuari kalte egin diezaiokete eta. Ez konektatu tentsio-iturririk AV Nokia konektorera.

AV Nokia konektoreari Nokiak onartutakoak ez diren kanpoko gailu bat edo esku libreko kit bat konektatzean, arreta berezia jarri.

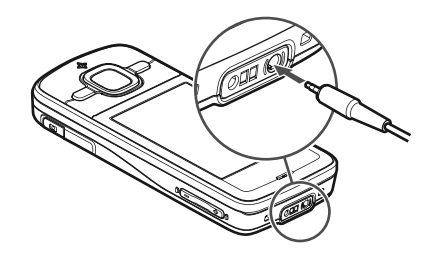

#### **USB datu-kable bat konektatzea**

Konektatu USB datu-kable bateragarri bat USB konektoreari.

Lehenetsitako USB konexioaren modua hautatzeko edo une horretan aktibo dagoena aldatzeko, hautatu V *Ezarpenak > Konektibitat*. > *USB > USB konexio-modua eta nahi duzun modua*. Modu lehenetsia automatikoki aktibatzen den edo ez hautatzeko, hautatu *Konektatzean galdet.* > *Ez*.

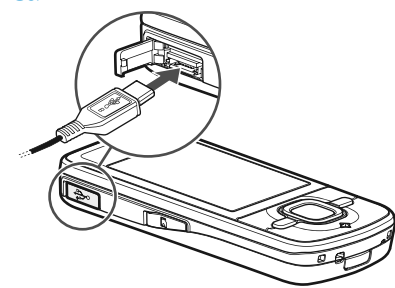

# **3. Dei-funtzioak**

Bolumena doitzeko, sakatu bolumen-teklak.

#### **Ahots-deiak egitea**

1. Itxaroteko moduan, idatzi telefono-zenbakia, aurrezenbaki eta guzti. Sakatu ezabatzeko tekla zenbaki bat ezabatu nahi baduzu.

Nazioarteko deiak egiteko, sakatu \* bi aldiz nazioarteko aurrezenbakia markatzeko (nazioarteko sarbide-kodea ordezten du) eta, ondoren, markatu herrialdearen kodea, aurrezenbakia (hasierako zeroa kenduta, dagokionean) eta telefono-zenbakia.

- 2. Hautatutako zenbakira deitzeko, sakatu deitzeko tekla.
- 3. Deia amaitzeko edo dei-saiakera bertan behera uzteko, sakatu amaitzeko tekla.

Aktibo dauden deiak tapa lerragarria ixtean aktibatuko diren hautatzeko, sakatu V *> Ezarpenak > Tel. ezarp. > Orokorra* > *Diapo. konfig. > Diapositiba ixten > Aldatu > Dei aktiboa bukatu* edo *Dei aktiboa jarraitu*.

Horietako bati deitzeko, hautatu  $\mathbb{S}_3$  > *Kontaktuak*. Bilatu deitu nahi duzun pertsonaren izena edo idatzi izenaren lehenbiziko letrak eta joan izen jakinera. Hautatutako zenbakira deitzeko, sakatu deitzeko tekla.

Aurretik markatutako zenbakietara deitzeko, sakatu deitzeko tekla itxaroteko moduan.

#### **Markaketa bizkorra**

Markaketa bizkorra gehien erabiltzen diren telefono-zenbakietara deitzeko modu praktikoa da. Telefono-zenbaki bana esleitu behar zaie 2 eta 9 arteko markaketa bizkorreko teklei (1 tekla dei-ontzientzat gordetzen da), eta markaketa bizkorra aktibatu egin behar da.

Markaketa bizkorreko teklari esleitutako telefono-zenbakia ikusteko, hautatu  $\mathbf{G}$  > *Ezarpenak > Marka. bizk*. Joan tekla-ikono batera, hautatu **Esleitu**, eta, jarraian, kontaktua. Zenbakia aldatzeko, hautatu **Aukerak** *> Aldatu*.

Markaketa bizkorra aktibatzeko, hautatuV > *Ezarpenak > Tel. ezarp. > Telefonoa > Deiak > Markaketa Bizkorra > Aktibatu.*

Markaketa bizkorrarekin dei bat egiteko, sakatu markaketa bizkorreko tekla hori harik eta deia hasi arte.

#### **Dei-ontzia**

Ahots-ontzira deitzeko (sare-zerbitzua), luze sakatu 1 tekla, itxaroteko moduan. Dei-ontziak eduki daitezke ahots-deientzat, bideo-deientzat eta telefono-linea ugarirentzat.

Dei-ontziaren zenbakia ezartzeko, konfiguratu gabe badago behintzat, hautatu V > *Ezarpenak > Dei-poston*.. Joan ahots-ontzira, eta sartu dagokion dei-ontziaren zenbakia. Dei-ontziaren zenbakia aldatzeko, hautatu **Aukerak** *> Zenbakia aldatu*. Dei-ontziaren zenbakia izateko, jarri harremanetan zerbitzu-hornitzailearekin.

#### **Ahots bidezko markaketa**

Ahots-identifikatzailea gehitzen zaie automatikoki Kontaktuak-eko sarrera guztiei. Erabili izen luzeak eta saiatu zenbaki ezberdinetarako antzeko izenak ez erabiltzen.

#### **Ahots bidez markatutako deiak egitea**

Inguruko soinuak eragina izan dezake ahots-identifikatzaileetan. Ahots-etiketak ingurune isil batean erabili.

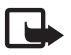

J**Oharra:** ahots-identifikatzaileak erabiltzea zaila suerta daiteke inguru zaratatsuetan edo larrialdiko egoera batean. Horregatik, ez fidatu ahots bidezko markaketaz bakarrik kasu guztietarako.

1. Itxaroteko moduan, luze sakatu eskuineko hautaketa-tekla.

Dagokion teklarekin bateragarria den EL eramangarri bat erabiltzen baduzu, luze sakatu EL eramangarriaren tekla.

2. *Hable ahora* agertzean, esan argi ahots-komandoa. Gailuak ahots-komandorik antzekoena egiten du. 1,5 segundo igarotzean, gailuak zenbakia markatzen du. Emaitza zuzena ez bada, hautatu beste sarrera bat markatu aurretik.

#### **Multikonferentzia-deiak egitea**

Gailuak sei solaskideren (zu barne) multikonferentzia-deiak egiteko aukera ematen du (sarezerbitzua).

- 1. Deitu lehenengo solaskidearen zenbakira.
- 2. Beste solaskide bati deitzeko, hautatu **Opciones** *> llamada nnueva*.
- 3. Lehen deiari erantzutean multikonferentzia-deia sortzeko, sakatu **Opciones** *> Multiconferencia*.

Deira beste solaskide bat gehitzeko, errepikatu 2. urratsa eta hautatu **Opciones** *> Multiconferencia > Incluir en multiconf*.

4. Multikonferentzia amaitzeko, sakatu amaitzeko tekla.

### **Deiei erantzutea edo deiak ez hartzea**

Dei bati erantzuteko, sakatu deitzeko tekla.

Deiaren tonua isilarazteko, hautatu **Isilarazi**.

Deia ez hartzeko, sakatu amaitzeko tekla edo hautatu **Aukerak** > *Uko egin*. *Dei-desbiderak. > Okupatuta badago* aktibatu baduzu, deia ez hartzean desbideratu egiten da.

Deitu duen pertsonari dei bidez erantzun beharrean mezu bat bidaltzeko, sakatu **Aukerak** *> Mezua sortu*. Testu-mezuaren erantzuna aktibatu eta mezuaren testua editatzeko, hautatu  $\mathbb{S}_2$  > *Ezarpenak > Tel. ezarp. > Telefonoa > Deiak > Mezudun deiak ukatu* eta *Mezuaren testua*.

Tapa irekitzean deiak automatikoki erantzun ala ez zehazteko, seleccione  $\mathbf{G}$  > *Ezarpenak > Tel. ezarp. > Orokorra > Diapo. konfig> Diapositiba irekitzen > aldatu > Dei sartzailea eran..* edo *Deia ez da erantzun.*

#### **Deia zain**

Hitz egiten ari zarenean, zain dagoen dei bati erantzuteko sakatu deitzeko tekla. Lehen deia atxiki egingo da. Dei batetik bestera igarotzeko, hautatu *Aldatu*. Aktibo dagoen deia amaitzeko, sakatu deia amaitzeko tekla.

Funtzioa aktibatzeko (sare-zerbitzua), hautatu  $\mathbb{G}$  > *Ezarpenak > Tel. ezarp. > Telefonoa > Deiak > Deia zain > Aktibatu*.

#### **Bideo-deiak egitea**

#### **Bideo-deiak egitea**

Bideo-dei bat egiteko, USIM txartel bat eta UMTS sare batean estaldura behar dituzu. Bideo-deien zerbitzuetara harpidetzeari eta horien erabilgarritasunari buruzko informazioa eskuratzeko, jarri harremanetan zerbitzu-hornitzailearekin. Bi pertsonaren artean soilik egin daiteke bideo-deia, eta aldi berean ezin da egon ahots-, bideo- edo datu-dei aktiborik. Bideo-deia telefono mugikor bateragarri batera edo ISDN sare bateko bezero bati egin daiteke.

 $\mathcal X$  Irudi finko bat egin duzu bidaltzeko, bideo bat bidali beharrean.

Telefonotik bideoa bidaltzea eragotzi du.

- 1. Sartu telefono-zenbakia itxaroteko moduan, eta hautatu *Bideo-deia*. Bestela, sakatu  $\mathbb{G}$  > *Kontaktuak*, joan nahi duzun kontaktura, eta hautatu **Aukerak** > *Bideo-deia*.
- 2. Bideoa ikustetik soinua jasotzera igarotzeko bideo-dei bat egitean, hautatu *Gaitu bideoa bidaltzea* edo *Ezgaitu bideoa bidaltzea* ataza-barran.

Bideo-dei batean bideoa bidaltzea eragotzi arren, bideo-deiaren tarifak aplikatuko zaizkio deiari. Kontsultatu prezioak sare-operadorearekin edo zerbitzu-hornitzailearekin.

3. Bideo-deia amaitzeko, sakatu deia amaitzeko tekla.

#### **Bideo-deiei erantzutea**

Bideo-dei bat jasotzean, 6 agertzen da.

Bideo-dei bati erantzuteko, sakatu deitzeko tekla. *¿Bideo irudia dei egileari bidaltzea onartu?*  agertzen da*.* **Bai** hautatuz gero, kamerak gailuan hartutako irudia bistaratzen zaio deiegileari. Bestela, ez da bidaltzen bideoa.

Bideo-dei batean bideoa bidaltzea eragotzi arren, bideo-deiaren tarifak aplikatu zaizkio deiari. Galdetu prezioak zerbitzu-hornitzaileari.

Bideo-deia amaitzeko, sakatu deia amaitzeko tekla.

#### **Deien ezarpenak**

#### **Deiak**

Hautatu  $\mathbb{S}$  > *Ezarpenak > Tel. ezarp. > Telefonoa > Deiak* eta aukera hauetako bat:

*Nire zenbakia bidali* (sare-zerbitzua): zure telefono-zenbakia erakusteko edo ezkutatzeko deitu duzun pertsonari.

*Deia zain* (sare-zerbitzua): ikusi *Deia zain* 24. orrialdean.

*Mezudun deiak ukatu* eta *Mezuaren testua*: ikusi deiei erantzutea edo deiak ez hartzea, 23. orrialdean.

*Neure bideoa dei jas.etan*: bideo-dei bat jasotzean zure bideo-irudia bidaltzeko baimena ematen duzun edo ez konfiguratzeko

*Irudia bideo-deian*.: bideo-dei bat ez hartzean erakusteko irudi finko bat hautatzeko

*Auto. berriro markatu*: dei bat ezartzerik izan ez denean, telefonoa deia ezartzen saia dadin (gehienez, hamar aldiz).

*Deiaren iraupena ikusi* eta *Laburpena deiaren ond*.: gailuak deiaren iraupena erakusteko deia egiten ari dela, eta, amaitzean, azken deiaren gutxi gorabeherako iraupena erakusteko.

*Markaketa bizkorra*: ikusi *markaketa bizkorra* 22. orrialdean.

*Edozein teklak erantzun*: dei bati erantzuteko edozein tekla labur sakatuz –eskuineko hautaketatekla, bolumen-tekla eta deia amaitzeko tekla izan ezik–.

*Linea erabiltzen* (sare-zerbitzua): deiak egiteko eta mezu laburrak bidaltzeko telefono-lineak hautatzeko. SIM txartelak bi telefono-linea onartzen baditu soilik agertzen da aukera hori. *Linea-aldaketa* (sare-zerbitzua): Lineak hautatzea aktibatzeko edo desaktibatzeko.

#### **Deiak desbideratzea**

- 1. Hautatu  $\mathbb{S}$  > *Ezarpenak* > *Tel. ezarp.* > *Telefonoa > Dei-desbiderak.* (sare-zerbitzua).
- 2. Hautatu desbideratu nahi dituzun dei-motak, adibidez, ahots-deiak.
- 3. Hautatu nahi duzun aukera. Adibidez, telefonoa okupatuta dagoenean edo sarrerako deiak hartzen ez dituzunean ahots-deiak desbideratzeko, hautatu *Okupatuta badago***.**
- 4. Hautatu **Aukerak** *> Aktibatu* eta jarri zer telefono-zenbakitara desbideratu nahi dituzun deiak. Desbideratzeko hainbat aukera egon daitezke aktibatuta aldi berean.

Deiak blokeatzeko eta desbideratzeko funtzioak ezin dira aldi berean aktibatuta egon.

#### **Murrizketak**

- 1. Hautatu  $\mathbb{S}_1$  > *Ezarpenak > Tel. ezarp. > Telefonoa > Dei-murrizketa* (sare-zerbitzua): gailuarekin egiten eta jasotzen dituzun deiak murrizteko.
- 2. Joan nahi duzun murrizketa-aukerara eta hautatu *Aukerak* > *Aktibatu*. Ezarpenak aldatzeko, murrizketa-pasahitz bat behar da (zerbitzu-hornitzaileak emango dizu).

Deiak blokeatzeko eta desbideratzeko funtzioak ezin dira aldi berean aktibatuta egon.

Deiak blokeatuta daudenean, larrialdietarako zenbaki jakinetara dei daiteke.

#### **Sarea**

Hautatu V > *Ezarpenak* > *Tel. ezarp*. > *Telefonoa* > *Sarea* eta aukera hauetako bat:

*Sare modua*: erabili nahi duzun sarea hautatzeko (zerbitzu-hornitzaileak onartzen badu baino ez da erakusten). *Modu duala* hautatzen baduzu, GSM edo UMTS sarea erabiltzen du gailuak automatikoki.

*Operadorea aukeratzea:* gailua erabilgarri dauden sareak automatikoki bila eta hauta ditzan konfiguratzeko, hautatu *Automatikoa.* Nahi den sarea sare-zerrenda batean eskuz aukeratzeko, hautatu *Eskuzkoa.* Aukeratutako sareak desplazamendu-akordioa izan behar du zure sarearekin.

*Tel. infor. bistan* (sare-zerbitzua): gailuak jakinaraz dezan noiz dagoen sare mikrozelularren teknologian (MCN) oinarritutako sare zelular batean eta sare zelularrari buruzko informazioa jasotzea aktibatzeko.

#### **Bideoaren erabilera partekatua**

Erabili Bideo partek. zuzeneko bideoa bidaltzeko zure gailu mugikorretik beste gailu mugikor bateragarri batera, ahots-dei batean.

#### **Bideoa partekatzeko eskakizunak**

Bideoaren erabilera partekaturako, 3G telekomunikazio mugikorren sistema unibertsal batera (UMTS) konektatuta egon behar da. Jarri zure zerbitzu-hornitzailearekin harremanetan, sareerabilgarritasunari eta aplikazio horren tarifei buruzko informazioa lortzeko.

Bideo partekatua erabiltzeko, kontuan izan:

- Ziurtatu gailua konfiguratuta dagoela pertsonatik pertsonarako konexioak erabiltzeko.
- Ziurtatu bidaltzailea eta hartzailea UMTS sarean harpidetuta daudela.
- Ziurtatu UMTS konexio aktibo bat duzula eta UMTS sarearen estaldura-eremuaren barnean dagoela. Erabilera partekatuan ari zarela UMTS sare batetik urruntzen bazara, saio hori amaitu egingo da, baina ahots-deiak jarraitu egingo du.

#### **Bideoaren erabilera partekatuaren ezarpenak**

Pertsonatik pertsonarako konexioei saio-hasierako protokoloko konexioak ere deitzen zaie (SIP konexioak). Bideoaren erabilera partekatuaren funtzioa erabili aurretik, eskatu zerbitzuhornitzaileari gailuan erabili beharko duzun SIP modu konfiguratua.

Hautatu  $\mathbf{G}$  > *Ezarpenak > Tel. ezarp. > Konexioa > Bideo partek*. eta aukera hauetako bat: *Bideoa partekatzea*: bideoaren erabilera partekatua aktibatu edo ez hautatzeko.

*SIP profila*: SIP modu bat hautatzeko

*Bideo gordetzea*: zuzeneko bideoak automatikoki gorde behar diren hautatzeko

*Gordetz. mem. hobetsia*: bideoak gailuaren memorian edo memoria-txartel batean gorde behar diren hautatzeko

*Gaitasun abisu-tonua*: dei batean bideo partekatua erabil daitekeenean abisatzeko tonu bat jotzeko konfiguratzeko

Hartzaile baten SIP helbidea baldin badakizu, Kontaktuak-en gorde dezakezu. Hautatu  $\Omega$  > *Kontaktuak,* aukeratu kontaktua eta, ondoren, **Aukerak** *> Editatu > Aukerak > Xehetasuna gehitu > SlP*  edo *Bideoa partekatu.* Sartu SIP helbidea (erabiltzailea@domeinua). Domeinuaren izena erabili beharrean, IP helbidea erabil dezakezu.

#### **Bideoaren edo bideoklipen erabilera partekatua**

- 1. Gailuaren kamerarekin grabatzen ari zaren bideoa partekatzeko, hautatu **Aukerak** *> Bideoa parkekatu > Bideoa zuzenean* ahots-deia egiten ari zarela. Gordetako bideoklip bat partekatzeko, hautatu *Bideoklipa* eta partekatu nahi duzun bideoklipa.
- 2. Kontaktuak-en grabatu duzun SIP helbidera bidaltzen du gonbidapena gailuak. Beharrezkoa bada, hautatu hartzailearen SIP helbidea gonbidapena bidaltzeko, edo sartu SIP helbide bat eta sakatu **Onatu**.
- 3. Automatikoki hasten da erabilera partekatua hartzaileak gonbidapena onartzen duenean eta bozgorailua aktibo dagoenean. Erabili tresna-barrako botoiak bideoaren erabilera partekatua kontrolatzeko.
- 4. Saio partekatua amaitzeko, hautatu **Eten**. Ahots-deia amaitzeko, sakatu deia amaitzeko tekla.

#### **Gonbidapena onartzea**

Gonbidapen bat jasotzen duzunean, gailuak soinu bat egiten du. Gonbidapenean deitu duen pertsonaren izena edo SIP helbidea agertzen da. Hautatu **Bai** saio partekatua hasteko. Gonbidapena errefusatu eta ahots-deira itzultzeko, hautatu **Ez**.

#### **Erregistroa**

Galdutako deiak, jasotakoak edo markatutakoak, testu-mezuak, datu-paketeen konexioak, fax bidezko deiak eta datu-deiak ikusteko, hautatu  $\mathbb{S}_3$  > Erregistroa.

Itxaroteko moduan, deitzeko tekla erabil dezakezu *Azken deiak* erregistroko *Markatutako zk*.rako lasterbide gisa. (sare-zerbitzua).

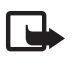

J**Oharra:** zerbitzu-hornitzailearen deien eta zerbitzuen benetako faktura aldatu egin daiteke sarearen ezaugarrien, fakturazioen biribiltzeen, zergen eta abarren ondorioz.

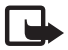

J**Oharra:** tenporizadore batzuk, telefonoak piztuta daraman denbora adierazten duena barne, zeroan jarri daitezke zerbitzua edo softwarea eguneratzean.

# **4. Testua idaztea**

#### **Testua idazteko ohiko modua eta modu prediktiboa**

Testua idaztean  $\Delta$ agertzen bada, esan nahi du testu prediktiboa idazten ari zarela;  $\Delta$ agertzen bada, berriz, testu tradizionala dela. Testu prediktiboaren sarrera aktibatzeko edo desaktibatzeko, sakatu# behin eta berriro, edo sakatu \* eta hautatu *Iragarpen testua aktib*. edo *Aurres. testua > Aurres. testua*.

Abc, abc, ABC edo 123 testua idazteko erabiltzen ari zaren moduaren adierazlearen ondoan bistaratuko dira, eta letra larriak edo xeheak erabiltzen ari zaren adierazten dute. Letra larrien eta xeheen artean aldatzeko edo modu alfabetikoaren eta zenbakizkoaren artean aldatzeko, sakatu 3 # behin eta berriz.

Gailuaren idazteko hizkuntza aldatzeko, hautatu  $\mathbb{S}$  > *Ezarpenak > Tel. ezarp. > Orokorra > Pertsonalizaz. > Hizkuntza > Idazteko hizkuntza*. Testua idazteko erabil daitezkeen karaktereetan eta testu prediktiboaren hiztegian du eragina idazteko hizkuntzak. Zenbaki-teklekin idatz daitezkeen karaktere guztiak ez dira agertzen tekla horien gainean.

#### **Testu tradizionaleko sarrerarekin idaztea**

Sakatu zenbaki-tekla bat (1-9) behin eta berriz nahi duzun karakterea agertu arte. Sakatu 1 tekla puntuazio-zeinurik ohikoenak eta karaktere bereziak eskuratzeko.

Hurrengo letra idatzitako azken letraren tekla berean badago, itxaron kurtsorea agertu arte (edo egin aurrera itxarote-denbora amaitzeko), eta, gero, idatzi letra hori.

#### **Testu prediktiboko sarrerarekin idaztea**

- 1. Sakatu zenbaki-tekla bat (2 eta 9 artekoa) behin letra bakoitzerako. Hitza aldatu egingo da tekla bat sakatzen duzun bakoitzean. Ohiko puntuazio-ikurrak ikusteko, sakatu 1.
- 2. Hitza idatzitakoan, zuzena bada, berresteko egin aurrera edo sartu zuriune bat.

Hitza zuzena ez bada, sakatu \* hainbat aldiz, sartutakoarekin bat egiten duten hiztegiko hitzak banan-banan ikusteko.

Hitzaren atzean ? karakterea agertzen bada, esan nahi du idatzi nahi duzun hitza ez dagoela hiztegian. Hitz bat hiztegian sartzeko, hautatu **Letreiatu**. Sartu hitza (32 letra gehienez) eta hautatu **Ados**. Hitz hori hiztegian gehituko da. Hiztegia beteta dagoenean, hitz berria sartu den zaharrenaren ordez sartuko da.

Testu tradizionala eta prediktiboa sartzeko ohiko funtzioak

Zenbakia sartzeko, luze sakatu zenbaki-tekla.

Puntuazio-ikurrak sartzeko eta karaktere bereziak ikusteko, luze sakatu \* tekla.

Karaktereak ezabatzeko, sakatu ezabatzeko tekla. Karaktere gehiago ezabatzeko, luze sakatu ezabatzeko tekla.

Tarte bat sartzeko, sakatu **0**. Kurtsorea hurrengo lerrora mugitzeko, sakatu **0** hiru aldiz.

#### **Testua kopiatzea eta ezabatzea**

- 1. Letrak eta hitzak hautatzeko, luze sakatu # tekla eta, aldi berean, joan eskuinera edo ezkerrera. Testu-lerroak hautatzeko, luze sakatu  $#$  tekla eta, aldi berean, joan gora edo behera.
- 2. Testua kopiatzeko, luze sakatu # tekla eta, aldi berean, hautatu Kopiatu. Hautatutako testua ezabatzeko, sakatu ezabatzeko tekla.
- 3. Testua idazteko, joan testua idazteko lekura, luze sakatu  $\#$  tekla eta, aldi berean, hautatu **Itsatsi**.

# **5. Mezuak**

Mezuak edo mezu elektronikoak bidali edo jaso ahal izateko, beharrezkoak diren ezarpenak eta sarbide-puntuak ezarri behar dira. Ezarpenak eskuratzeko, jarri harremanetan zerbitzuhornitzailearekin.

#### **Mezuak idatzi eta bidaltzea**

Zure telefonoak karaktere-kopuruaren muga gainditzen duten testu-mezuak bidaltzeko aukera ematen du. Mezu luzeagoak bi mezutan edo gehiagotan bidaltzen dira. Kasu horietan, zerbitzu-hornitzailearen araberakoa da ordainketa. Azentua duten karaktereek, zeinu batzuek edo hizkuntza batzuetako karaktereek leku gehiago okupatzen dute, eta, beraz, mezu bakar batean bidal daitekeen karakterekopurua mugatu egiten dute.

Haririk gabeko sareak MMSen mezuen tamaina muga dezake. Sartutako irudiak muga gainditzen badu, litekeena da gailuak haren tamaina txikitzea, MMS bidez bidali ahal izateko.

Funtzio bateragarriak dituzten gailuek bakarrik jaso eta bistara ditzakete multimedia-mezuak. Mezuek itxura desberdina izaten dute hartzailearen gailuaren arabera.

- 1. Hautatu  $\mathbf{Q} >$  *Mezularitza > Mezu berria* eta mezu-mota. Testu-mezu bat edo multimedia-mezu bat sortzeko, hautatu *Mezua.* Mezu-mota automatikoki aldatzen da edukiaren arabera.
- 2. *Nori* eremuan, jarri hartzaileen telefono-zenbakiak edo posta elektronikoko helbideak, edo, bestela, hartzaileak *Kontaktuak*-etik hautatzeko, sakatu despplazamendu-tekla. Bereizi hartzaileak puntu eta koma (;) bidez.
- 3. Multimedia-mezu baten edo mezu elektroniko baten gaia jartzeko, jaitsi behera, *Gaia* eremuraino. Multimedia-mezu batean gaiaren eremua ikusten ez bada, hautatu **Aukerak** *> Mezuaren goiburuak*, markatu *Gaia* eta, jarraian, hautatu **Ados**.
- 4. Joan mezuaren eremura eta sartu mezuaren edukia.

Testu-mezuak idaztean, mezuan idatz dezakezun karaktere-kopurua adierazten du mezuluzeraren adierazleak. Adibidez, 10 (2) esan nahi du oraindik 10 testu-karaktere idatz ditzakezula eta mezua bi zatitan bidaliko dela.

Multimedia-mezu batean edo mezu elektroniko batean objektu bat gehitzeko (irudi bat, bideoklip bat, ohar bat edo bisita-txartel bat), sakatu desplazamendu-tekla eta hautatu *Sartu edukia.*

Audio-mezu baterako soinu-klip berri bat grabatzeko, hautatu *Grabatu*. Aurretik grabatutako soinu-klip bat erabiltzeko, hautatu *Aukerak > Soinu-klipa gehitu > Galeriatik*.

5. Mezua bidaltzeko, aukeratu *Aukerak > Bidali.*

#### **Sarrera ontzia**

Jasotako mezuak gordetzen ditu, mezu elektronikoak eta sare zelularrari buruzko informazioa dutenak izan ezik. Jasotako mezuak irakurtzeko, hautatu V *> Mezularitza > Sarrera ontzia* eta mezua.

Mezuan sartu diren multimedia-objektuen zerrenda ikusteko, ireki mezua eta hautatu **Aukerak** *> Objektuak..*

Gailuak hainbat motatako mezuak jaso ditzake, esaterako, operadorearen logotipoak, bisitatxartelak, kontaktuetako sarrerak eta dei-seinaleak. Mezu bereziaren edukia gailuan gorde dezakezu. Adibidez, kontaktuetako sarrera bat *Kontaktuak*-en gordetzeko, hautatu **Aukerak** > *Gorde egutegian.*

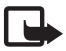

J**Oharra:** irudidun mezuak bidaltzeko funtzioa zerbitzu-hornitzaileak ematen badu bakarrik erabil daiteke. Mezuak irudiekin bidaltzeko funtzioa eskaintzen duten gailu bateragarriek bakarrik jaso eta bistara ditzakete irudidun mezuak. Mezuek itxura desberdina izaten dute hartzailearen gailuaren arabera.

#### **Zerbitzu-mezuak**

Zerbitzu-mezuak (sare-zerbitzua) jakinarazpenak dira, eta testu-mezu bat edo nabigatzailearen zerbitzu baten helbidea izan ditzakete.

Halako mezuak onartzen diren eta automatikoki deskargatzen diren definitzeko, hautatu  $\Omega$  > *Mezularitza > Aukerak* > *Ezarpenak > Zerbitzu mezua*.

#### **Posta elektronikoa**

Ontzi berri bat sortutakoan, esleitzen diozun izenak *Ontzi berria* ordeztuko du*.* Sei ontzi izan ditzakezu.

#### **IMAP4 eta POP3 ontziak**

Hautatu  $\mathbb{S}_3$  > Mezularitza eta zure ontzia. Mezu hau agertuko da: *¿Postontzira konektatu*?. Zure ontzira konektatzeko (sare-zerbitzua) sakatu **Bai**. Konektatu aurretik berreskuratutako mezuak ikusi nahi badituzu, hautatu **Ez**.

Ontzira gero konektatzeko, hautatu **Aukerak** *> konektatu.* Linean zaudenean, urruneko ontziarekin datu-paketeen konexioa amaitzeko, hautatu **Aukerak** > *Deskonektatu*.

#### **Mezu elektronikoak berreskuratzea eta irakurtzea**

- 1. Hautatu **Aukerak** *> Berresk. e-mailak* eta adierazi zer mezu berreskuratu nahi dituzun: berriak, hautatuak edo guztiak.
- 2. Postako mezu bat irekitzeko, hautatu mezua.

Postako mezu erantsiak ikusteko, **U** ikurraz adierazita, hautatu **Aukerak** *> Archivos adjuntos.* Atxikitako fitxategiak ireki, gorde edo bidal ditzakezu, onartutako formatuekin.

#### **Mezu elektronikoak ezabatzea**

Telefonoko mezu elektroniko bat ezabatzeko eta urruneko ontzian gordetzeko, hautatu **Aukerak** *> Ezabatu > telefonoa.* Mezu bat gailutik eta urruneko ontzitik ezabatzeko, hautatu **Aukerak** *> Ezabatu> Telefonoa eta zerbitzaria.*

Mezu elektroniko bat ezabatzea bertan behera uzteko, bai gailukoa bai zerbitzarikoa, joan hurrengo konexioan ezabatzeko markatu duzun mezu batera, eta hautatu **Aukerak** *> Desegin ezabatu.*

#### **Sinkronizatzeko ontziak**

Hautatu V > *Mezularitza* eta zure ontzia.

Zure gailua eta ontzia sinkronizatzeko, hautatu **Aukerak** *> Sinkronizazioa > Hasi*. Jasotako mezuak ikusteko, hautatu *Sarrera ontzia* eta mezua.

#### **Irteera ontzia**

*Irteera ontzia* karpetan aldi baterako gordetzen dira bidali behar diren mezuak. Irteerako ontziaren karpetara joateko, hautatu V > *Mezularitza > Irteera ontzia.*

Mezu bat bidaltzen berriro saiatzeko, joan mezu horretara eta hautatu **Aukerak** *> Bidali.* Mezu bat geroago bidaltzeko, joan mezu horretara eta hautatu **Aukerak** *> Geroxeago bidali*.

### **Mezu-irakurgailua**

Sarrera ontziko edo Ontzi berriko mezu bat entzuteko*,* joan mezura edo markatu mezuak, eta hautatu **Aukerak** > *Entzun.*

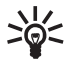

W**Iradokizuna:** jasotako mezu berriak entzuteko, itxaroteko moduan dagoela, luze sakatu ezkerreko hautaketa-tekla *Mezu-irakurlea* hasi arte.

Mezuak irakurtzeko eta ahots-propietateak doitzeko, hala nola abiadura eta bolumena, erabilitako hizkuntza eta ahots lehenetsiak hautatzeko, hautatu  $\mathbb{S}$  > *Ezarpenak > Hiztuna*.

Mezu-irakurgailuaren beste ezarpen batzuk hautatzeko, *Ozen irakurri*-n, mugitu eskuinera *Ezarpenak*-era iritsi arte.

#### **Mezuak SIM txartelean bistaratzea**

SIM mezuak ikusteko, gailuko karpeta batean kopiatu behar dituzu. Hautatu  $\Omega >$  Mezularitza > *Aukerak > SIM mezuak*, markatu kopiatu nahi dituzun mezuak eta hautatu **Aukerak** *> Kopiatu* eta zer karpetatan mugitu nahi dituzun.

#### **Sare zelularraren informazioa**

Galdetu zerbitzu-hornitzaileari sare zelularrari buruzko informazioaren sare-zerbitzu eskaintzen duten eta haiekin lotutako zein gai eta zenbat gai dauden eskuragarri.

Hautatu V > *Mezularitza >* **Aukerak** *> Zelula-difusioa*. Zerbitzua aktibatzeko, hautatu **Aukerak** *> Ezarpenak > Harrera > Aktibatu*.

### **Zerbitzu-komandoak**

Zerbitzu-komandoak sartzeko eta bidaltzeko (USSD komandoak ere deitzen zaie) —adibidez, sare-zerbitzuak aktibatzeko komandoak-, zerbitzu-hornitzaileari, hautatu  $\mathbb{S}_3$  > *Mezularitza* > **Aukerak** > *Zerbitzu-komandoak*. Komandoa bidaltzeko, aukeratu **Aukerak** *> Bidali.*.

#### **Mezuen ezarpenak**

#### **Testu-mezuen ezarpenak**

Testu-mezuen ezarpenak definitzeko, mezu-zentroa eta karaktereen kodetzea, esaterako, hautatu V *Mezularitza >* **Aukerak** *> Ezarpenak > Testu mezua*.

#### **Multimedia-mezuen ezarpenak**

Multimedia-mezuen ezarpenak definitzeko, erabilitako sarbide-puntua eta multimediamezuen berreskuratze automatikoa, esaterako, hautatu  $\mathbf{G}$  > *Mezularitza* > Aukerak > *Ezarpenak* > *Multimedia mezua*.

#### **Posta elektronikoaren ezarpenak**

Hautatu V > *Mezularitza >* Aukerak> *Ezarpenak > E-maila > Ontziak* eta ontzi bat.

*Konexioaren ezarpenak:* konexioaren ezarpenak definitzeko, zerbitzariak eta protokoloa, esaterako.

*Erabiltzailearen ezarpenak:* erabiltzailearen ezarpenak definitzeko, adibidez, mezuak bidaltzean sinadura gehitzeko.

*Berreskuratze-ezarpenak:* berreskuratze-ezarpenak definitzeko, adibidez, mezuen zer zati berreskuratuko diren eta zenbat mezu berreskuratuko diren.

*Automatikoki berreskuratzea*: denbora-tarte jakinetan edo zerbitzariaren posta elektronikoak jakinarazpenen bat jasotzean berreskuratzen diren mezuen ezarpenak definitzeko.

#### **Beste ezarpen batzuk**

Bidalitakoak karpetan bidalitako mezu-kopuru jakin bat gorde behar den eta gailuaren memoriako mezuak edo memoria-txartelekoak gorde behar diren definitzeko, hautatu V *> Mezularitza >* **Aukerak** *> Ezarpenak > Bestelakoak*

# **6. Kontaktuak**

### **Kontaktuen informazioa gorde eta kudeatzea**

Kontaktuari buruzko informazioa gordetzeko eta kudeatzeko (adibidez, izenak, telefonozenbakiak eta helbideak), hautatu  $\mathbf{Q} >$  Kontaktuak.

Kontaktu bat gehitzeko, hautatu **Aukerak** > *Kontaktu berria.* Bete nahi dituzun eremuak, eta sakatu **Eginda**.

Gailuak kontaktuak erakusteko gailuaren memorian eta SIM txartelean, hautatu **Aukerak** *> Ezarpenak > Erakutsiko diren kontak.* eta markatu *Telefonoaren memo.*, eta, jarraian, *SIM memoria*.

Izenak eta zenbakiak SIM txartel batetik zure gailura kopiatzeko edo alderantziz, mugitu kontaktua (edo markatu nahi dituzun kontaktuak eta hautatu **Aukerak** *> Kopiatu > SIM memoria*  edo *Telefonoaren memoria*.

Kontaktuen memoria-kontsumoaren informazioa ikusteko, hautatu **Aukerak** *> Kontaktuen info*. Markaketa bizkorreko zenbakien zerrenda ikusteko, hautatu **Aukerak** *> SIM zenbakiak> Markak. Finkoko kont.* Ezarpen hori SIM txartelak onartzen duenean bakarrik bistaratuko da.

Markaketa finkoa aktibatuta dagoenean, telefonoan programatutako larrialdi-zenbaki ofizialera dei daiteke.

Kontaktu bati helbide eta zenbaki lehenetsiak esleitzeko, hautatu kontaktua eta **Aukerak** *> Lehenetsiak.* Zoaz nahi duzun aukera lehenetsira, eta hautatu *Esleitu*.

#### **Kontaktu-taldeak**

Sortu kontaktu-talde bat hartzaile bati baino gehiagori testu-mezuak edo mezu elektronikoak aldi berean bidaltzeko, hautatu V > *Kontaktuak.* Joan eskuinera eta hautatu **Aukerak** *> Talde berria***.** Idatzi taldearen izena, eta, ondoren, ireki taldea. Hautatu **Aukerak** > *Kideak gehitu.* Markatu taldera gehitu nahi dituzun kontaktuak, eta hautatu **Ados**.

#### **Dei-seinaleak eranstea**

Deien edo bideo-deien seinale bat defini dezakezu kontaktu-txartel edo talde bakoitzerako. Kontaktu bati dei-seinale bat gehitzeko, hautatu  $\mathbf{G}$  > Kontaktuak eta ireki kontaktua. Hautatu **Aukerak** *> Dei tonua* eta dei-seinalea. Talde bati dei-seinale bat gehitzeko, zoaz eskuinera, taldeen zerrendara heldu arte, eta zoaz kontaktuen talde batera. Hautatu **Aukerak** *> Dei tonua*  eta taldearen dei-seinalea. Talde baten dei-seinalea edo dei-seinale pertsonala ezabatzeko, hautatu *Lehenetsitako tonua* dei-seinale gisa.

# **7. Kokapena**

*Mapak* eta *GPS Datuak* aplikazioak erabil ditzakezu zure kokapena jakiteko edo distantziak eta koordenatuak neurtzeko. Aplikazio horiek erabiltzeko GPS konexioa behar da.
### **GPSari buruz**

Kokapen Sistema Globala (GPS) 24 satelitez eta haien lurreko estazioez —sateliteen funtzionamendua kontrolatzen dute— baliatzen den irrati-maiztasun bidezko nabigaziosistema globala da.

Gailuak GPS hargailu bat du barnean.

Kokapen Sistema Globala (GPS) AEBko gobernuaren mendekoa da, eta hura da zehaztasunaren eta mantentze-lanen arduradun bakarra. Kokapen-datuen zehaztasuna aldatu egin daiteke AEBko gobernuak GPS sateliteetan egiten dituen doikuntzen arabera. Irrati-nabigazioko Plan Federalaren eta AEBko Defentsa Zibilaren Sailaren GPS politikaren aldaketen mende dago. Halaber, sateliteen geometria okerraren ondorioz ere alda daiteke zehaztasuna. GPS seinaleen erabilgarritasuna eta kalitatea posizioaren, eraikin eta oztopo naturalen, eta eguraldiaren araberakoak izan daitezke. GPS seinaleak jaso ahal izateko, GPS hargailua aire zabalean baino ezin da erabili.

GPSrik ez litzateke erabili behar kokapen bat zehazteko, eta ez ginake GPS hargailuak eta irrati zelularraren sareek nabigatzeko edo kokapena zehazteko ematen dituzten kokapen-datuekin soilik fidatu behar.

# **GPS lagundua**

Konexioko datu-paketeei buruzko laguntza-informazioa lortzeko erabiltzen da GPS Lagundua (A-GPS), eta gailua sateliteen seinalea jasotzen ari den kokalekuko koordenatuak kalkulatzen laguntzen du.

Baliteke sare-operadoreak konexio honengatik kobratzea, sare-harpidetzaren arabera. Jar zaitez harremanetan zure zerbitzu-hornitzailearekin Interneteko sarbide-puntu egokia eta zerbitzuari lotutako tarifak eskuratzeko.

Posizionamendu-metodo bat —hala nola A-GPS— aktibatzeko edo desaktibatzeko, hautatu V *> Ezarpenak > Tel.ezarp.. > Orokorra > Posiziona.. > Posizionam.-metodoak.,* kokapen-metodoa eta *Gaitu*  edo *Ezgaitu.*

Nokia A-GPS zerbitzua erabiltzeko konfiguratuta dago gailua, A-GPS hornitzaile espezifiko baten zerbitzuak erabiltzeko konfiguraziorik erabili ezin bada. Behar direnean bakarrik lortzen dira laguntza-datuak Nokia A-GPS zerbitzuaren zerbitzariaren bidez.

A-GPS erabiltzeko, datu-paketeetako Interneteko sarbide-puntu bat zehaztuta eduki behar da. Gailuak Interneteko sarbide-puntu bat eskatuko dizu A-GPS lehenengo aldiz erabiltzen duzunean. Sarbide-puntua zehazteko, ikus Posizionamendu-ezarpenak 38. orrialdean.

# **GPS konexioaren konfigurazioa**

#### **Posizionamendu-ezarpenak**

Hautatu  $\mathbb{S}$  > *Ezarpenak* > *Tel.ezarp.* > *Orokorra > Posiziona..* eta aukera hauetako bat:

*Kokatze-erak:* kokapen-metodoak aktibatzeko edo desaktibatzeko.

*Kokatze-zerbitzaria:* kokapen-zerbitzariaren ezarpenak editatzeko. Kokatze-zerbitzarian konexio automatikoak onartuko dituen adierazteko, aldi bakoitzean galdetzea nahi duzun adierazteko edo kokapen-zerbitzarira konektatu nahi duzun adierazteko hautatu *Posizion.-zerbitz.ren erab*.. A-GPSrako sarbide-puntu bat zehazteko, hautatu *Sarbidea*. Datu-paketeetatik Internetera sarbide-puntu bakarra erabil daiteke. Gailuak Interneteko sarbide-puntu bat eskatuko dizu A-GPS lehenengo aldiz erabiltzen duzunean. Erabiliko den zerbitzaria zehazteko, hautatu *zerbitzariaren helbidea*.

*Idazkera-hobespenak:* neurketa-sistema zehazteko eta formatua koordinatzeko.

### **Gailua ondo ipini**

Hargailua erabiltzen dizunean, jarri gailua buruz gora, eta mugitu 45 inguruko angeluan eta zerura begira, inolako trabarik gabe.

GPS-konexio bat ezartzeko, pare bat segundo edota hainbat minutu behar izango dira, eta are gehiago ibilgailu batean. Ikus GPS Argia, 16. orrialdean.

GPS hargailua erabiliz gero, baliteke gailuaren bateria azkarrago agortzea.

Gailuak satelitearen seinalerik aurkitzen ez badu, kontuan izan hauek:

- Barrualdean bazaude, joan kanpora seinale hobea jasotzeko.
- Kanpoaldean bazaude, joan leku irekiago batera.
- Ziurtatu ez duzula gailuaren GPS-hargailua estaltzen eskuarekin.
- Baldintza meteorologiko txarrek seinale-intentsitatean eragin dezakete.
- Zenbait ibilgailuk tindatutako leihoak dituzte (termikoak), eta hauek satelitearen seinalea blokea dezakete.

### **Satelitearen seinalearen egoera**

Gailuak zenbat satelite aurkitu dituen eta satelite-seinaleak jasotzen ari den jakiteko, hautatu V *> Aplikazioak > GPS datuak > Kokagunea >* **Aukerak** *> Satelitearen egoera*.

Gailuak sateliteak aurkitu baditu, satelite-informazioaren ikuspegian barra bat agertuko da satelite bakoitzeko. Gailuak kokapenaren koordenatuak neurtzeko behar beste datu jaso dituenean satelitearen seinaletik, barra beltz bihurtuko da.

### **Kokapen-eskaerak**

Sareko zerbitzu baten eskaera jaso dezakezu zure kokapenaren informazioa jasotzeko. Zerbitzu-hornitzaileek tokiko gaiei buruzko informazioa eman dezakete; adibidez, eguraldia edo zirkulazioa, zure gailuaren kokapenaren arabera.

Zure kokapenaren eskaera bat jasotzen duzunean informazio hori bidaltzea baimendu nahi baduzu, hautatu **Onartu**; eskaera ez onartzeko, hautatu **Uko egin**.

### **Mapak**

Maparen estaldura aldatu egiten da herrialdearen eta eskualdearen arabera. Esaterako, baliteke mapak erabilgarri ez egotea herrialdeetako edo eskualdeetako murrizketa legalak direla eta. Indarrean dagoen legediak onartzen duen heinean, Nokiak uko egiten die mapen erabilgarritasunari, zehaztasunari, zuzentasunari edo eguneratzeari buruzko garantiei.

### **Mapei buruz**

Mapak aplikazioarekin, hainbat aukera dituzu: mapan non zauden ikusi; mapetan hiri eta herrialdeak bilatu; norako batera nabigatu ahots-gidaren bidez, helbideak eta toki interesgarriak bilatu; toki batetik besterako ibilbideak planifikatu; posizioak marka gisa gorde, eta gailu bateragarrietara bidali. Gainera, zerbitzu gehigarriak lortu ahal izango dituzu; esaterako, bidaia-gidak eta zirkulazioari buruzko informazioa. Zerbitzu horiek ez daude erabilgarri herrialde eta eskualde guztietan.

Zenbait mapa gailuaren memoria-txartelean aurrez kargatuta egon daitezke. Mapa gehiago deskargatu ditzakezu Internet bidez. Horretarako, erabili Pcrako Nokia Map Loader softwarea. Ikus Mapak deskargatzea 42. orrialdean.

Mapek GPSa erabiltzen dute. Zure gailuarekin erabiliko dituzun kokapen-metodoak zehaztu ditzakezu. Ikus posizionamendu-ezarpenak 38. orrialdean. Kokapenari buruzko informazio zehatzagoa behar baduzu, erabili barneko GPSa edo bateragarria den kanpoko GPS hargailu bat.

### **Mapak aztertzea**

*Mapak* aplikazioa abiarazteko, sakatu Navigator aplikazioaren tekla.

Mapak aplikazioa lehen aldiz erabiltzean, baliteke Interneteko telefonia zelularreko sarbidepuntu bat definitu behar izatea, zure kokapenari buruzko mapen informazioa deskargatzeko. Beranduago aurrez zehaztutako sarbide-puntua aldatu nahi baduzu, hautatu **Aukerak** *> Tresnak > Ezarpenak > Internet > Sarearen helburua*.

Zure saretik kanpo dagoen beste sare batean erregistratzean gailuak ohar bat jaso dezan, hautatu **Aukerak** *> Tresnak > Ezarpenak > Internet > Desplazamendu-jakinarazpena > Aktibatuta.* Jar zaitez harremanetan sare-zerbitzuen hornitzailearekin desplazamenduaren xehetasunak eta kostuak jakiteko.

Erabiltzen den Interneteko konexioa eta aplikazioaren hasieratik transferitu den datukopurua erakusten ditu datu-transferentziaren adierazleak.

Mapa digital gehienak ez dira oso zehatzak, eta, nola edo hala, ez daude erabat osatuta. Ez baliatu gailu honentzat emandako kartografiaz soilik.

Mapak aplikazioa irekitzean, dagoen herrialdeko hiriburua edo azken saioan gordetako kokapena agertzen dira. Kokapenaren mapa ere deskargatzen da, beharrezkoa baldin bada.

GPS konexioa ezartzeko eta azken kokapena zabaltzeko, sakatu Navigator tekla edo hautatu **Aukerak** *> Nire kokapena*.

GPS adierazleak ( ) satelite-seinalearen erabilgarritasuna eta intentsitatea erakusten ditu. Barra batek satelite bat adierazten du. Gailuak satelitetik nahikoa datu jasotzen dituenean GPS konexioa ezartzeko, barra berde kolorekoa bihurtzen da. Gailuak lau satelitetako seinalea jaso behar du gutxienez kokapenaren koordenatuak kalkulatzeko. Hasierako kalkuluaren ondoren, hiru sateliteren seinaleak nahikoa dira.

Gehitzeko edo gutxitzeko, sakatu \* edo #. Mapara joateko, erabili desplazamendu-tekla. Deskargatuta dituzun mapek hartzen ez duten gune batera mugituz gero, mapa berri bat deskargatuko da automatikoki. Ikus Mapak deskargatzea 42. orrialdean. Deskargatutako mapak doakoak dira, baina deskargatzeko datu-bolumen handia transmititu behar da zerbitzu-hornitzailearen sarearen bidez. Galdetu zerbitzu-hornitzaileari datu-transmisioaren kostua zenbatekoa den. Mapak automatikoki gordetzen dira gailuaren memorian edo memoria-txartel bateragarri batean (sartuta badago).

#### **Iparrorratza**

Gailuak iparrorratz magnetiko bat du.

Iparrorratzak ongi kalibratua egon beharko du beti. Eremu elektromagnetikoek, metalezko objektu handiek, beste kanpo-eragile batzuk eta tapa lerragarria irekita edo itxita egoteak iparrorratzaren zehaztasuna gutxitu dezakete. Ez zaitez inoiz iparrorratzaren menpe egon soilik.

Iparrorratza aktibatzeko eta uneko kokapena aurkitzeko, sakatu Navigator aplikazioaren tekla. Iparrorratzaren inguruko zirkulua gorri baldin badago, esan nahi du ez dagoela kalibratuta. Iparrorratza kalibratzeko, biratu gailua ardatzen inguruan eta mugi ezazu eskumuturra etengabe, zirkulua berde jarri arte. Gailua biratzen duzunean, egiaztatu ezazu pantaila lurrera begira dagoela.

Zirkulua hori baldin badago, kalibraketaren zehaztasuna baxua da eta gailua biratzen jarraitu beharko duzu. Iparrorratza aktibatuta dagoenean eta inguruko zirkulua berde dagoenean, maparen ikuspegia automatikoki aldatuko da, gailuaren goialdearen norabidearen arabera.

Iparrorratza aktibatzeko edo desaktibatzeko, hautatu **Aukerak** *> Tresnak > Piztu iparrorratza edo Itzali iparrorratza* Iparrorratza ez badago martxan, inguruko zirkulua zuri egongo da eta maparen ikuspegia ez da automatikoki aldatuko.

### **Kokapenak bilatzea**

Mapan ageri den hiriko edo guneko kokapen bat aurkitzeko, sartu kokapenaren helbide osoa edo zati bat bilaketa-eremuan eta hautatu **Bilatu**. Beste hiri bateko kokapen bat aurkitzeko, sartu hiria eta helbide osoa edo zati bat, eta jarraian, hautatu **Bilatu**. Posible bada, idatzi hiriaren izena herrialdeko hizkuntzan edo ingelesez. Helbidea ziur zein den ez badakizu, idatzi helbidearen lehen hiru letrak soilik. Beste herrialde bateko hiri bat aurkitzeko, idatzi herrialdearen izen osoa ingelesez edo herrialdearen ISO kodea eta hiria. Esaterako, Londres herrialdearen kodigoaren bidez bilatzeko, sartu GBR London eta hautatu **Bilatu**.

Helbide zehatz bat aurkitzeko, hautatu **Aukerak** *> Bilatu > Helbideak. Herrialdea/eskualdea* eta *hiria/ posta-kodea* derrigorrezko datuak dira.

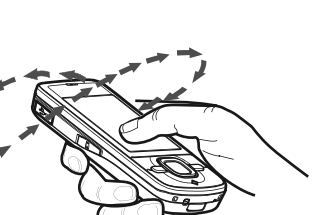

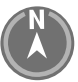

Inguruko tokietatik eta interes-guneetatik nabigatzeko, hautatu **Aukerak** *> Bilatu> Tokiak* eta kategoria bat. Adibidez: hotel bat bilatzeko, hautatu **Aukerak** *> Bilatu > Tokiak > Ostatuak*. Hotel bat bere izenagatik aurkitzeko, idatz ezazu eta hautatu *Bilatu*, edo hoteletaraino nabigatzeko, hautatu ,kategoria bat edo *Bilatu denak*.

Kontaktuetan gordetako helbide bat bilatzeko, hautatu **Aukerak** *> Bilatu > Helbideak > Aukerak > Aukeratu kontaktuetatik*.

#### **Kokapenak gordetzea eta bidaltzea**

Kokapen bat gailuan gordetzeko, sakatu desplazamendu-tekla eta hautatu *Gehitu Nire tok.atal..*.

Kokapen bat gailu bateragarri batera bidaltzeko, sakatu desplazamendu-tekla eta hautatu *Bidali***.** Kokapena testu-mezu batean bidaltzen bada, informazioa formaturik gabeko testu bihurtzen da.

#### **Gordetako elementuak bistaratzea**

Gailuan gorde dituzun kokapenak edo bideak ikusteko, hautatu **Aukerak** *> Gogokoak > Nire tokiak edo Ibilbideak. Markak*-en gordetako kokapenak *Nire tokiak*-en agertuko dira.

Mapan zein kokapen bilatzen dituzun jakiteko, hautatu **Aukerak** *> Gogokoak > Historia*.

Zure leku gogokoenekin zerrenda bat osatzeko, hautatu **Aukerak** *> Gogokoak > Bildumak > Bilduma berria*. Idatz ezazu zerrenda horretarako izena. Zure bilduman kokapenak gehitzeko, ireki *Nire tokiak*, mugitu kokapen bateraino, sakatu desplazamendu-tekla eta jarraian, hautatu *Gehitu > Bildumari*.

#### **Mapak deskargatzea**

Mapak pantailako mapan alde batetik bestera mugitzean, beste mapa bat deskargatzen da automatikoki, dagoeneko deskargatuta dauden mapek hartzen ez duten mapako eremu batera joaten bazara. Datuen kontagailuak (KB) sareko zirkulazio-maila erakutsiko du mapetan nabigatzen duzunean, bideak sortzen dituzunean edo lerroan dauden kokapenak bilatzen dituzunean.

Mapak deskargatzeko datu-bolumen handia transmiti daiteke zerbitzu-hornitzailearen sarearen bidez. Datu-transmisioen karguei buruzko informazioa izateko, jarri harremanetan zerbitzu-hornitzailearekin.

Mapak automatikoki deskargatu ez daitezen, adibidez zure saretik kanpo zaudenean, hautatu **Aukerak** *> Tresnak > Ezarpenak > Internet > Piztean konektatu> Ez.*

Erabili behar den memoria eta mapak edo ahots-gidako fitxategiak gordetzeko erabili nahi duzun espazio-kopurua zehazteko, hautatu **Aukerak** *> Tresnak > Ezarpenak > Mapa > Erabilera memoria eta Geh.mem.erabilera.* Memoria betetzen denean, mezurik zaharrena ezabatzen da. Gordetako mapen datuak ezabatu egin daitezke PCrako Nokia Map Loader softwarea erabilita.

#### **Nokia Map Loader**

Nokia Map Loader PCrako software bat da eta mapak eta zerbitzu gehigarriak Internetetik memoria-txartel bateragarri batera deskargatzeko eta instalatzeko erabil daiteke. Nokia Map Loader erabili baino lehenago, erabili Mapak aplikazioa eta azter itzazu mapak behin gutxienez, Nokia Map Loader-ek Mapak-eko historiako informazioa erabiltzen baitu.

Nokia Map Loader bateragarria den PC batean instalatzeko, ikus http://maps.nokia.com eta jarraitu pantailan ageri diren jarraibideak.

#### **Nabigazio-lizentzia aktibatzea**

Nabigazio funtzioa erabili baino lehenago, Internetera sarbide-puntu baten bidez sartutako denbora mugatuko lizentzia aktibatu beharko duzu on line. Zerbitzu-hornitzaileak konexioagatik kobratzeko aukera du. Autoko edo oinezko nabigaziorako lizentzia aktibatu nahi baduzu, hautatu **Aukerak** *> Gehigarriak > Nab.gehi* eta jarraitu argibideei.

Lizentzia amaitzen denean, beste berri bat eskuratu nahi baduzu, hautatu **Aukerak** *> Gehigarriak > Nab.gehi. edo Oinez*.

Zure lizentziak ikusteko, hautatu **Aukerak** *> Gehigarriak > Nire lizentziak.*

#### **Ibilbideak planifikatzea**

Ibilbide bat planifikatzeko, hautatu mapako kokapen bat edo bilatu kokapen bat, sakatu desplazamendu-tekla eta hautatu *Gehitu ibilbidera*.

Zure ibilbidean kokapen gehiago gehitzeko, hautatu **Aukerak** *> gehitu bide-puntua* eta bilatu kokapena.

Ibilbidea editatzeko, sakatu desplazamendu-tekla eta hautatu *Editatu bidea*. Ibilbidearen ezarpenak aldatzeko, hautatu **Aukerak** *> Ezarpenak.* Ibilbidea mapan ikusteko, hautatu **Aukerak** *> Erakutsi bidea.*

Helmugara autoz edo oinez iristeko, hautatu **Aukerak** *> Hasi gidatzen edo Hasi ibiltzen.* Ibilbidea gordetzeko, hautatu **Aukerak** *> Gorde bidea.***.**

#### **Helmugara nabigatzea**

Nabigatzen hasteko, hautatu kokapen bat, sakatu desplazamendu-tekla eta hautatu *Joan autoz*  edo *Joan oinez*. Autoko nabigazioa lehenengo aldiz erabiltzen baduzu, gailuak ahots-gidaren hizkuntza hautatzeko eskatzen dizu. Beranduago hizkuntza aldatzeko, Mapak-en ikuspegi nagusian, hautatu **Aukerak** *> Tresnak > Ezarpenak > Nabigazioa > Ahots bidezko gidaritza.* Ahots-gida ez dago erabilgarri oinezko nabigazioan.

Nabigazioan zehar maparen bistaratzeen artean aldatzeko, sakatu desplazamendu-tekla eta hautatu *Maniobren ikuspegia, Goitik beherako ikuspegia, edo Gezi-ikuspegia*.

Sortutako ibilbidea baztertzeko eta beste bat erabiltzeko, hautatu **Aukerak** *> Beste bide bat .* Nabigazioa eteteko, sakatu **Aukerak** *> Gelditu*.

#### **Mapak aplikazioaren zerbitzu gehigarriak**

Zirkulazioari eta gidei buruzko informazioa, eta horiekin lotutako beste zerbitzuak Nokiarekin zerikusirik ez duten beste batzuek eskaintzen dituzte. Informazioa zehaztugabea eta osatugabea izan daiteke neurri handiagoan edo txikiagoan, eta erabilgarritasunari lotuta dago. Ez zaitez inoiz lehenago aipatutako informazioaren eta horrekin erlazionatutako zerbitzuen mende egon soilik.

Aparteko zerbitzuen deskargan datu-bolumen handia transmiti daiteke zerbitzu-hornitzailearen sarearen bidez. Datu-transmisioen karguei buruzko informazioa izateko, jarri harremanetan zerbitzuhornitzailearekin.

#### **Zirkulazioaren informazioa**

Zirkulazioaren informazioa denbora errealean ematen duen zerbitzuak zure bidaian eragin dezaketen gertaerei buruzko informazioa ematen du. Zerbitzua gailuan erosi eta deskargatu dezakezu zure herrialde edo eskualdean erabilgarri baldin badago.

Zirkulazioaren informazio-zerbitzuaren lizentzia erosteko, hautatu **Aukerak** *> Gehigarriak > Zirk. inform.*

Zirkulazioko gertaeren informazioa ikusteko, hautatu **Aukerak** *> Zirk.inform*. Gertaerak triangelu eta lerro moduan agertzen dira mapan.

Gertaera bateko xehetasunak ikusteko, edo ibilbidean egin daitezkeen aldaketak ikusteko, hautatu gertaera eta jarraian **Aukerak** *> Ireki*.

Zirkulazioko informazioa eguneratzeko, hautatu *Eguneratu zirkulazio-inf.*

#### **Bidaia-gidak**

Bidaia gidak erosteko edo deskargatzeko, edo deskargatu dituzunak ikusteko, hautatu **Aukerak** *> Gehigarriak > Gidak.*

Bidaia-giden kategorietan zehar nabigatzeko, hautatu kategoria bat. Azpikategoriarik baldin badago, hautatu bat.

Gailuan gida berri bat deskargatzeko, joan nahi duzun gidaraino eta hautatu **Bai**. Gidak kreditu-txartel batekin edo zure telefonoaren fakturan ordaindu ditzakezu, zerbitzuhornitzaileak azken aukera hori onartzen badu.

## **Mugarriak**

Hautatu V *> Mugarriak*. Mugarriek gailuko toki espezifikoen kokapenari buruzko informazioa gordetzeko aukera emango dizu. Gordetako mugarriak bateragarri diren aplikazioetan erabil ditzakezu, esaterako *GPS datuak* eta *Mapak* aplikazioetan. Mapak aplikazioan, *Nire tokiak*-en gordetako markak ikusi ahal izango dituzu.

Mugarri bat sortzeko, hautatu **Aukerak** *> Mugarri berria***.** Zure kokapenaren koordenatuen posizioa eskatzeko, hautatu uneko posizioa. Posizioari buruzko informazioa eskuz sartzeko, hautatu *Sartu eskuz*.

Aurrez zehaztutako kategoriei mugarri bat gehitzeko, hautatu mugarria eta hautatu **Aukerak** *> Gehitu kategoria bati..* Hautatu mugarria gehitu nahi diezun kategoriak.

Mugarri bat edo gehiago gailu bateragarri batera bidaltzeko, hautatu **Aukerak** *> Bidali***.** Jaso dituzun mugarriak mezuen sarrerako ontzian kokatuko dira.

## **GPS datuak**

Hautatutako norakorako ibilbideari buruzko orientazioa emateko diseinatutako zerbitzu bat da GPS datuak.

#### **Ibilbideei buruzko orientazioa**

Hasi bideari buruzko orientazioa kanpoaldean. Hautatu  $\mathbf{Q}$  > Aplikazioak > GPS datuak> Nabigazioa.

Ibilbideari buruzko orientazioak bide zuzenena eta helmugarainoko distantziarik motzena adierazten ditu, lerro zuzen batean neurtuta. Ibilbidean egon daitezkeen traba guztiak alde batera uzten dira, esaterako eraikinak eta muga naturalak. Distantzia kalkulatzerakoan ez dira kontuan hartzen altitude desberdintasunak. Ibilbideari buruzko orientazioa zu mugitzen zarenean soilik aktibatzen da.

Bidaiaren helburua zehazteko, hautatu **Aukerak** *> Helmuga ezarri* eta marka bat helburu gisa, edo, bestela, sartu latitude- eta longitude-koordenatuak. Helburua ezabatzeko, hautatu *Gelditu nabigazioa.*

#### **Posizioa**

Uneko kokapena marka gisa gordetzeko, hautatu  $\mathbb{G}$  > Aplikazioak > GPS datuak > Kokagunea > **Aukerak** *> Gorde posizioa.*

#### **Bide-neurgailua**

Bidaien distantziaren kalkulua aktibatzeko, hautatu  $\mathbf{G}$  > Aplikazioak > GPS datuak> Bidai.distantzia *>* **Aukerak** *> Hasi.* Deskatibatzeko, hautatu **Aukerak** *> Gelditu.* Kalkulatutako balioak pantailan geratzen dira.

Bidaiaren distantzia eta denbora, batezbesteko abiadura eta abiadura maximoa berriro zeron jartzeko eta kalkulu berri bat hasteko, hautatu *Berrezarri*. Kilometro-kontagailua eta denbora osoa zeroan jartzeko hautatu *Berrabiarazi.*

Kontagailuak zehaztasun mugatua du, eta biribiltzerakoan akatsak egin ditzake.

Halaber, zehaztasuna GPS seinaleen erabilgarritasunaren eta kalitatearen mendekoa ere bada.

# **8. Galeria**

### **Ikuspegi nagusia**

Hautatu  $\mathbb{S}$  > Galeria, irudiak, bideoklipak, erreprodukzio-zerrendak, soinuklipak, pistazerrendak, transmisio-estekak, .ram fitxategiak eta aurkezpenak gordetzeko eta antolatzeko.

Fitxategiak gailuaren memoriara edo memoria-txartelera kopiatzeko edo mugitzeko, hautatu karpeta bat (adibidez, irudiak), mugitu zaitez fitxategiraino (edo sakatu  $\#$  fitxategi bat baino gehiago markatzeko) eta hautatu **Aukerak** *> Antolatu*, eta jarraian, hautatu fitxategiak kopiatu edo mugitu nahi dituzun memoria.

Irudien eta bideoklipen karpeta berriak sortzeko, hautatu *Irudiak edo bideoklipak >* **Aukerak** *> Antolatu > Karpeta Berria* eta memoria. Sartu karpetarako izen bat. Sortu duzun karpeta batera irudiak eta bideoklipak mugitzeko, markatu fitxategiak eta hautatu **Aukerak** > *Antolatu* > *Eraman karpeta batera* eta karpeta.

Irudi bat deietan agertzen den horma-paper gisa konfiguratzeko, hautatu *Irudiak* eta zoaz irudira. Hautatu **Aukerak** *> Irudia erabili > Horma pap. gisa ezarri edo Dei irudi gisa ezarri.* Irudia kontaktu bati esleitzeko, hautatu *Kontaktuari egokitu.*

Bideo bat bideoaren dei-seinale gisa esleitzeko, hautatu *Bideoklipak* eta hautatu nahi duzun bideoa. Hautatu **Aukerak** *> Bideoa erabili > Dei tonu gisa.* Kontaktu bati bideoklipa esleitzeko, hautatu *Kontaktuari egokitu.*

## **Artxiboak deskargatzea**

Irudiak edo bideoklipak deskargatzeko, hautatu  $\mathbf{G}$  > Galeria > Irudiak edo Bideoklipak, irudiaren ikonoa (*Grafikoak desk.*) edo bideoaren ikonoa (*Bideoak desk.*). Nabigatzailea ireki egingo da. Hautatu orriari dagokion gogoko bat; hain zuzen ere, horri horretatik deskargatuko duzu fitxategia.

## **Irudiak ikustea**

Galeriako irudiak ikustekoa, zoaz irudira eta hautatu *Ireki*. Irudi bat ikustean tresna-barra irekitzeko, sakatu desplazamendu-tekla. Irudia handitzeko edo txikitzeko, sakatu \*edo #.

### **Irudiak editatzea**

Irudi-editorea Galerian irekitzeko, zoaz irudira eta hautatu **Aukerak** *> Editatu*.

Irudi bat pantaila osoan ikusteko eta ikuspegi normalera itzultzeko, sakatu \*.

Irudi bat eskuinera edo ezkerrera biratzeko, sakatu **3** edo **1**.

Irudia hurbiltzeko edo urruntzeko, sakatu **5** edo **0**.

Zooma aplikatuta duen irudi batean leku batetik bestera joateko, mugitu gorantz, beherantz, ezkerrerantz edo eskuinerantz.

Hautatu **Aukerak** *> Aplikatu efektua* hauetarako: irudia mozteko; irudiari bira emateko; distira, kolorea, kontrastea eta bereizmena doitzeko; eta efektua, testua, aurrez diseinatutako irudiak edo markoa eransteko.

# **Bideoklipak editatzea**

*Galeria*ko bideoklipak editatzeko edo bideoklip pertsonalizatuak sortzeko, joan bideoklip batera eta hautatu **Aukerak** *> Bideo editorea >* **Aukerak** *> Editatu bideo klipa.*

Bideo-editoreak bi denbora-kontagailu ditu: bideokliparen denbora-kontagailua eta kliparen soinuaren denbora-kontagailua. Bideoklipera gehitutako irudiak, testua eta trantsizioak bideokliparen denbora-kontagailuan agertzen dira. Bi denbora-kontagailuak txandakatzeko, mugitu gorantz edo beherantz.

## **Irudiak inprimatzea**

Gailua PictBridge-kin bateragarri den inprimagailu batekin erabil dezakezu, USB kable baten bidez.

Galeriako irudiak inprimatzeko, zoaz irudira eta hautatu **Aukerak** *> Inprimatu.*

### **Lineako erabilera partekatua**

Lineako erabilera partekatua aplikazioarekin, irudiak eta bideoklipak parteka ditzakezu lineako album bateragarrietan, blogetan edo Interneten on line partekatzeko beste zerbitzuetan. Edukia kargatu, amaitu gabeko bidalketak zirriborro gisa gorde —beste une batean jarraitzeko— eta albumetako edukia ikus dezakezu. Onartutako eduki-motak lineako erabilera partekatuaren zerbitzu-hornitzailearen arabera alda daitezke.

Irudiak eta bideoklipak on line partekatzeko, irudiak on line partekatzeko zerbitzua duen kontu bat eduki behar duzu. Normalean, zerbitzu-hornitzailearen web orrian harpidetzen da. Aplika daitezkeen kostuei buruzko informazio eta zehaztapen gehiago eskuratzeko, jarri harremanetan zerbitzu-hornitzailearekin.

Hautatu V *> Internet > Par. On line*. Zerbitzu-hornitzaileen zerrenda eguneratzeko, hautatu **Aukerak** *> gehitu kontu berria > Eguneratu zerbitzuak.* Lineako erabilera partekatuaren zenbait zerbitzu-hornitzailek zure gailua erabiliz kontu bat gehitzeko aukera emango dizute. Ikus Lineako erabilera partekatuaren ezarpenak 49. orrialdean.

### **Fitxategiak kargatzea**

Fitxategiak kargatzeko, hautatu W*> Galeria > Irudiak* edo *Bideoklipak.* Markatu kargatu nahi dituzun fitxategiak eta hautatu **Aukerak** *> Bidali> Webera kargatu* eta erabilera partekatuko zerbitzu bat.

Zerbitzua hautatzen denean, hautatutako irudiak eta bideoklipak editatzeko egoeran agertzen dira. Fitxategiak ireki eta ikus ditzakezu, berriro antolatu, testua gehitu edo fitxategi berriak gehitu.

Interneten kargatzeko prozesua deuseztatzeko eta sortutako argitalpena zirriborro moduan gordetzeko, hautatu **Utzi** *> Gorde zirriborro gisa..*

Zerbitzura konektatzeko eta fitxategiak interneten kargatzeko, hautatu **Aukerak** *> Webera kargatu*.

#### **On line irekitzeko zerbitzua**

On line zerbitzuan kargatutako irudiak eta bideoklipak, eta zirriborro moduko sarrerak eta jada bidalitakoak ikusteko, hautatu  $\Omega$  > Internet > Partekatu on line. Zerbitzu bat eguneratzeko, zoaz bertara eta hautatu **Aukerak** *> Eguneratu zerbitzua.*

Hautatu *Aukerak* eta aukera hauetako bat:

*Joan hona...:* zerbitzura konektatu eta kargatutako albumak eta zirriborroak Interneteko nabigatzailean ikusteko. Ikuspegia aldatu egin daiteke zerbitzu-hornitzailearen arabera.

*Irteerako ontzia:* zirriborro-sarrerak ikusteko eta editatzeko, eta webean kargatzeko.

*argitalpen berria:* Sarrera berri bat sortzeko.

Erabilgarri dauden aukerak aldatu egin daitezke zerbitzu-hornitzailearen arabera.

#### **Lineako erabilera partekatuaren ezarpenak**

Lineako erabilera partekatuaren ezarpenak editatzeko, hautatu  $\mathbb{S}_2$  > *Internet > Partekatu on line.*> **Aukerak** *> Ezarpenak* eta aukera hauetako bat:

*Zerbitzu hornitz..:* zerbitzu-hornitzaileen zerrenda ikusteko.

*Nire kontuak:* kontu berri bat sortzeko, hautatu **Aukerak** *> Gehitu kontua. Berria..* Jada existitzen den kontu bat editatzeko, hautatu kontua eta **Aukerak** > *Editatu.* Kontuaren izena, erabiltzaile-izena eta kontuaren pasahitza sar ditzakezu.

*Doitu aplikazioak:* pantailan ageri diren irudien tamaina eta zirriborroetan edo testuetan erabiltzen den letraren tamaina hautatzeko.

*Aurreratuak:* aurrez zehaztutako sarbide-puntua eta zerbitzariaren eduki berria kontsultatzeko modua hautatzeko. Desplazamendu-edukiak deskargatu daitezke eta irudietako datu guztiak publikatu daitezke.

# **9. Kamera**

Zure gailuak bi kamara ditu irudi finkoak hartzeko eta bideoklipak grabatzeko. Gailuaren atzealdean bereizmen handiko kamera nagusia dago, modu horizontalean, eta aurrealdean bigarren kamera dago, modu bertikalean.

Zure telefonoak 2.048 x 1.536 pixeleko argazkiak ateratzeko bereizmena du. Irudiaren bereizmena aldatu egin daiteke gidaren arabera.

Flasha erabiltzean, utzi segurtasun-tartea. Ez erabili flasha oso hurbil dauden pertsona eta animaliekin. Ez estali flasha argazki bat ateratzean.

Irudiak eta bideoklipak multimedia-mezu gisa, postan fitxategiak atxikita edo Bluetooth konexioaren bidez ere bidal ditzakezu. Linea bateragarriko album batean ere karga ditzakezu. Ikus Lineako erabilera partekatua, 48. orrialdean.

### **Irudiak ateratzea**

kamera nagusia

- 1. Kamera aktibatzeko, sakatu kameraren tekla.
- 2. Handiagotzeko edo txikiagotzeko, sakatu bolumenaren teklak.
- 3. Fokua objektu batean finkatzeko, sakatu argazkiak ateratzeko tekla erdiraino.

Argazki bat ateratzeko, sakatu kameraren tekla.

bigarren kamera

- 1. Bigarren kamera aktibatzeko, sakatu kameraren tekla, zoaz ezkerrera edo eskuinera tresna-barra irekitzeko eta hautatu
- 2. Gerturatzeko edo urruntzeko, mugitu gorantz edo beherantz.
- 3. Irudi bat ateratzeko, hautatu *Kapturatu*.

Itxi kamera

Kamera ixteko, hautatu **Aukerak** > *Irten***.**

Galeria kameratik irekitzen baduzu, kamera itxi egingo da.

## **Bideoklipak grabatzea**

1. Kamera nagusia aktibatzeko, sakatu kameraren tekla. Bigarren kamera aktibatzeko, sakatu kameraren tekla, zoaz ezkerrera edo eskuinera tresna-barra irekitzeko eta hautatu  $\angle$ - Kamera irudi-moduan baldin badago  $\sim$  ), zoaz ezkerrera edo eskuinera tresna-barra irekitzeko eta hautatu $\Box$ 

2. Kamera nagusiarekin grabaketa hasteko, sakatu kameraren tekla. Bigarren kamerarekin grabaketa hasteko, hautatu **Grabatu**. Seinale bat entzungo da grabaketa hasi dela adierazteko.

Kamara nagusiarekin irudia gerturatzeko edo urruntzeko, sakatu bolumen-teklak; bigarren kamerarekin egiteko, mugitu gora edo behera.

3. Kamera nagusiarekin grabaketa eteteko, sakatu kameraren tekla. Bigarren kamerarekin grabaketa eteteko, hautatu **Gelditu**.

Bideoklipa automatikoki gordetzen da Galeriako bideoklipen karpetan. Ikus Galeria, 46. orrialdean. Bideokliparen iraupen maximoa erabilgarri dagoen memoriaren araberakoa da.

Grabazioa edozein unetan eteteko, sakatu **Eten.**

Bideoaren grabazioa automatikoki gelditzen da, etenda egonda, minutu batez teklarik sakatzen ez bada. Grabazioa berriro hasteko, hautatu **Jarraitu**.

### **Irudi panoramikoak ateratzea**

Kamera nagusiarekin modu panoramikoa aktibatzeko, zoaz ezkerrera edo eskuinera tresnabarra irekitzeko eta hautatu  $\Box$ .

Irudi panoramikoak hartzen hasteko, sakatu kameraren tekla eta biratu kamera poliki ezkerrera edo eskuinera. Kamerak irudi panoramikoa hartzen du eta erakutsi egiten du biratzen doan heinean. Bisoreko gezia gorri jartzen bada, kamara azkarregi biratzen ari zarela esan nahi du eta irudiak argitasuna galduko du. Ezingo duzu norabidea aldatu biratzen ari zaren bitartean. Argazki bat ateratzez amaitzeko, sakatu kameraren tekla.

# **10. Multimedia**

## **Musika-erreproduzitzailea**

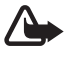

Oharra: Neurrizko bolumenean entzun musika. Irratia etengabe oso ozen izateak, entzumenari kalte egin diezaioke. Bozgorailua erabiltzen duzunean, ez jarri telefonoa belarri ondoan, bolumena altuegia izan liteke eta.

Fuera de línea modua aktibatuta dagoenean, musika eta podcast-eko atalak entzun daitezke. Ikus "Lineaz kanpo modua" 15. orrialdean.

Copyright-en babesari buruz informazio gehiago eskuratzeko, ikus Lizentziak 71. orrialdean.

#### **Musika edo podcast-eko atalak erreproduzitzea**

- 1. Hautatu  $\mathbb{S}$  > *Aplikazioak > Mus. errepr.*
- 2. Hautatu kategoria bat, esate baterako, *Abesti guztiak* edo *Podcastak > Pasarte guztiak*, eta abesti bat edo podcast-eko atal bat.
- 3. Hautatutako fitxategia erreproduzitzeko, sakatu desplazamendu-tekla. Erreprodukzioa geratzeko, sakatu desplazamendu-tekla. Erreprodukzioa berriro martxan jartzeko, sakatu desplazamendu-tekla berriro.
- 4. Erreprodukzioa geratzeko, mugitu behera.

Azkar aurreratzeko edo atzeratzeko, luze sakatu desplazamendu-tekla eskuinerantz edo ezkerrerantz, hurrenez hurren.

Hurrengo abestira edo podcast-era pasatzeko, mugitu eskuinerantz. Abestiaren edo podcastaren hasierara itzultzeko, mugitu ezkerrerantz.

Aurreko abestira edo podcast-era joateko, mugitu berriro ezkerrerantz abestia edo podcast-a hasi eta bi segundo igaro aurretik. Bolumena doitzeko, erabili bolumen-teklak.

Itxaroteko modura itzultzeko eta musika-erreproduzitzailea bigarren mailan uzteko, sakatu amaitzeko tekla. Hautatutako itxaroteko moduaren gaiaren arabera, erreproduzitzen ari den abestia agertzen da. Musika-erreproduzitzailera itzultzeko, hautatu erreproduzitzen ari den abestia.

#### **Musikaren menua**

Seleccione  $\mathbb{S}$  > *Aplikazioak > Mus. errepr.* Musikaren menuak erabilgarri dagoen musika bistaratzen du. Abesti guztiak, abestiak ordenatuta edo erreprodukzio-zerrendan ikusteko, hautatu nahi duzun zerrenda musikaren menuan.

### **Erreprodukzio-zerrendak**

Hautatu V > *Aplikazioak > Mus. errepr*. *> Erreprodukzio zerr.* Erreprodukzio-zerrenda baten xehetasunak ikusteko, joan zerrendara eta hautatu **Aukerak** *> Errepr.-zerrendaren xehetasunak.*

#### **Erreprodukzio-zerrenda bat sortzea**

- 1. Hautatu **Aukerak** *> Sortu zerrenda.*
- 2. Idatzi erreprodukzio-zerrendarentzako izen bat, eta sakatu **Onartu**.
- 3. Abestiak orain gehitzeko, hautatu **Bai**. Abestiak beste une batean gehitzeko, hautatu **Ez**.
- 4. Hautatu abeslariak erreprodukzio-zerrendan sartu nahi dituzun abestiak hautatzeko. Abesti bat gehitzeko, sakatu desplazamendu-tekla.
- 5. Zure abestiak hautatu dituzunean, sakatu **Egina.** Memoria-txartel bateragarri bat sartuta badago, erreprodukzio-zerrenda txartel horretan gordetzen da.

Erreprodukzio-zerrenda irekita dagoela, beste une batean abesti gehiago sartzeko, hautatu **Aukerak** *> Gehitu abestiak.*

### **Podcast-ak**

Gailuan erabilgarri dauden podcast-eko atal guztiak ikusteko, hautatu  $\mathbb{S}$  > Aplikazioak > Mus. *errepr*. *> Podcastak > Pasarte guztiak*.

Podcast-eko atalek hiru egoera dituzte: ez da inoiz erreproduzitu, zati bat erreproduzitu da eta osorik erreproduzitu da. Atal baten zati bat erreproduzitzen bada, erreproduzitzen den hurrengo aldian erreproduzitutako azken posiziotik hasiko da. Bestela, hasieratik erreproduzitzen da.

### **Nokia musika-denda**

Nokia musika-dendan (sare-zerbitzua), musika bila, azter eta eros dezakezu, gailuan deskargatzeko. Musika erosteko, lehenik zerbitzuan erregistratu behar duzu. Nokia musikadendak zure herrialdean zer erabilgarritasun duen ikusteko, jo www.music.nokia.com helbidera.

Nokia musika-dendan sartzeko, Interneteko baliozko sarbide-puntu bat jarri behar duzu zure gailuan. Nokia musika-denda irekitzeko, hautatu V *> Aplikazioak > Mus. errepr*. *> Aukerak > Joan Musika dendara*.

### **Musika transferitzea**

Musika babestua WMDRM bitartez eros dezakezu musika-dendetan linean, eta zure gailura transferitu.

Zure gailuan abesti-sorta eguneratu ondoren disko-bilduma eguneratzeko, hautatu V *> Aplikazioak > Mus. errepr*. *> Aukerak > Freskatu liburuteg.*

#### **PC batetik musika transferitzea**

Windows Media-ren erreproduzitzailearekin musika sinkronizatzeko, konektatu USB datukable bateragarria eta hautatu *Media transferentzia* konexio-modu gisa. Musika-fitxategi babestuak WMDRM bitartez transferi ditzakezu multimedia-transferentzia erabiliz. Gailuarekin bateragarria den memoria-txartel bat sartu bat da.

Nokia PC Suite-n Nokia Music Manager erabiltzeko, ikus Nokia PC Suite-n erabiltzailearen eskuliburua.

### **Nokia Podcasting**

Nokia Podcasting aplikazioarekin (sare-zerbitzua), podcast-ak aire bidez bilatu, aurkitu, harpidetu eta deskargatu ditzakezu eta zure gailuarekin audio-podcast-ekin jolas zaitezke eta haiek administratu eta partekatu ditzakezu.

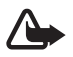

Oharra: neurrizko bolumenean entzun musika. Irratia etengabe oso ozen izateak, entzumenari kalte egin diezaioke. bozgorailua erabiltzen duzunean, ez jarri telefonoa belarri ondoan, bolumena altuegia izan liteke eta.

### **Ezarpenak**

Nokia Podcasting erabiltzeko, konexio- eta deskarga-ezarpenak konfiguratu behar dira.

Audio-fitxategiak (podcast-ak) automatikoki berreskuratzeko moduan konfiguratzen bada aplikazioa, horrek esan nahi du datu-bolumen handiak transmititzen direla zerbitzu-hornitzailearen sarearen bidez. Datu-transmisioen karguei buruzko informazioa izateko, jarri harremanetan zerbitzu-hornitzailearekin.

HautatuV *> Aplikazioak > Podcasting > Aukerak > Ezarpenak* eta aukera hauetako bat: *Konexioa > Lehenetsitako sargunea:* Interneteko konexioa konfiguratzeko sarbide-puntua hautatzeko. Bilaketak egiteko podcast-en bilaketa-zerbitzua zehazteko, hautatu *Bilatu URL zerbitzaria*.

*Deskargatu*: deskarga-ezarpenak editatzeko. Podcast-ak gailuan edo memoria-txartelean gorde nahi dituzun hauta dezakezu; zer maiztasunekin eguneratu behar diren konfiguratu dezakezu eta hurrengo eguneratze automatikoaren data eta ordua ezarri. Podcast-etarako memorian zenbat leku erabiltzen den ere konfiguratu dezakezu, eta zer egin behar den deskargek deskarga-muga gainditzen badute.

### **Bilatzea**

Podcast-ak bilatzeko zerbitzuak erabiltzen duen bilaketa-motorra konfiguratzeko, hautatu V *> Aplikazioak > Podcasting >* **Aukerak** *> Ezarpenak > Konexioa > Bilatu URL zerbitzaria*.

Podcast-ak bilatzeko, hautatu  $\mathbb{G}$  > Aplikazioak > Podcasting > Bilatu eta sartu gako-hitz edo izenburu bat.

Kanal batean harpidetzeko eta hura podcast-ei gehitzeko, hautatu **Aukerak** *> Harpidetu.* Kanalak ere markatu ditzakezu, eta aldi berean gehitu.

### **Direktorioak**

Direktorioak lagungarriak dira harpidetzeko podcast-en diapositiba berriak aurkitzeko. Diapositiba bat podcast baten multimedia-fitxategi partikular bat da.

Hautatu V > *Aplikazioak > Podcasting > Direktorioak*. Hautatu direktorio-karpeta bat eguneratzeko (sare-zerbitzua). Karpetaren ikonoaren kolorea aldatzen denean, hautatu irekitzeko eta, ondoren, hautatu karpeta-gai bat podcast-en zerrenda ikusteko.

Podcast batean harpidetzeko, hautatu izenburua. Podcast baten ataletan harpidetu ondoren, deskargatu, kudeatu eta podcast-en menuan erreproduzi daitezke.

Direktorio edo karpeta berri bat gehitzeko, hautatu **Aukerak** *> Berria > Web direktorioa* edo *Karpeta.* Hautatu izenburu bat, .opml fitxategiaren URL helbidea (inguruko prozesagailua markatzeko lengoaia) eta **Ados**.

Gailuan biltegiratutako .opml fitxategi bat inportatzeko, hautatu **Aukerak** *> Inpor. OPML fitxat.* Hautatu fitxategiaren kokapena eta inportatu.

Bluetooth bitartez .opml fitxategi bat duen mezu bat jasotzen duzunean, ireki fitxategia direktorioko *Jasoak* karpetan gordetzeko. Ireki karpeta esteketan harpidetu eta podcast-ei gehitzeko.

### **Deskargak**

Zer podcast-etan harpidetu zaren ikusteko, hautatu  $\mathbb{S}_3$  > *Aplikazioak > Podcasting > Podcastak*. Atalen banakako izenburuak ikusteko, hautatu podcast-aren izenburua.

Atal bat deskargatzen hasteko, hautatu atalaren izenburua. Hautatutako edo markatutako atalak deskargatzeko edo deskargatzeko jarraitzeko, hautatu **Aukerak** *> Deskargatu* edo *Jarraitu deskargatzen.* Hainbat atal deskarga ditzakezu aldi berean.

Deskargatzen ari zarela edo zati bat deskargatu ondoren podcast baten zati bat erreproduzitzeko, hauatu *Podcastak* eta podcast-a, joan deskargatu den atalera eta hautatu **Aukerak** *> Erreproduzitu lagina.*

Osorik deskargatu diren podcast-ak musika-erreproduzitzailearen Podcast-ak karpetak gordetzen dira disko-bilduma eguneratutakoan.

### **Podcast-ak erreproduzitzea eta kudeatzea**

Podcast baten atalak bistaratzeko, ireki podcast-a. Atal bakoitzaren azpian fitxategiaren informazioa ikus dezakezu.

Erabat deskargatutako atal bat erreproduzitzeko, hautatu  $\mathbb{S}_1$  > Aplikazioak > Mus. Errepr. > *Podcastak*.

Hautatutako edo markatutako podcasts-ak eguneratzeko, atal berri baterako, hautatu **Aukerak** *> Eguneratu*.

Podcast-aren URLa sartuz podcast berri bat gehitzeko, hautatu **Aukerak** *> Podcast berria*. Hautatutako podcast baten URLa editatzeko, hautatu *Editatu*.

Podcast-sorta bat aldi berean eguneratzeko, ezabatzeko eta bidaltzeko, hautatu **Aukerak** > *Markatu/Kendu marka,* markatu podcast-ak eta hautatu **Aukerak** eta nahi duzun ekintza.

Podcast-aren web gunea irekitzeko (sare-zerbitzua), hautatu **Aukerak** *> Ireki web orria.*

Podcast batzuek sortzaileekin interakzioan jarduteko aukera ematen dute iruzkin eta botoen bitartez. Internetera konektatu eta hori egiteko, hautatu **Aukerak** *> Ikusi iruzkinak.*

## **Irratia**

Irratia pizteko, hautatu  $\mathbf{G}$  > *Aplikazioak > Irratia*. Irratia itzaltzeko, hautatu Irten.

Irratia lehen aldiz piztutakoan, laguntzaile batek tokiko irrati-kanalak gordetzen lagunduko dizu (sare-zerbitzua).

Ikusizko zerbitzuaren eta irrati-kanalen direktorioaren zerbitzuen aukerak eta kostuak zein diren jakiteko, jarri harremanetan zerbitzu-hornitzaileekin.

IM irratiari dagokion antena ez da haririk gabeko gailuaren antena berbera. IM irratiak ongi funtziona dezan, gailuarekin bat datorren ekipamendua edo entzungailu bateragarriak konektatu behar zaizkio.

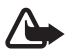

**kalte egin diezaioke. Bolumenean entzun musika. Irratia etengabe oso ozen izateak, entzumenari<br>kalte egin diezaioke. Bozgorailua erabiltzen duzunean, ez jarri telefonoa belarri ondoan,** bolumena altuegia izan liteke eta.

Irratia bateragarria da Radio Data System (RDS) funtzioarekin. RDSrekin bateragarria diren irrati-katek informazioa bistara dezakete, esaterako, katearen izena. Ezarpenetan aktibatzen bada, sintonizatutako katerako beste maiztasun bat bilatzen ere saiatzen da RDS, seinalea ahula bada. Gailuak maiztasun alternatiboak automatikoki bila ditzan, hautatu **Aukerak** *> Ezarpenak > Ordezko frekuentziak > Bilaketa auto. aktib.*

### **Irrati-kanalak sintonizatzea eta gordetzea**

Irratia piztuta dagoen bitartean irrati-kanalak bilatzen hasteko, mugitu gorantz edo beherantz. Aurkitutako irrati-kanal bat gordetzeko, hautatu **Aukerak** *> Katea gorde*. Hautatu irrati-kanalarentzako kokapen bat, sartu izen bat eta hautatu **Ados**.

Gordetako irratien zerrenda irekitzeko, aukeratu **Aukerak** *> Kanalak.* Irrati-kanal baten ezarpenak aldatzeko, hautatu irrati-kanala, eta, ondoren, *Editatu*.

### **Irratiaren funtzioak**

Bolumena doitzeko, sakatu bolumen-teklak.

Gordetako irrati-kanalak badaude, mugitu eskuinera edo ezkerrera hurrengo edo aurreko irrati-kanaletara joateko, hurrenez hurren.

Irratia entzuten duzun bitartean dei bat egin dezakezu edo dei bati erantzun. Irratia isildu egiten da dei bat aktibo dagoenean.

Irratia bigarren mailan entzuteko eta Itxaroteko modura pasatzeko, hautatu **Aukerak** > *Atzealdean erreprod.*

#### **Ikusizko edukia bistaratzea**

Aukerak eta kostuak zein diren jakiteko eta zerbitzu horretan izena emateko, jarri harremanetan zerbitzu-hornitzailearekin.

Uneko irrati-kanalaren ikusizko edukia ikusteko, hautatu **Aukerak** *> Abiarazi ikusizko zerbitzua.* Irrati-kanalak ikusizko zerbitzuaren identifikatzaile bat izan behar du gordeta zerbitzua erabili ahal izateko.

Irratia entzuteari utzi gabe ikusizko edukia ixteko, hautatu **Itxi**.

#### **Irrati-estazioen direktorioa**

Irrati-kanalen direktoriora joateko (sare-zerbitzua), hautatu **Aukerak** *> Kateen direktorioa* eta haren kokapena. **b**idez adierazten dira ikusizko edukia duten irrati-kanalak. Irrati-kanal bat entzuteko edo gordetzeko, joan hara, eta hautatu **Aukerak** > *Entzun* edo *Gorde*.

## **RealPlayer**

RealPlayer-ekin, multimedia-fitxategiak erreproduzi ditzakezu —hala nola gailuaren memorian edo memoria-txartel batean gordetako bideoklipak—, edo multimedia-fitxategiak airez transmititu, streaming-lotura bat irekiz. RealPlayer-ek ez ditu onartzen fitxategi-formatu guztiak edo fitxategi-formatuen bariazio guztiak.

Hautatu V > *Aplikazioak > RealPlayer*. Erreproduzitzeko, hautatu *Bideoklipak, Stream. estek.* edo *Azkena errepr*. eta multimedia-fitxategi bat edo streaming-esteka bat.

Eduki aktiboa transmititzeko, lehenbizi sarbide-puntu lehenetsia konfiguratu behar da. Hautatu  $\mathbb{G}$  > *Aplikazioak > RealPlayer > Aukerak > Ezarpenak > Streaming > Sarea*. Informazio gehiago lortzeko, jarri harremanetan zure zerbitzu-hornitzailearekin.

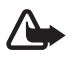

K **Oharra:** bozgorailua erabiltzen duzunean, ez jarri telefonoa belarri ondoan, bolumena altuegia izan liteke eta.

## **Flash fitxategien erreproduzitzailea**

Gailu mugikorretarako sortutako Flash fitxategiak ikusteko, erreproduzitzeko edo haiekin interakzioan aritzeko, hautatu  $\mathbb{S}$  > *Aplikazioak > Errep. flasha*. Karpeta bat irekitzeko edo flash fitxategi bat erreproduzitzeko, hautatu karpeta edo fitxategia.

# **Grabagailua**

Ahots-grabagailuarekin, dei-elkarrizketak eta ahots-gogorarazleak grabatu ditzakezu. Telefono bidezko elkarrizketa bat grabatzen baduzu, alde guztiek soinu bat entzungo dute grabatu bitartean.

Hautatu V > *Aplikazioak > Grabagailua*. Soinuklip bat grabatzeko, hautatu **Aukerak** > *Soinu klipa grabatu* edo hautatu **.** Grabazio bat entzuteko, hautatu | E. Grabatutako fitxategiak Galeriako Soinuklipak karpetan gordetzen dira.

# **11. Internet**

## **Web-ean nabigatzea**

Web orriak aztertzeko, hautatu  $\mathbb{G}$  > Internet > Webgunea, edo luze sakatu 0 deiak jasotzeko/ egiteko moduan.

Kontsultatu zerbitzu-hornitzaileari zerbitzuen erabilgarritasuna, prezioak eta zergak.

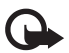

I **Garrantzitsua:** kalte egin dezaketen programen aurkako babes eta segurtasun egokia eskaintzen dizuten konfiantzako zerbitzuak bakarrik erabili.

Web orrietara sartzeko, ekintza hauetako bat egin:

- Hautatu gogoko bat Gogokoen zerrendan.
- **Gogokoen ikuspegian, idatzi web orriaren helbidea, eta hautatu Joan hona.**

### **Gogokoak**

Gogoko bat eskuz gehitzeko, gogokoen ikuspegian hautatu **Aukerak** *> Gogokoen kudeatzailea > gehitu gogokoa*, bete eremuak eta hautatu **Aukerak** *> Gorde*.

#### **Konexio-segurtasuna**

Konexio batean **n** segurtasun-adierazlea agertzen bada, gailuaren eta pasabidearen edo Interneteko zerbitzariaren arteko datu-transmisioa zifratu egingo da.

Segurtasun-ikonoak ez du esan nahi pasabidearen eta eduki-zerbitzariaren (eskatutako baliabidea biltegiratzen duen lekua) arteko datuen transmisioa ziurra denik. Zerbitzu-hornitzaileak pasabidearen eta edukien zerbitzariaren arteko datu-transmisioa ziurtatzen du.

Konexioari buruzko xehetasunak, zifratuaren egoera eta zerbitzuaren autentifikazioari buruzko informazioa ikusteko, hautatu **Aukerak** *> Tresnak > Orriaren informazioa*.

### **Nabigazio-teklak eta -komandoak**

Esteka bat irekitzeko, hautaketak egiteko edo laukitxoak markatzeko, sakatu desplazamendutekla.

Nabigatzen ari zarela aurreko orrira joateko, hautatu **Atzera**. **Atzera** aukera erabilgarri ez badago, hautatu **Aukerak** *> Nabigazio-aukerak > Historia* nabigazio-saioan bisitatu dituzun orrien zerrenda kronologikoa ikusteko. Mugitu ezkerrera edo eskuinera, eta hautatu nahi duzun orria. historiaren zerrenda ezabatu egiten da saioa amaitzen denean.

Nabigatzen ari zarela gogoko bat gordetzeko, hautatu **Aukerak** *> Gorde gogoko gisa.*

Zerbitzaritik eduki berriena berreskuratzeko, hautatu **Aukerak** > *Nabigazio-aukerak > Kargatu berriro.*

Nabigatzailearen tresna-barra irekitzeko, zoaz orriko zati zuri batera eta luze sakatu desplazamendu-tekla.

Konexioa amaitu eta nabigatzaileko orria lineaz kanpo ikusteko, hautatu **Aukerak** *> Tresnak > Deskonektatu.* Nabigazioa eteteko, sakatu **Aukerak** *> Irten*.

Nabigazioan, teklatuko lasterbideak:

- **1**: gogokoak irekitzeko.
- **2**: uneko orrian hitz gakoak bilatzeko.
- **3**: aurreko orrira itzultzeko
- **5**: irekita dauden leiho guztiak zerrenda batean ikusteko.

**8**: uneko orriaren ikuspegi orokorra bistaratzeko. Berriro sakatu 8, nahi duzun orriaren atala handitzeko eta ikusteko.

- **9**: web helbide berri bat idazteko.
- **0**: hasierako orrira itzultzeko.
- \* edo #: orria handitzeko edo txikitzeko.

#### **Minimapa**

Informazio asko duten web guneetan mugitzen laguntzen du minimapak. Minimapa nabigatzailearen konfigurazioan gaitu bada, eta web orri handi batean nabigatzen ari bazara, Minimapa ireki egiten da, eta web orri horren ikuspegi orokorra bistaratzen du. Minimapa aplikazioan alde batetik bestera ibiltzeko, mugitu. Desplazamendua gelditzen denean, Minimapa desagertu egiten da, eta Minimapan bistaratutako zatia bistaratzen da.

#### **Orriaren ikuspegi orokorra**

Orriaren ikuspegi orokorraren bitartez, bizkorrago mugi zaitezke web gunean ikusi nahi duzun zatian. Litekeena da orri batzuetan ikuspegi orokorra ikusteko aukera ez izatea.

Uneko orriaren ikuspegi orokorra ikusteko, sakatu 8. Orriko puntu jakin bat bilatzeko, mugitu gora edo behera. Berriro sakatu 8, nahi duzun orriaren atala handitzeko eta ikusteko.

#### **Web infoak**

Web infoak asko erabiltzen dira titulu edo albiste berrienak partekatzeko.

Nabigatzaileak automatikoki detektatzen du web guneak web infoak dituen ala ez. Web info batean harpidetzeko, hautatu **Aukerak** *> Harpidetu* eta aukeratu infoa, edo sakatu esteka. Zein web infotan harpidetuta zauden ikusteko, Gogokoak zerrendan, hautatu *Weben informazioa.*

Web infoa eguneratzeko, hautatu web info hori, eta sakatu **Aukerak** > *Eguneratu.*

Web infoak nola eguneratu definitzeko, hautatu **Aukerak** *> Ezarpenak > Weben informazioa.*

### **Widget-ak**

Zure gailuak onartzen ditu widget-ak. Widget-ak deskarga daitezkeen web aplikazio txikiak dira, eta zure gailuari multimedia-datuak, albisteei buruzko informazioa eta bestelako informazioa, esaterako meteorologia-txostenak, ematen dizkio. Instalatutako widget-ak aplikazio bereizi gisa agertzen dira Aplikazioak aukerako *Nire gauzak* karpetan.

Deskargatu aplikazioa erabiliz edo web orritik deskarga ditzakezu.

Widget-etarako sarbide-puntu lehenetsia web nabigatzaileko bera da. Bigarren planoan aktibo daudenean, widget batzuek automatikoki egunera dezakete gailuko informazioa. Widget-ak erabiltzean datu-bolumen handia transmiti daiteke zerbitzu-hornitzailearen sarearen bidez. Datu-transmisioen karguei buruzko informazioa izateko, jarri harremanetan zerbitzu-hornitzailearekin.

### **Gordetako orriak**

Nabigatzen ari zaren bitartean orri bat gorde eta gero konexiorik gabe ikusteko, hautatu **Aukerak** *> Tresnak > Gorde orria***.**

Gordetako orriak ikusteko, gogokoen ikuspegian hautatu *Gordetako orriak*. Orri bat irekitzeko, hauta ezazu.

#### **Pribatutasun-datuak ezabatzea**

Cachea tarteko memoria da, datuak aldi baterako gordetzeko erabiltzen dena. Pasahitza eskatzen duen informazio konfidentzialera sartzen saiatzen bazara edo sartzen bazara, hustu telefonoaren cachea erabiltzen duzun bakoitzean. Erabili dituzun informazioa eta zerbitzuak cache memorian jasotzen dira. Cachea husteko, hautatu **Aukerak** *> Ezabatu datu pribatuak > Cachea*.

Pribatutasun-datu guztiak ezabatzeko, hautatu **Aukerak** *> Borrar datos privacidad > Todo*.

# **Bilatzea**

Erabili Bilatu bilaketa-motorretara sartzeko, tokiko zerbitzuak, web guneak, irudiak eta mugikorretarako edukia bilatzeko eta haietara konektatzeko (sare-zerbitzua). Adibidez, aplikazioa erabil dezakezu tokiko jatetxeak eta dendak bilatzeko. Gailuan eta memoriatxartelean ere bila ditzakezu datuak.

Hautatu  $\mathbb{S}$  > Internet > Bilatu.

# **12. Pertsonalizatzea**

# **Gaiak**

Gailuaren pantailaren itxura aldatzeko, aktibatu gai bat.

Hautatu V > *Ezarpenak > Gaiak*. Eskura dauden gaiak ikusteko, hautatu *Orokorra*. Aktibo dagoen gaia egiaztatze-marka batez adierazten da.

Gai baten aurrebista ikusteko, joan gaira eta hautatu **Aukerak** *> Aurrebista.* Aurrebistako gaia aktibatzeko, hautatu **Ezarri**.

Gaiak aukeran, menuaren bistaratze-modua ere konfigura dezakezu, itxaroteko modurako gai bat konfiguratu, horma-paper pertsonalizatu bat konfiguratu, energia aurrezteko funtzioaren itxura nahi duzun bezala konfiguratu eta deietan agertzeko irudi bat hautatu.

## **ModuaK**

Moduen menuan gailuaren tonuak doitu eta pertsonaliza ditzakezu, gertaeren, inguruneen edo dei-egileen taldeen arabera. Hautatutako modua pantailaren goiko aldean ageri da itxaroteko moduan. Modu orokorra aktibo badago, uneko data baino ez da agertzen.

Hautatu V > *Ezarpenak > Profilak*.

Modua aktibatzeko, aukeratu profila eta *Aktibatu*.

 $\sum_{n=1}^{\infty}$  **Iradokizuna**: beste moduren batetik isilik modura azkar-azkar aldatzeko, luze sakatu <br> **#** tekla itxaroteko moduan.

Modu bat pertsonalizatzeko, hautatu modua eta *Pertsonalizatu* eta nahi dituzun ezarpenak.

Hurrengo 24 orduetan denbora jakin batez aktibo egoteko modu bat konfiguratzeko, hautatu *Epea ezarrita* eta denbora.

Ikus Lineatik kanpo modua 15. orrialdean.

# **13. Ordua antolatzea**

# **Erlojua**

Hautatu V > *Bulegoa > Erlojua*. Erlojuaren ezarpenak aldatzeko eta ordua eta data zehazteko, hautatu **Aukerak** *> Ezarpenak*.

Gailuak beste herrialde batzuetako ordua konfiguratzeko, joan eskuinera *Mundua* aukerara. Kokapen bat gehitzeko, hautatu **Aukerak** *> Kokapena gehitu*.

Zure kokapena ezartzeko, joan kokapen batera eta hautatu **Aukeratu** *> Uneko kokap. gisa ezarri*. Kokapena erlojuaren ikuspegi nagusian bistaratzen da, eta gailuaren ordua aldatu egiten da hautatutako kokapenaren arabera. Egiaztatu ordua zuzena dela eta zure ordu-eremuarekin bat datorrela.

#### **Iratzargailua**

Aurrez definitutako ezarpen bat erabiltzeko, zoaz hara, eta hautatu *Alarmak* eta aukeratu **Aukerak** *> Alarma berria.* Idatzi alarmaren ordua, hautatu alarma errepikatu egingo den ala ez, eta, ondoren, sakatu **Eginda**.

### **Agenda**

Hautatu  $\mathbf{G}$  > *Bulegoa > Egutegia*. Sakatu # hilabetearen, astearen edo egunaren ikuspegian, uneko data automatikoki nabarmentzeko.

Agendari sarrera berri bat gehitzeko, hautatu **Aukerak** *> Sarrera berria* eta sarrera-mota bat. *Urteurrena* sarrerak urtero errepikatzen dira. *Egitekoak* sarreren bitartez, egin behar dituzun zereginen zerrenda bat izan dezakezu. Bete eremuak eta sakatu **Eginda**.

# **14. Bulegoko aplikazioak**

## **Ohar aktiboak**

Ohar aktiboekin hainbat ohar-mota sor, editatu eta ikus daitezke. Irudiak, bideoklipak eta soinuklipak txerta daitezke oharretan, beste aplikazio batzuei lotu, esaterako telefonoaurkibideari, eta beste erabiltzaile batzuei bidali.

Hautatu  $\mathbb{S}$  > *Bulegoa* > *Ohar aktib.* 

Ohar bat sortzeko, hasi idazten. Irudiak, soinuklipak edo bideoklipak, bisita-txartelak, webeko gogokoak eta fitxategiak txertatzeko, hautatu **Aukerak** *> Objektua gehitu* eta elementumota.

Kontaktu bati deitzen zaionean edo haren dei bati erantzutean gailuak ohar bat bistaratzea konfiguratzeko, hautatu **Aukerak** *> Ezarpenak*. Kontaktu baten txartelari ohar bat lotzeko, ireki oharra, hautatu **Oharrak** *> Oharra deiari lotu > Kontaktuak gehitu* eta kontaktuaren txartela.

# **Oharrak**

Hautatu  $\mathbb{S}$  > Bulegoa > Oharrak.

Ohar berri bat idazteko, hasi idazten. Oharra gordetzeko, hautatu **Eginda**.

Jasotako fitxategiak formaturik gabeko testu-fitxategi gisa gorde ditzakezu fitxategiak (.txt formatua), *Oharrak* atalean*.*

# **Kalkulagailua**

Hautatu  $\mathbf{Q}$  > Bulegoa > Kalkulag. Zenbakiak sartzean, hamartarren puntua gehitzeko, sakatu #.

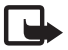

J**Oharra:** kalkulagailuak doitasun mugatua du, kalkulu errazak egiteko diseinatuta dago.

# **Bihurgailua**

Hautatu  $\mathbf{Q}$  > *Bulegoa > Bihurgailua*. Neurriak (adibidez, luzera) bihur ditzake; adibidez, yardetatik metroetara.

Bihurgailuak zehaztasun mugatua du, eta biribiltzerakoan akatsak egin ditzake.

Moneta-bihurketak egiteko, oinarrizko moneta bat aukeratu behar duzu (normalean moneta nazionala) eta truke-tasak gehitu behar dizkiozu. Moneta-tasa beti 1 da. Hautatu Moneda neurri-mota gisa, eta hautatu **Aukerak** > *Trukeak.* Oinarrizko moneta aldatzeko, joan monetara eta hautatu **Aukerak** *> Finkatu oinarrizko moneta.* Truke-tasak gehitzeko, joan monetara eta sartu truke-tasa berria.

Behar diren truke-tasa guztiak sartutakoan, moneta-bihurketak egin ditzakezu. Kopuruaren lehen eremuan, idatzi bihurtu nahi duzun balioa. Kopuruaren hurrengo eremua automatikoki aldatzen da.

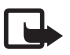

J**Oharra:** oinarrizko moneta aldatzen baduzu, truke-tasa berriak sartu beharko dituzu, aurreko truke-tasa guztiak ezabatu egiten baitira.

# **Mugikorreko hiztegia**

Erabili Hiztegia aplikazioa, hitzak hizkuntza batetik bestera itzultzeko.

Hautatu  $\mathbf{Q}$  > *Bulegoa > Hiztegia*. Ingelesa gailuan eskura duzu lehenespenez. Beste bi hizkuntza gehi ditzakezu. Hizkuntza bat gehitzeko, hautatu **Aukerak** *> Hizkuntzak > Hizkuntzak deskarga*. Hizkuntzak ezaba ditzakezu, ingelesa izan ezik, eta beste batzuk gehitu. Deskargatutako hizkuntzak doakoak dira, baina deskargatzeko datu-bolumen handia transmititu behar da zerbitzu-hornitzailearen sarearen bidez.

Datu-transmisioen karguei buruzko informazioa izateko, jarri harremanetan zerbitzuhornitzailearekin.

Pantailak bistaratzen ditu iturburuko eta xedeko hizkuntzei dagozkien laburdurak. Iturburuko eta xedeko hizkuntza aldatzeko, hautatu **Aukerak** *> Hizkuntzak > Sorburua* eta *Xedea*. Sartu itzuli beharreko hitza, eta hautatu **Itzuli**. Hitza entzuteko, hautatu **Entzun**.

# **Adobe Reader**

Erabili *Adobe Reader .*pdf (portable document format) formatuko dokumentuak ikusteko. Aplikazioa irekitzeko, hautatu V *> Bulegoa > Adobe PDF.*

### **.pdf fitxategi bat irekitzeko**

Duela gutxi bistaratutako dokumentu bat irekitzeko, hauta ezazu. Ikuspegi nagusiko zerrendan agertzen ez den dokumentu bat irekitzeko, hautatu **Opciones** > *Bilatu fitxategia,*  memoria, fitxategia dagoen karpeta eta fitxategia bera.

#### **Dokumentu bat bistaratzea**

Orrian mugitzeko, mugitu batera eta bestera dokumentuan bertan. Hurrengo orrira joateko, joan orriaren amaierara.

Handitzeko edo txikitzeko, hautatu **Aukerak** *> Zoom > Handiagotu* edo *Txikiagotu.*

Testua bilatzeko, hautatu **Aukerak** > *Bilatu > Testua* eta idatzi bilatu nahi duzun testua. Hurrengo kasua bilatzeko, hautatu **Aukerak** > *Bilatu > Hurrengoa.*

Dokumentu baten kopia gordetzeko, hautatu **Aukerak** > *Gorde*.

# $\blacksquare$  Quickoffice

Quickoffice programako aplikazioak erabiltzeko, hautatu V > *Bulegoa > Quickoffice*.

Ez ditu onartzen Word, Excel eta Power Pointeko fitxategi-formatuen aldaera guztiak eta funtzio guztiak.

Quickoffice aplikazioekin arazorik baduzu, ikus www.quickoffice.com, edo bidali mezu elektroniko bat supportS60@quickoffice.com helbidera.

### **Quickmanager**

Quickmanager programarekin, softwarea deskarga daiteke, hala nola eguneratzeak eta beste zenbait aplikazio erabilgarri. Telefonoaren fakturan nahiz kreditu txartelarekin ordain daitezke deskargak.

# **15. Ezarpenak**

### **Ahots-komandoak**

Ahots-komandoen bidez erabiliko dituzun funtzioak aukeratzeko, hautatu  $\mathbf{G}$  > *Ezarpenak* > *Ahots kom.* Modua aldatzeko aukera ematen duten ahots-komandoak *ProfilaK* karpetan daude*.*

Aplikazio baten ahots-komandoa aldatzeko, joan aplikaziora, eta hautatu **Editatu**, edo **Aukerak** > *Komandoa aldatu*. Ahots-komando aktibatua erreproduzitzeko, hautatu **Aukerak** > *Erreproduzitu*.

Ahots-komandoak erabiltzeko, ikus ahots bidezko markaketa, 23. orrialdean.

### **Telefonoaren ezarpenak**

#### **Orokorra**

Hautatu  $\mathbb{S}$  > *Ezarpenak > Tel. ezarp. > Orokorra* eta aukera hauetako bat:

*Pertsonalizaz*.: pantaila, itxaroteko modua, tonuak (dei-seinale gisa), hizkuntza, gaiak eta ahotskomandoen ezarpenak doitzeko.

*Data eta ordua*: data eta ordua eta horiek bistaratzeko formatua konfiguratzeko.

*Osagarriak*: osagarri baten ezarpenak aldatzeko. hautatu osagarri bat eta nahi duzun ezarpena.

*Diapo. konfig*.: diapositibaren ezarpenak editatzeko. Ikus Teklatua blokeatzea (teklatuaren babesa) 18. orrialdean, Ahots-deiak egitea 21. orrialdean, eta Deiei erantzutea edo deiak ez hartzea 23. orrialdean.

*Sentsore ezar*.: azelerometroak gailuan zer funtzio kontrolatzen dituen ezartzeko eta sentsorearen interakzio espezifikoak aktibatzeko.

*Segurtasuna*: gailuaren eta SIM txartelaren ezarpenak aldatzeko (adibidez, PINa eta blokeatzeko kodeak); ziurtagiriaren xehetasunak ikusteko eta benetakoak diren egiaztatzeko; eta segurtasun-moduluak ikusi eta editatzeko.

Deiak mugatzen dituzten segurtasun-ezaugarriak aktibatuta daudenean (adibidez, deiak blokeatzea, erabiltzaile-talde txikia eta markaketa finkoa), deitu daiteke telefonoan programatutako larrialdi-zenbaki ofizialera.

*Fabrik. ezarp.*: ezarpen batzuk leheneratu eta jatorrian zeuden bezala uzteko. Blokeatzeko kodea beharko duzu.

*Posiziona*. (sare-zerbitzua): kokapenaren ezarpenak aldatzeko. Ikus posizionamendu-ezarpenak 38. orrialdean.

### **Telefonoa**

Ikus Deien ezarpenak 25. orrialdean.

#### **Konexioa**

Hautatu V *> Ezarpenak > Tel. ezarp. > Konexioa* eta aukera hauetako bat:

*Bluetooth:* Bluetooth teknologia aktibatzeko edo desaktibatzeko eta Bluetooth-eko ezarpenak editatzeko. Ikus Bluetooth konexioaren ezarpenak, 75. orrialdean.

*USB*: USBaren ezarpenak editatzeko. Ikus USB konexioa 76. orrialdean.

*Helburuak*: helmuga jakin batera iristeko erabilitako konexio-metodoak definitzeko.

*Pakete-datuak:* datu-paketeen konexio-ezarpenak hautatzeko. Datu-paketeen doikuntzek datupaketeen konexioa erabiltzen duten sarbide-puntu guztiei eragiten die.

- Datu-paketean onartzen dituen sare batean dagoenean, gailua datu-paketeen sarean erregistratzeko, hautatu *Pakete datuen konexioa* > *Behar denean*. *Behar denean* hautatzen baduzu, gailuak behar duen aplikazio edo funtzio bat abiaraztean erabiliko du soilik datu-paketeen konexioa.
- Telefonoa modem gisa ordenagailuan erabiltzeko sarbide-puntuaren izena ezartzeko, hautatu *Sargunea*.
- UMTS sareetan HSDPAren erabilera aktibatzeko (sare-zerbitzua), hautatu *Abiad. han. p. sarbidea*. HSDPA aktibatuta dagoenean, datuak (adibidez, mezua, mezu elektronikoak eta nabigatzaileko orriak) bizkorrago deskarga daitezke sare zelularraren bidez.

*Datu-deia*: datu-deien konexiorako behar den lineako denbora ezartzeko. Datu-deien doikuntzek GSM datu-dei bat erabiltzen duten sarbide-puntu guztiei eragiten die.

*Bideo partek.*: SIP moduaren ezarpenak eskuz konfiguratzeko. Ikus Bideoaren erabilera partekatuaren ezarpenak 27. orrialdean.

*Presentzia*: presentziaren ezarpenak ikusteko eta editatzeko. Konexioaren aplikazioek (adibidez, Hitz egiteko sakatzea) presentziaren ezarpenak erabiltzen dituzte. Ezarpen horiek zerbitzuhornitzaileari eska diezazkiokezu.

*SIP ezarpenak*: SIParen (saio-hasierako protokoloa) moduak ikusteko eta editatzeko. Ikus Bideoaren erabilera partekatua 27. orrialdean.

*XDM profila*: XDM moduak sortzeko edo editatzeko. Ezarpen horiek komunikazioaplikazioetarako dira (adibidez, presentzia eta Hitz egiteko sakatzea). Aukera honen bidez zerbitzu-hornitzailea erabiltzailearen informazio jakin batera sar daiteke. Informazio hori erabiltzaileak kudeatzen du, baina sare-zerbitzarian dago (adibidez, Hitz egiteko sakatzea aukerako taldeak). Ezarpen horiek zerbitzu-hornitzaileari eska diezazkiokezu. Ikus Konfigurazio-ezarpenak, 12. orrialdean

*Konfigurazioak*: konfigurazioaren testuingurua ikusteko eta ezabatzeko. Baliteke konfigurazioezarpenak behar izatea zenbait funtziorekin, hala nola web nabigazioarekin eta multimedia mezuekin. Ezarpen horiek zerbitzu-hornitzaileari eska diezazkiokezu. Ikus Konfigurazioezarpenak, 12. orrialdean

*APN kontrola*: datu-paketeen sarbide-puntuen erabilera mugatzeko. Zure SIM txartelak zerbitzua onartzen badu baino ezin da egin ezarpen hori. Ezarpen hori aldatzeko, PIN2 kodea beharko duzu.

### **Jokoak**

Zure gailuan instalatutako aplikazioen ezarpenak ikusteko eta editatzeko, hautatu  $\mathbb{G}$  > *Ezarpenak > Tel. ezarp. > Aplikazioak.*

# **Ahotsa**

*Ahotsa* aukeran, testu-mezuak irakurtzeko eta ahots-propietateak doitzeko, hala nola abiadura eta bolumena, erabilitako hizkuntza eta ahots lehenetsiak hautatzeko aukera duzu. Hautatu V > *Ezarpenak > Hiztuna.*

Ahotsen xehetasunak ikusteko, joan eksuinera, joan ahotsera eta hautatu **Aukerak** > *Ahotsxehetasunak. .* Ahots bat probatzeko, joan ahotsera eta hautatu **Aukerak** > *Erreproduzitu ahotsa.*

# **16. Datuen kudeaketa**

### **Aplikazioak instalatu eta ezabatzea**

Telefonoan bi aplikazio-mota instala ditzakezu:

- Java<sup>®</sup> teknologian oinarritutako J2ME® aplikazioak; .jad o .jar luzapena dute. PersonalJava™ aplikazioak ezin dira instalatu zure gailuan.
- Beste aplikazio eta software batzuk, Symbian sistema eragilearekin bateragarriak. Instalazio-fitxategiek .sis edo .sisx luzapena dute. Gailuarentzat berariaz diseinatutako softwarea bakarrik instalatu.

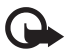

I **Garrantzitsua:** konfiantzako iturrietako aplikazioak eta softwareak bakarrik erabili eta instalatu, adibidez, Symbian marka duten edo Java VerifiedTM probak gainditu dituzten aplikazioak.

Instalazio-fitxategiak transferi daitezke gailura ordenagailu bateragarrietatik; nabigatzen duzun bitartean deskarga daitezke, edo multimedia-mezu batean bidal ditzakezu, edo posta elektronikoz elementu atxiki gisa, edo Bluetooth teknologiaren bidez. Nokia PC Suiten, Nokia Application Installer erabil dezakezu, gailuan edo memoria-txartel batean aplikazio bat instalatzeko.

Instalatutako aplikazioak bilatzeko, hautatu V > *Aplikazioak > Nireak*.

Aplikazioen kudeatzailea irekitzeko, hautatu  $\mathbb{S}_3$  > *Ezarpenak > Datu. kudea. > Apli. kude.* 

#### **Aplikazio bat instalatzea**

.jar fitxategia ezinbestekoa da Java aplikazioak instalatzeko. Fitxategi hori ez baduzu, baliteke gailuak deskargatzeko eskatzea.

- 1. Aplikazio bat edo software-pakete bat instalatzeko, hautatu *Instalazio fitxat.*. eta joan instalazio-fitxategi batera. Memoria-txarteleko aplikazioak ikur honen bidez adierazten dira:  $\mathbf{I}$ .
- 2. Hautatu **Aukerak** > *Instalatu*.

Gailuaren edo txartelaren memorian ere bila dezakezu, eta aplikazioa hautatu eta desplazamendu-tekla sakatu instalatzen has dadin.

Instalatzen ari den bitartean, prozesua nola doan erakusten du gailuak. Instalatzen ari den aplikazioak sinadura edo ziurtagiri digitalik ez badu, oharra agertzen da gailuan. Instalatzen jarraitu aurretik, ziurtatu aplikazioaren jatorria eta edukia seguruak direla.

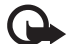

Garrantzitsua: ziurtagiriak erabiltzeak murriztu egiten ditu urruneko konexioei eta software instalazioei lotutako arriskuak, baina behar bezala erabili behar dira segurtasun gehigarri hori benetan aprobetxatzeko. Ziurtagiri bat egoteak, berez, ez du babesik ematen. Ziurtagiriadministratzaileak ziurtagiri zuzenak, benetakoak edo fidagarriak izan behar ditu segurtasun gehigarria izateko. Ziurtagiriek iraupen mugatua dute. ""Ziurtagiri iraungia" edo "Baliogabeko ziurtagiria" testua agertzen bada baliozkoa izan behar lukeen arren, egiaztatu gailuaren uneko ordua eta data zuzenak direla.

Ziurtagiriaren edozein balio aldatu aurretik, ziurtatu haren jabea konfiantza osokoa dela eta benetan zerrendan agertzen den jabearena dela.

Zenbait Java aplikazio, adibidez, datu-konexio bat ezartzen edo mezu bat bidaltzen saia daitezke. Instalatutako Java aplikazio baten baimenak editatzeko eta aplikazioak erabili beharreko sarbide-puntuak zehazteko, hautatu *Instalatutako aplikaz*., joan aplikaziora, eta hautatu **Ireki***.*

Aplikazioak memoria-txartel bateragarrian instalatu ondoren, instalazio-fitxategiak (.sis) gailuaren memorian geratzen dira. Litekeena da fitxategi horiek memoria-kantitate handia erabiltzea eta beste zenbait fitxategi gordetzen ez uztea. Nahiko memoria izateko, erabili Nokia PC Suite aplikazioa PC bateragarri batean instalazio-fitxategien segurtasun-kopia bat egiteko; ondoren, erabili fitxategien administratzailea gailuaren memoriatik instalazio-fitxategiak ezabatzeko. Ikus Fitxategien kudeatzailea. 70. orrialdean. .sis fitxategia mezu baten eranskina bada, ezabatu mezua sarrerako ontzitik.

### **Aplikazioak ezabatu**

Aplikazioen kudeatzailearen ikuspegi nagusian*,* hautatu *Instalatutako aplikaz*., joan softwarepaketera, eta hautatu **Aukerak** *> Desinstalatu.*

# **Fitxategien kudeatzailea**

Gailuko memorian edo memoria-txartel batean, fitxategi eta karpetetan batetik bestera mugitzeko eta horiek irekitzeko eta kudeatzeko, hautatu  $\mathbf{G}$  > *Bulegoa > Fitx. kud.* 

#### **Segurtasun-kopiak egitea eta gailuaren memoria leheneratzea**

Gailuaren memoriako informazioaren segurtasun-kopiak memoria-txartel batean egiteko edo memoria-txarteleko informazioa leheneratzeko, Fitxategien kudeatzailean, hautatu **Aukerak** > *Tel. mem. segur. kopia* edo *Memoria txart. berr.* Segurtasun-kopiak telefonoaren memoriarenak bakarrik egin daitezke eta telefono berean bakarrik lehenera daitezke.

### **Memoria-txartelak formateatzea**

Memoria-txartel bat formateatzean, txarteleko datu guztiak galdu egiten dira behin betiko. Memoria-txartel batzuk formateatuta etortzen dira, baina beste batzuk formateatu egin behar dira.

- 1. Fitxategien kudeatzailearen ikuspegian, hautatu memoria-txartela.
- 2. Hautatu **Aukerak** *> Memoria-txartelaren aukerak > Formateatu*.
- 3. Formateatzeko prozesua amaitutakoan, idatzi izena memoria-txartelarentzat.

#### **Memoria-txartelak blokeatzea eta desblokeatzea**

Memoria-txartela baimenik gabe inork erabil ez dezan pasahitza konfiguratzeko, Fitxategien kudeatzailearen ikuspegian, hautatu memoria-txartela, eta **Aukerak** *> Mem.-txartelaren pasahitza > Ezarri*. Idatzi pasahitza eta berretsi. Pasahitzak gehienez ere zortzi karaktere izan ditzake. Pasahitzarekin babestuta dagoen beste memoria-txartel bat sartzen baduzu gailuan, txartelaren pasahitza sartzeko eskatuko dizu. Txartela desblokeatzeko, hautatu **Aukerak** *> Desblok. mem.-txart.*

### **Lizentziak**

#### **Eskubide digitalen kudeaketa**

Jabego intelektualeko eskubideak babesteko, copyright-ak barne, edukiaren jabeek hainbat teknologiamota erabil ditzakete eskubide digitalak kudeatzeko (DRM). Gailu horrek hainbat DRM software-mota erabiltzen ditu DRM bidez babestutako edukian sartzeko. Gailu honekin WMDRM, OMA DRM 1.0 eta OMA DRM 2.0 bidez babestutako edukietara sar zaitezke. DRM softwareren batek edukia babestea lortzen ez badu, edukiaren jabeek eska dezakete DRM software horrek DRM bidez babestutako eduki berrira sartzeko duen gaitasuna ezeztatzeko. Zure gailuan dagoen eduki hori berritzea ere saihets dezake ezeztatze horrek. DRM softwarea berritzeak ez dio eragiten beste DRM-mota batzuekin babestutako edukiaren erabilerari edo DRM bidez babestu gabeko edukiaren erabilerari.

Eskubide digitalen kudeaketa (DRM) bidez babestutako edukia lizentzia batekin batera ematen da, eta gako horrek zehazten ditu edukia erabiltzeko dituzun eskubideak.

Zure gailuak DRM OMA bidez babestutako edukia badu, erabili Nokia PC Suiteren segurtasun-kopiak egiteko funtzioa, lizentzien eta edukiaren segurtasun-kopia bat egiteko. Baliteke beste transferentziametodo batzuek ez transferitzea lizentziak, eta horiek edukiarekin leheneratu behar dira, gailuaren memoria formateatu ondoren DRM OMA bidez babestutako edukia erabiltzen jarraitu ahal izateko. Zure gailuko fitxategiak hondatuz gero,

lizentzia leheneratu beharko duzu, beharbada.

Zure gailuak WMDRM bidez babestutako edukia badu (bai lizentziak, bai edukia), galdu egingo dira gailuko memoria formateatzen bada. Gailuko fitxategiek kalteak jasaten badituzte, baliteke lizentziak eta edukia ere galtzea. Lizentziak edo edukia galtzeak mugatu egin dezake gailuan eduki hori berriro erabiltzeko aukera. Informazio gehiago lortzeko, jarri harremanetan zure zerbitzu-hornitzailearekin.

Litekeena da lizentzia batzuk SIM txartel jakin bati lotuta egotea eta SIM txartel hori gailuan sartzean bakarrik ikusi ahal izatea eduki babestua.

Zure gailuan gordetako lizentziak ikusteko, hautatu  $\mathbf{G}$  > *Ezarpenak > Datu kudea. > Lizentziak.* 

Multimedia fitxategi bati edo gehiagori lotutako baliozko lizentziak ikusteko, hautatu *Baliozko lizentz.* Talde-lizentziek hainbat lizentzia dituzte, eta ikur honek adierazten ditu: (?). Taldelizentzian dauden lizentziak ikusteko, hautatu talde-lizentzia.

Fitxategia erabiltzeko denbora gainditua duten lizentzia ez-baliozkoak ikusteko  $\approx$ , hautatu *Baliogabeko liz..* Multimedia-fitxategi bat erabiltzeko denbora gehiago izateko edo erabileradenbora luzatzeko, hautatu baliozkoa ez den gako bat, eta **Aukerak** > *Lortu lizentzia berria***.** Baliteke lizentziak eguneratzerik ez izatea zerbitzuko mezuak jasotzeko funtzioa desaktibatua badago.

Erabiltzen ez diren lizentziak ikusteko, hautatu *Ez da erabiltzen ari.* Erabiltzen ez diren gakoek ez dute multimedia-fitxategirik.

Informazio xehatua ikusteko, baliozkotasun-egoera eta fitxategia bidaltzeko aukera adibidez, joan lizentzia batera, eta hautatu ezazu.

## **Gailuen kudeatzailea**

Gailuen kudeatzailearen bidez, zerbitzari batera konekta zaitezke eta gailurako konfigurazioezarpenak jaso ditzakezu, modu berriak sor ditzakezu eta zerbitzariko moduak ikusi eta kudea ditzakezu. Zure zerbitzu-hornitzaileak edo enpresako informazioa kudeatzeko sailak konfigurazio-ezarpenak bidal diezazkizuke.

Gailuen kudeatzailea irekitzeko, hautatu  $\mathbf{G}$  > Ezarpenak > Datu kudea. > Gailu-kude.

#### **Softwarea eguneratzea**

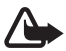

**Oharra**: Softwarea eguneratzekoa instalatzen duzunean, ezingo duzu gailua erabili (larrialdi-<br>deiak egiteko ere ez), eguneratzea amaitu eta gailua berrabiarazi arte. Ahaztu gabe, egin datuen segurtasun-kopiak eguneratu aurretik.
Softwarea eguneratzeko deskargan datu-bolumen handia transmiti daiteke zerbitzu-hornitzailearen sarearen bidez. Datu-transmisioen karguei buruzko informazioa izateko, jarri harremanetan zerbitzuhornitzailearekin.

Ziurtatu gailuaren bateria kargatuta dagoela edo konektatu kargagailua eguneratzea hasi aurretik.

- 1. Hautatu **Aukerak** > *Begiratu eguneraketarik dagoen*. Eguneratzerik badago, onartu deskargatzeko aukera.
- 2. Karga osoa behar bezala egin ondoren, hautatu **Orain** eguneratzea instalatzeko. Instalazioa beste uneren batean hasteko, hautatu **Gero***.*

Beste une batean instalazio-prozesua abiarazteko, hautatu **Aukerak** > *Instalatu eguneraketa.* Zerbitzari-profilik zehaztu ez baduzu, gailuak bat sortzeko eskatuko dizu edo, bat baino gehiago badaude, bat hauta dezazula zerbitzari-zerrendan. SH zerbitzuaren ezarpenak lortzeko, jarri harremanetan zure zerbitzu-hornitzailearekin.

## **Gailua konfiguratzea**

Zure zerbitzu-hornitzaileak edo enpresako informazioa kudeatzeko sailak konfigurazioezarpenak bidal diezazkizuke. Zerbitzari batera koentkatzeko eta gailurako konfigurazioezarpenak jasotzeko, hautatu **Aukerak** *> Zerbitzari-profilak*, zoaz zerbitzariaren modura eta hautatu **Aukerak** *> Abiarazi konfigurazioa*.

Zerbitzariaren modua editatzeko, zoaz modura eta hautatu **Aukerak** *> Profil-editorea.*

Zerbitzariaren moduaren ezarpenak lortzeko, jarri harremanetan zure zerbitzuhornitzailearekin edo zure enpresako informazioa kudeatzeko sailarekin.

# **17. Konektagarritasuna**

# **Datuak transferitu edo sinkronizatzea**

Telefonoko transferentziarekin kontaktuak, agendako sarrerak eta, agian, beste zenbait datu kopiatu eta sinkronizatu daitezke —hala nola bideoklipak eta irudiak— telefono bateragarri batetik, Bluetooth konexioaren bidez.

Beste telefonoaren arabera, baliteke sinkronizazioa egiterik ez izatea eta datuak behin soilik kopiatu ahal izatea.

- 1. Datuak transferitzeko edo sinkronizatzeko, hautatu V*> Ezarpenak > Konektibitat*. Telefonoko transferentzien funtzioa lehen erabili ez baduzu, funtzio horri buruzko informazio osagarria agertuko da. Datuak transferitzeko, hautatu *Jarraitu*. Telefonoko transferentzien funtzioa erabili baduzu, hautatu *Sinkr. hasi, Berreskura. hasi.* edo *Bidaltzen hasi* ikonoa.
- 2. Bluetooth-a erabiltzen baduzu, gailuek lotuta egon behar dute datuak transferitu ahal izateko.

Beste gailua zer motatakoa den, baliteke aplikazio bat bidaltzea eta instalatzea beste gailutik, datu-transferentzia egin ahal izateko. Jarraitu pantailako argibideei.

- 3. Hautatu gailura transferitu nahi duzun edukia.
- 4. Edukia gailura transferitzen da. Transferentzia-denbora datu-kantitatearen araberakoa da. Transferentzia bertan behera utzi eta beste une batean jarraitzeko aukera duzu.

# **PC Suite**

PC Suite-rekin, gailu eta PC bateragarri bateko kontaktuak, agendako sarrerak eta oharrak sinkroniza ditzakezu.

PC Suiteri buruzko informazio gehiago eta deskargen esteka Nokiaren webgunean daude, www.nokia.com/pcsuite, helbidean, laguntzaren atalean.

# **Bluetooth konektagarritasuna**

Haririk gabeko Bluetooth teknologiak kablerik gabeko konexioak eskaintzen ditu gailu elektronikoen artean (gehienez 10 metroko tartea).

Gailu hau Bluetooth 2,0 zehaztapenarekin bateratu daiteke, eta profil hauek onartzen ditu: Audiobanaketa aurreratuko profila, urruneko audio-/bideo-kontrolaren profila, oinarrizko irudiak, sarerako telefono-sarbidearen sarrerak, esku-libreak, esku libreko kit eramangarria, objektuak kargatzea, serieko ataka, telefono-aurkibiderako sarbidea, SIMerako sarbidea, audio-/bideo-banaketa orokorreko profila, sarbide orokorra eta objektu orokorren trukea. Bluetooth teknologia onartzen duten beste gailu batzuekin erabil daitekeela bermatzeko, erabili modelo honetarako Nokiak onartutako ekipoak bakarrik. Egiaztatu fabrikatzaileekin ekipo honekin zein gailu erabil daitekeen.

Bluetooth teknologia erabiltzen duten funtzioak edo beste funtzio batzuk erabiltzen diren bitartean bigarren mailan teknologia horiek aktibatzen direnean, bateria gehiago behar izaten da eta bateriak gutxiago iraungo du.

Ez onartu konfiantzazkoak ez diren iturrien Bluetooth konexioak.

Bluetooth konexioa automatikoki deskonektatzen da datuak bidali edo jaso ondoren.

### **Bluetooth-aren konexio-ezarpenak**

Hautatu  $\mathbb{S}$  > *Ezarpenak > Konektibitat. > Bluetootha.* 

*Bluetootha*: Bluetooth konexioa aktibatzeko edo desaktibatzeko.

*Nire telef. ikusgaitasuna*.: Bluetooth konexioa erabiltzen duten beste gailu batzuek zure gailua detekta dezaten, hautatu *Guztiei erakutsi***.** Zure gailua denbora jakin batez detektatzeko moduan egon dadin, hautatu *Aldia zehaztu.* Segurtasuna zaintzeko, ahal den guztietan *Ezkutatuta* ezarpen erabiltzea gomendatzen da.

*Nire telefonoaren izena*: zure gailuaren izena zehazteko.

*Urrutiko SIM modua*: beste gailu batek, adibidez autorako kitak, zure gailuko SIM txartela erabil dezan Bluetooth teknologiaren bidez (SIM sarbide-profila).

Haririk gabeko gailua urruneko SIM moduan dagoenean, konektatutako ekipo bateragarri bat besterik ezingo duzu erabili (adibidez, autorako kita) deiak egiteko edo jasotzeko. Gailuan programatuta dauden larrialdiko zenbakietarako deiak soilik egongo ditu zure haririk gabeko gailuak modu honetan. Zure gailutik deitzeko, urruneko SIM modutik irten behar duzu lehendabizi. Gailua blokeatuta badago, markatu blokeatze-kodea desblokeatzeko.

# **Datuak bidali**

- 1. Ireki bidali nahi duzun elementua gordeta dagoen aplikazioa.
- 2. Joan bidali nahi duzun elementura, eta sakatu **Aukerak** *> Bidali > Bluetooth bidez.*
- 3. Telefonoa gailua bilatzen hasiko da bere irismen-eremuan. Lotutako gailuak \*\* ikonoarekin bistaratzen dira. Gailu batzuek beren helbide esklusiboak bakarrik bistaratuko dituzte, beharbada. Zure gailuaren helbide esklusiboa zein den jakiteko, idatzi **\*#2820#** kodea deiak egiteko/jasotzeko moduan.

Gailua beste uneren batean bilatu baduzu, aurrez aurkitutako gailuen zerrenda bistaratzen da. Bilaketa berri bat hasteko, hautatu *Gailu gehiago.*

4. Hautatu konektatu nahi duzun gailua.

5. Beste gailuak datuak transmititzeko lotura ezarri behar badu, tonua jotzen du eta kode bat sartzeko eskatzen da. Sortu zure kodea eta jakinarazi beste gailuaren jabeari. Ez da beharrezkoa kodea buruz ikastea.

### **Gailuekin lotzea eta blokeatzea**

Lotutako gailuen zerrenda irekitzeko, Bluetooth ikuspegian, joan eskuinera *Uztartutako gailuak* aukerara.

Gailu batekin lotzeko, hautatu **Aukerak** > *Gailu berria uztartu*, hautatu zein gailurekin lotu nahi duzun eta trukatu kodeak.

Lotura bertan behera uzteko, joan lotura eten nahi duzun gailura, eta sakatu ezabatzeko tekla. Lotura guztiak bertan behera utzi nahi badituzu, hautatu **Aukerak** > *Ezabatu guztiak..*

Gailu bat baimendu gisa ezartzeko, joan gailu horretara eta hautatu *Aukerak > Ezarri baimendu gisa..* Zure gailuaren eta baimendutako gailuaren arteko konexioak ezar daitezke zuk ezer jakin gabe. Erabili egoera hori zure gailurako sarbiderik ez duten erabiltzaileentzat, adibidez, zure PCa edo konfiantzazkoak dituzunen gailuak.  $\blacksquare$  ikurra lotutako gailuen ikuspegian baimendutako gailuen ondoan agertzen da*.*

Gailu batetik konexioak blokeatzeko, lotutako gailuen ikuspegian, hautatu gailua eta hautatu *Blokeatu*.

Blokeatutako gailuen zerrenda ikusteko, joan eskuinera, *Disposits. bloqueados* aukerara. Gailu bat desblokeatzeko, joan gailu horretara, eta hautatu **Ezabatu.**.

#### **Datuak jasotzea**

Datuak Bluetooth teknologia baten bidez jasotzen dituzunean, mezua onartzen duzun galdetzen dizu. Onartzen baduzu, elementua mezuen sarrerako ontzira sartuko da.

# **USB konexioa**

Konektatu USB datu-kablea, gailuaren eta PC bateragarri baten artean datu-konexioa ezartzeko.

Hautatu V > *Ezarpenak > Konektibitat. > USB* eta aukera hauetako bat

*USB konexio-modua*: lehenetsitako USB konexioaren modua hautatzeko edo une horretan aktibo dagoena aldatzeko.

Hautatu *PCSuite* gailua Nokia PC Suite-rekin erabiltzeko; *Masa biltegia*, biltegiratze masiboko gailu gisa sartutako memoria-txarteleko fitxategietara sartzeko; *Irudi-transferentzia*. PictBridgekin bateragarri den inprimagailu batekin erabil dezazun; edo *Media transferentzia* multimediafitxategiak (adibidez, musika) sinkronizatzeko, Windows Media erreproduzitzailearen bertsio bateragarri batekin.

*Konektatzean gald. Bai*: kablea konektatzen duzun bakoitzean gailuak konexioaren arrazoia galde dezan. Lehenetsitako modua automatikoki aktiba dadin, hautatu *Ez*.

Datuak transferitu ondoren, ziurtatu segurua dela USB datu-kablea PCtik deskonektatzea.

# **Urruneko sinkronizazioa**

Sinkronizazioaren bidez, agendako sarrerak, kontaktuak eta oharrak sinkroniza ditzakezu ordenagailu bateragarri batekin edo Interneteko urruneko zerbitzari batekin. Hautatu  $\mathbf{G}$  > *Ezarpenak > Konektibitat. > Sink*.

Modu berri bat sortzeko, hautatu **Aukerak** *> Prodil berria sink* eta idatzi lehenetsitako ezarpenaren izena.

Datuak sinkronizatzeko, ikuspegi nagusian, markatu sinkronizatu beharreko datuak, eta hautatu **Aukerak** *> Sinkronizatu*.

# **Hitz egiteko sakatzea**

Hitz egiteko sakatzea (SH) (zerbitzu-sarea) zerbitzua denbora errealeko IPren gaineko ahotszerbitzu bat da. SH zerbitzuak ahots zuzeneko komunikazioa ahalbidetzen du tekla bakarra sakatuta. SH komunikazioan, pertsona batek hitz egiten du, eta besteek entzun egiten diote. Txandek iraupen mugatua izango dute.

Zerbitzuaren aukerak eta kostuak zein diren jakiteko, jarri harremanetan zerbitzuhornitzaileekin. Kontuan izan desplazamendu-zerbitzuak mugatuagoak izan daitezkeela zure sarea baino.

SH zerbitzua erabili ahal izateko, lehenengo SHaren konexio-ezarpenak definitu behar dituzu. SH zerbitzuaren ezarpenak lortzeko, jarri harremanetan zure zerbitzu-hornitzailearekin.

Telefono-deiek lehentasuna dute SH deien aurrean.

Hautatu  $\mathbb{S}$  > Aplikazioak > SH.

## **SH zerbitzuan sartzea**

Eskuz konektatzeko, hautatu *Aukerak > SH saioa hasi.*

**□**] ikurrak adierazten du SH zerbitzura konektatuta zaudela.

ikurrak adierazten du enbarazurik ez egiteko konfiguratua dagoela SH (DND).

### **SH zerbitzutik irtetea**

Hautatu **Aukerak** *> Irten***.** *Itxi PTT saioa aplikaziotik irten ondoren?* aukera agertuko da. Saioa ixteko, hautatu **Bai**. SH (Hitz egiteko sakatzea) zerbitzua atzean aktibo uzteko, hautatu **Ez**.

### **Deiak banaka egitea**

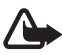

K **Oharra:** bozgorailua erabiltzen duzunean, ez jarri telefonoa belarri ondoan, bolumena altuegia izan liteke eta.

- 1. Hautatu **Aukerak** *> SH Kontaktuak > Kontaktuak,* joan hitz egin nahi duzun kontaktura, eta sakatu dei-tekla.
- 2. Konexioa ezarri ondoren beste parte-hartzailearekin hitz egiteko, jarraitu dei-tekla sakatzen hitz egiten ari zaren artean.
- 3. SH zerbitzuko deia eteteko, hautatu **Ezetzi***.* edo, SH zerbitzuko dei bat baino gehiago badaude, hautatu **Aukerak** > *Ezetzi.*

#### **SH taldeko dei bat egitea**

Talde bati deitzeko, hautatu **Aukerak** *> SH Kontaktuak > Kontaktuak >* **Aukerak** *> Hainbatekin hitz egin,*  aukeratu zer kontakturi deitu nahi diezun, eta hautatu **Onartu**.

#### **Hitz egiteko sakatzea aukerako saioak**

SH saioak dei-ohar gisa bistaratzen dira SH pantailan, eta saio horiei buruzko informazioa dute:

*Itxaron:* deitzeko tekla luze sakatuz gero bistaratzen da, SH saioan beste pertsona bat oraindik hitz egiten ari bada.

*Hitz egin:* deitzeko tekla luze sakatuz gero bistaratzen da eta hitz egiteko baimena ematen du.

## **Deia itzultzeko eskaera bidaltzea**

*Kontaktuak* aukeratik, deia itzultzeko eskaera bidaltzeko, joan kontaktu batera eta hautatu **Aukerak** > *Bidali deia itzultzeko eskaera.*

# **Konexioen kudeatzailea**

Konexioen kudeatzaileak hainbat datu-konexioren egoera identifika dezake, eta bidalitako eta jasotako datu-kantitatearen xehetasuna bistara ditzake. Erabili gabeko konexioak ere amai daitezke.

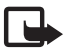

J**Oharra:** zerbitzu-hornitzailearen deien eta zerbitzuen benetako faktura aldatu egin daiteke sarearen ezaugarrien, fakturazioen biribiltzeen, zergen eta abarren ondorioz.

Hautatu V*> Ezarpenak > Konektibitat. > Konex. kud*.

Konexio baten xehetasunak ikusteko, joan konexiora eta hautatu **Aukerak** > *Xehetasunak.*

Konexio bat amaitzeko, joan aplikazio horretara eta hautatu **Aukerak** *> Deskonektatu.* Konexio guztiak ixteko, hautatu **Aukerak** *> Deskonektatu guztiak*.

# **18. Ekipamendua**

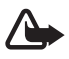

K **Oharra:** Nokiak modelo honentzat onartutako bateriak, kargagailuak eta ekipamendua soilik erabili. Beste edozein mota erabiliz gero, telefonoaren onarpen edo berme guztiak bertan behera geratu daitezke, eta arriskutsua izan daiteke.

Onartutako ekipamendua badagoen jakiteko, jarri harremanetan banatzailearekin. Edozein ekipamenduren elikatze-haria deskonektatzen duzunean, heldu entxufeari eta egin tira handik, ez egin tira haritik.

# **19. Bateriari eta kargagailuari buruzko informazioa**

Telefonoa elikatu egiten da, berriz kargatzen den bateria baten bidez. Gailu honekin BL-5F bateria erabili behar da. Gailu hau AC-4, AC-5, AC-6, AC-80 edo DC-4 kargagailuek elikatzeko diseinatuta dago. Bateria sarritan karga eta deskarga daiteke, baina denborarekin gastatu egingo da. Hitz egiteko denbora eta itxaroteko moduaren denbora normalean baino laburragoak badira, aldatu bateria. Erabili Nokiak onartutako bateriak soilik, eta kargatu bateriak Nokiak gailu honentzat onartutako kargagailuak erabiliz. Onartu gabeko kargagailua edo batera erabiliz gero, suteak, leherketak eta ihesak gertatzeko arriskua edo beste gertaera batzuk izateko dago.

Bateria bat erabiltzen duzun lehen aldian, edo bateria denbora luzez erabili gabe egon bada, baliteke kargagailua konektatu behar izatea, eta, gero, deskonektatu eta berriz konektatu behar izatea, bateria kargatzen has dadin.

Bateria erabat deskargatuta badago, minutu batzuk pasatuko dira pantailan karga-adierazlea agertu arte edo deia egin ahal izan arte.

Bateria kendu aurretik, ziurtatu beti gailua itzalita eta kargagailutik deskonektatuta dagoela.

Deskonektatu kargagailua entxufetik eta telefonotik erabili behar ez baduzu. Bateria erabat kargatuta dagoenean, kendu kargagailutik, gehiegi kargatzeak iraupena murritz baitezake. Guztiz kargatuta dagoen bateria erabiltzen ez bada, bateria deskargatu egiten da denbora jakin baten ondoren.

Saiatu tenperatura-tarte honetan izaten beti: 15° - 25 °C (59 °F - 77 °F). Muturreko tenperatuk bateriaren ahalmena eta iraupena murrizten dituzte. Bateria bero edo hotz badago, litekeena da gailuak aldi batean ez funtzionatzea. Izozte-puntuaren azpitik dauden tenperaturek bereziki mugatzen dute bateriaren errendimendua.

Ez egin zirkuitulaburrik bateriari. Zirkuitulaburra gerta liteke objektu metaliko batek –txanpon bat, klip bat edo boligrafo bat– zuzenean konektatzen baditu bateriaren terminal positiboa (+) eta negatiboa (-).

(-) bateria-terminalak. (Bateriaren banda metalikoak dira.) Hori gerta liteke, adibidez, patrikan edo poltsan beste bateria bat baduzu. Terminalen zirkuitulaburrak bateria edo horri konektaturiko objektua honda ditzake.

Ez bota bateriak sutara, balio ez dutenean, lehertu egin baitaitezke. Bestalde, bateriak lehertu egin daitezke, hondatuta badaude. Bete tokiko araudia, erabilitako bateriak botatzeko garaian. Mesedez, birziklatu ahal den guztietan. Ez bota bateriak etxeko zakarrontzira.

Ez desmuntatu, moztu, ireki, zapaldu, tolestu, deformatu, zulatu edo xehatu pilako elementuak eta bateriak. Bateriak likidoren bat galtzen badu, ez ukitu azala edo begiak likidoarekin. Ukitu baldin baduzu, garbitu begiak edo azala berehala urez, edo joan medikuarengana.

Ez aldaketarik egin baterian, ez egin berriro bateria eta ez sartu objekturik baterian; ez sartu edo utzi uretan edo beste likido batzuetan.

Bateria behar bezala ez erabiltzeak suteak, leherketak edo beste arrisku batzuk ekar ditzake. Gailua edo bateria erori egin bada, bereziki gainazal gogo batean, eta bateria hondatuta dagoela uste baduzu, eraman zerbitzu-zentro batera, erabiltzen segi aurretik azter dezaten.

Erabili bateria diseinatu zuten helbururako bakarrik. Ez erabili inoiz kargagailua edo bateria hondatuta badaude. Ez utzi bateria haurren eskueran.

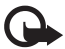

Garrantzitsua: Hitz egitean eta hitz egin gabe kontsumitzen den bateriari buruzko denboradatuak gutxi gorabeherakoak dira, eta aldatu egiten dira elementu hauen arabera: seinealearen intentsitatea, sarearen baldintzak, erabilitako funtzioak, bateriaren egoera eta adina, bateriak jasan beharreko tenperatura, modu digitalaren erabilera eta beste hainbat faktore. Zenbat eta gehiago erabili deiak egiteko gailua, denbora gutxiago iraungo du bateriak itxarote-denboran. Halaber, zenbat eta denbora gehiago izan gailua piztuta eta itxarote-denboran, denbora gutxiago iraungo du bateriak hitz egiteko.

# **Nokia bateriak autentifikatzeko arauak**

Zure segurtasunerako, erabili beti jatorrizko Nokia bateriak. Bateria jatorrizkoa izan dadin, eros ezazu Nokiaren saltoki baimenduetan eta begiratu etiketari, urrats hauei jarraiki:

Urratsak behar bezala egin arren, bateria jatorrizkoa den berme osorik ez dugu. Eskuratutako Nokia bateria benetakoa eta jatorrizkoa ez dela susmatzen baduzu, ez duzu erabili behar. Hurbilen duzun Nokiaren hornitzailearengana edo saltokira eramatea eta laguntza eskatzea gomendatzen dizugu. Nokiaren hornitzaile edo saltoki baimenduak egiaztatuko du bateria jatorrizkoa den. Ezin bada frogatu bateria jatorrizkoa dela, eraman berriro eskuratu duzun tokira.

#### **Hologramaren egiazkotasuna**

- 1. Ikus hologramaren etiketa: angelu batetik, elkartzen diren eskuen irudia ikusiko da (Nokiaren ikurra), eta, bestetik, Nokia Original Enhancements-en logotipoa (Nokiaren jatorrizko ekipamendua).
- 2. Okertu holograma logotipoaren ezkerrera, eskuinera, gora eta behera, eta 1, 2, 3 eta 4 puntuak ikusi behar dira alboetan.

#### **Zer gertatzen da bateria benetakoa ez bada?**

Hologramaren etiketarekin ezin baduzu egiaztatu Nokia bateria benetakoa den, ez erabili, eta eraman hurbilen duzun Nokiaren hornitzaile baimenduarengana edo saltokira, laguntza eskatzeko. Arriskutsua izan liteke fabrikatzaileak onartzen ez dituen bateriak erabiltzea, gailuaren errendimendua hondatu eta gailua eta ekipamendua honda ditzakete. Halaber, gailuaren hainbat onarpen edo berme baliogabetu ditzake.

Nokiaren jatorrizko bateriei buruzko informazio gehiago behar baduzu, ikus www.nokia.com/battery.

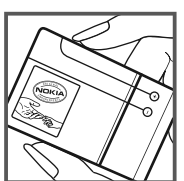

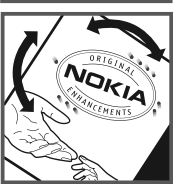

# **Zainketa eta mantentze-lana**

Telefono hau diseinu eta fabrikazio bikaineko produktua da, eta arduraz zaindu behar da. Iradokizun hauekin, bermearen estaldura babestuko duzu.

- Ez busti telefonoa. Euriak, hezetasunak eta likidoek zirkuitu elektronikoak oxida ditzaketen mineralak dituzte. Telefonoa bustitzen bada, kendu bateria eta itxaron telefonoa erabat lehortu arte bateria berria jartzeko.
- Ez erabili eta ez gorde telefonoa leku zikinetan edo hautsez betetakoetan. Pieza mugikorrak eta osagai elektronikoak hondatu egin litezke.
- Ez gorde telefonoa leku beroetan. Tenperatura altuek gailu elektronikoen iraupena gutxitu dezakete, bateria kalte dezakete eta zenbait plastiko deformatu edo desegin egin ditzakete.
- Ez gorde gailua leku hotzetan. Telefonoak ohiko tenperatura berreskuratzen duenean, hezetasuna sor daiteke barrualdean, eta horrek zirkuitu elektronikoen plakak kalte ditzake.
- Ireki telefonoa beti gidaliburu honetako jarraibideen arabera.
- Ez utzi lurrera erortzen, ez kolperik eman eta ez mugitu zakarki telefonoa. Zakar erabiltzen baduzu, barne-zirkuituen plakak eta pieza mekaniko ahulenak puskatu egin litezke.
- $\bullet$  Ez erabili produktu kimiko kaltegarririk, disolbagarririk edo garbigarri sendorik telefonoa garbitzeko.
- Ez pintatu telefonoa. Pinturak pieza mugikorrak oztopa ditzake eta behar bezala funtzionatzea galaraz dezake.
- Erabili zapi leun, garbi eta lehor bat lenteak garbitzeko (adibidez, kamera, hurbiltasun-sentsorea eta argi-sentsorea).
- Erabili telefonoak berez daukan antena edo baimendutako ordezko antena soilik. Baimenik gabeko antenek, aldaketek eta erantsitako elementuek kaltea eragin diezaiokete telefonoari eta irratiaparatuei buruzko araudia urra dezakete.
- Ez erabili kargagailurik aire zabalean.
- Sortu beti gorde nahi dituzun datuen segurtasun-kopia bat; adibidez, aurkibideko kontaktuak edo oharrak.
- Errendimendua hobetzeko, noizean behin gailua berrabiarazi nahi baduzu, itzali gailua eta atera bateria.

Gomendio horiek guztiak berdin-berdin aplikatzen zaizkie telefonoari, bateriari, kargagailuari eta gainerako osagarriei. Gailuren bat behar bezala ez badabil, eraman hurbilen duzun baimendutako banatzaileari.

#### **Ezabatzea**

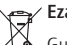

Gurpildun edukiontziaren irudiak, dokumentazioak eta salmenta-paketeak adierazten dute bereizita jaso behar direla produktu elektroniko eta elektriko guztiak, bateriak eta metagailuak, haien bizizikloaren amaieran. Europako Batasunean eta bereizita biltzeko sistemak erabilgarri dauden lekuetan aplikatzen da eskakizun hori. Ez bota produktu hauek udal-hondakindegietara sailkatu gabe.

Produktuak itzultzen badira bil daitezen, hondakinak kontrolik gabe ez botatzen eta baliabide materialak berrerabiltzen laguntzen da. Informazio zehatzagoa eskuratzeko, galdetu banatzaileari, herriko agintariei, hondakinak kudeatzeko enpresei edo Nokiak zure herrian duen ordezkariari. Errespetuzko produktuaren adierazpenera sartzeko edo produktu zaharkituak itzultzeari buruzko argibideak izateko, ikus zure herrialderako informazio espezifikoa www.nokia.com gunean.

# **Segurtasunari buruzko informazio osagarria**

# **Haurrak**

Gailuak eta haren ekipamenduak pieza txikiak izan ditzakete. Ez utzi haurren eskueran.

# **Ingurune operatiboa**

Produktu honek irrati-maiztasunaren energiarekiko esposizioa arautzen duten arauak betetzen ditu, bai belarriaren ondoan, bai gorputzetik gutxienez 1,5 cm-ra (5/8 hazbete) edukitzen denean ere. Gailua zorro babesle batekin, gerriko pintza batekin edo euskarri batekin gorputzetik gertu erabiltzen baduzu, komeni da zuk metalik gainean ez izatea eta produktua gorputzetik lehen aipatutako distantziara izan behar duzu. Mezuak edo datu-fitxategiak transmititzeko, gailu honek kalitateko sare-konexioa behar du. Kasu batzuetan, mezuen edo datu-fitxategien transmisioa atzeratu egin liteke konexio egokia erabilgarri egon arte. Ziurtatu transmisioa amaitu bitartean distantziei buruzko jarraibideak betetzen dituzula. Telefonoaren zenbait osagarri magnetikoak dira. Telefonoak metalezko materialak erakar ditzake. Ez jarri kreditu-txartelik, ez bitarteko magnetikoak ere telefonotik gertu, horietan gordetako informazioa ezaba baitaiteke.

# **Aparatu medikoak**

Irrati-transmisioko ekipoek, telefono mugikorrak barne, interferentziak eragin ditzakete behar bezala babestuta ez dauden tresna medikoen funtzionamenduan. Kontsultatu mediku batekin edo aparatu medikoaren fabrikatzailearekin, IM kanpo-seinaleen aurka behar bezala babestuta dauden jakiteko edo edozein zalantza argitzeko. Itzali telefonoa hala adierazten dizuten erietxeetako leku berezietan.

Litekeena da ospitale eta erietxeetan IM kanpo-seinaleekiko sentikorrak diren ekipoak erabiltzea.

#### **Gorputzean ezarritako gailuak**

Gailu mugikorren eta pertsonak dituen gailu medikoen artean (adibidez, taupada-markagailuak edo desfibriladore kardiobaskularrak) gutxienez 15,3 cm-ko (6 hazbeteko) distantzia izatea gomendatzen dute gailu medikoen fabrikatzaileek, gailu horiekin interferentziarik ez sortzeko. Gailu horiek dituztenek alderdi hauek kontuan izan behar dituzte:

- Gailu bat piztuta badago, beti utzi behar da gutxienez 15,3 cm-ko (6 hazbeteko) tartea gailu mugikorraren eta gailu medikoaren artean.
- Haririk gabeko gailua ez dute eraman behar bularraren parean dagoen sakelan.
- Gailu medikoaren aurkako aldeko belarrian erabili behar dute haririk gabeko gailua, interferentziaarriskua ahal bezainbat murrizteko.
- Haririk gabeko gailua berehala itzali behar dute baldin eta interferentziaren bat gertatzen ari dela konturatzen badira.
- Gorputzean ezarritako gailu medikoaren fabrikatzailearen jarraibideak irakurri eta haiei jarraitu behar zaie.

Haririk gabeko gailua gorputzean ezarritako gailuarekin erabiltzeari buruzko zalantzaren bat baduzu, galdetu zure medikuari.

#### **Entzuteko gailuak**

Haririk gabeko zenbait terminal digitalek interferentziak eragin ditzakete audiofono jakin batzuekin. Informazio gehiago lortzeko, jarri harremanetan zure zerbitzu-hornitzailearekin.

# **Ibilgailuak**

Behar bezala instalatuta edo babestuta ez dauden motordun ibilgailuetako sistema elektronikoei eragin diezaiekete IM seinaleek (esate baterako, injekziozko sistema elektronikoak, ibilgailuen balaztak blokeatzea eragozten duen balazta-sistema elektronikoak –ABS–, abiadura kontrolatzeko sistema elektronikoak, airbag-sistemak). Informazio gehiago nahi izanez gero, egiaztatu zure autoaren edo zuk erantsitako ekipamenduaren alderdi horiek fabrikatzailearekin edo haren agente komertzialarekin.

Langile trebatuek soilik konpon dezakete telefonoa edo instala dezakete ibilgailu batean. Behar bezala instalatu edo konpondu ez bada, arriskutsua gerta daiteke eta telefonoari aplikatzen zaion bermea baliogabetu. Egiaztatu maiz zure ibilgailuko telefono mugikorraren ekipo osoa behar bezala muntatuta dagoela eta behar bezala dabilela. Ez biltegiratu eta garraiatu likido sukoirik, gasik eta material lehergarririk telefonoa eta haren piezak edo ekipamendua dauden leku berean. Airbaga duen ibilgailua baduzu, gogoratu indar handiz puzten dela. Ez jarri objekturik –ez instalaturiko ekipoa, eta ez telefono mugikorraren pieza eramangarriak– airbagaren gainean edo hori zabalduko den gunearen gainean. Telefonia mugikorreko ekipoa ibilgailuaren barruan behar bezala instalatuta ez badago eta airbaga zabaldu egiten bada, zauri larriak eragin ditzake.

Debekatuta dago hegazkinetan telefonoa erabiltzea. Itzali telefonoa hegazkinean sartu aurretik. Haririk gabeko gailuak hegazkinean erabiltzea arriskutsua izan daiteke hegazkinaren beraren funtzionamenduarentzat, eta telefono mugikorraren sarearen konexioa eten egin dezake; gainera, legez kontrakoa da.

# **Lehergaiak egon daitezkeen inguruak**

Deskonektatu telefonoa leherketak gerta daitezkeen eremuetan, eta bete seinale eta argibide guztiak. Lehertzeko arriskua dagoen tokietan autoaren motorra itzaltzea gomendatzen dute normalean. Eremu horietan eztandak edo suteak izan litezke txinparten ondorioz, eta horiek kalte pertsonalak eragin ditzakete, baita heriotza ere. Itzali telefonoa gasolina-zerbitzuguneetan (adibidez, zerbitzuguneetako hornigailuen ondoan). Errespetatu erregai-deposituetan, biltegiratzeko eta banatzeko eremuetan, instalazio kimikoetan eta leherketa-eremuetan irrati-ekipoak erabiltzeko dauden murrizketak. Leherketak gerta daitezkeen guneak argi eta garbi adierazita daude sarritan, baina ez beti. Horietako batzuk hauek dira: itsasontzietako kubiertak, produktu kimikoak biltegiratu eta garraiatzeko instalazioak eta airean partikulak edo elementu kimikoak dauden eremuak (adibidez, pikorra, hautsa edo metalezko partikulak). Komeni da galdetzea petrolio-gas likidotua (adibidez, propanoa edo butanoa) erabiltzen duten ibilgailuen fabrikatzaileei gailua ibilgailutik gertu modu seguruan erabil daitekeen ala ez.

# **Larrialdi-deiak**

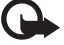

I **Garrantzitsua:** Gailu hau irrati-seinaleekin, haririk gabeko eta lurreko sareekin eta erabiltzaileak programatutako funtzioekin ibiltzen da. Zure gailuak Internet bidezko ahots-deiak (Internet bidezko deiak) onartzen baditu, aktibatu bai Internet bidezko deiak, bai zure telefono zelularra. Larrialdi-deiak bi bideetatik, sare zelularraren bidez eta Interneteko deien hornitzailearen bidez, egiten saiatuko da gailua, biak aktibatuta badaude. Horregatik, ezin daiteke bermatu konexioek egoera guztietan funtzionatuko dutenik. Ez egon inoiz gailu mugikor baten baitan komunikazio garrantzitsuetarako (larrialdi medikoetarako adibidez).

#### **Larrialdi-deia egiteko:**

- 1. Telefonoa piztuta ez badago, piztu. Egiaztatu seinale-intentsitatea egokia dela. Gailuaren arabera, litekeena da hau egin behar izatea::
	- Sartu SIM txartela, zure gailuak bat erabiltzen badu.
	- Kendu gailuan aktibatutako deien murrizketak.
	- Aldatu lineaz kanpoko modua edo konexiorik gabeko modua modu aktibo batera.
- 2. Sakatu deiak amaitzeko tekla behar adina aldiz, pantaila ezabatu eta telefonoa deitzeko prest jarri arte.
- 3. Markatu tokiko larrialdi-zenbakia. Larrialdi-zenbakiak aldatu egin daitezke herri batetik bestera.

#### 4. Sakatu deitzeko tekla.

Larrialdi-dei bat egitean, eman beharrezkoa den informazio guztia ahalik eta zehatzen. Litekeena da zure telefono mugikorra izatea istripuaren lekuko komunikazio-bitarteko bakarra. Ez eten deia horretarako baimena ematen dizuten arte.

# **Absortzio Espezifikoaren Tasaren (SAR) ziurtagiria**

#### **Irrati-maiztasunaren eraginpean egoteari buruzko arauak betetzen ditu gailu mugikor honek.**

Zure telefono mugikorra irrati-transmisorea eta irrati-hargailua da. Nazioarteko arauek gomendaturiko irrati-maiztasunaren energiarako esposizio-mugak ez gainditzeko diseinatuta dago. Direktiba horiek ICNIRP zientzia-erakunde independenteak sortu ditu eta pertsona ororen –adina eta osasun-egoera gorabehera– segurtasuna bermatzeko diseinatutako babes-tarteak dituzte.

Telefono mugikorretarako esposizio estandarreko indizea Absortzio Espezifikoaren Tasa edo SAR izeneko unitatearekin neurtzen da. ICNIRP direktibetan ezarritako muga 2,0 watt/kilogramo (W/kg) da batez beste, giza ehunaren hamar gramoko. SAR probak funtzionamendu estandarreko posizioetan egiten dira, eta telefonoak berriz potentzia-maila ziurtatu handienera transmititzen du probaturiko frekuentzia-banda guzietan. Martxan dagoen gailu batean SAR unitatearen benetako maila gehienezko baliotik beherakoa izan daiteke; izan ere, gailua diseinatuta dago sarearekin konektatzeko behar adina indar izateko bakarrik. Zenbateko hori aldatu egin daiteke hainbat faktoreren arabera, adibidez, sarearen oinarrizko estazio batekiko hurbiltasuna. ICNIRP arauen arabera, hau da gailua belarrian erabiltzeko SAR unitatearen baliorik handiena: 0,91 W/kg. Gailuarentzat beste osagarri eta ekipamenduak erabiltzen badira, beste SAR balio batzuk izan daitezke. Absortzio espezifikoaren tasaren balioak (SAR) estatu bakoitzeko probaeskakizunen eta informazioaren eta sarearen bandaren araberakoak dira. SARi buruzko informazio gehiago lortzeko, ikus produktuari buruzko informazioa helbide honetan: www.nokia.com.

# **Aurkibidea**

# **A**

adierazleaK galdutako gertaeraK 17 GPS argia 16 ikonoaK 15 Navi teklaren argia 16 ahots bidez markatu 23

#### ahots-grabatzailea. Ikus *grabagailua* . ahots-komandoaK 66

ahots-ontzira 22 aplikazio batetik bestera aldatu 17 aplikazioak itxi 17 aurkibidea. Ikus kontaktuak. azken deiak. Ikus erregistroa.

### **B**

bateria kargatu 10 bideaK 43 bide-neurgailua 46 bideoaren erabilera partekatua 27 bideo-deia 24, 25 bihurgailua 64 Blokeatzeko kodea 11, 19 Bluetooth-a datuak bidaltzea 75 datuak jasotzea 76 konexioaren ezarpenaK 75 bolumena 18

# **C**

caché 61

## **D**

datuak transferitu 73 datu-kablea. Ikus *USBa* . deiak berriro bidali. Ikus *deiak desbideratu* deiak desbideratu 26 deiak amaitu 22 egin 21 erantzun 23 ez onartu 24 markaketa bizkorra 22 murriztu 26 nazioartekoaK 21 zain 24 dei-tonuaK 36 bideo-deien tonuaK 47 deitzeko sakatu 77

# **E**

egoera-argia. Ikus *Navi teklaren argia* elementuak markatu 17 erlojua 62, 63 erregistroa 29 ezarpenak ahotsa 68 datu-deiaK 67 datu-paketeaK 67 doikuntzen laguntzailea 13 idazteko hizkuntza 29 kokapena 38 konexioa 67 mezuaK 34 telefonoa 66

### **F**

fitxategien kudeatzailea 70 flash fitxategien erreproduzitzailea 58

# **G**

gaiaK 62 gailuen kudeatzailea 72 galdutako gertaerak 17 galeria 46 gogokoaK 59 gordetako kokapenaK 42 GPS lagundua (A-GPS) 37 GPSa bide-neurgailua 46 GPS konexioa 37 GPS lagundua 37 kokapena 36 mapaK 39 sateliteaK 39 grabagailua 58

#### **H**

.

hiztegia. Ikus *mugikorreko hiztegia*

## **I**

idatzi testua. Ikus *testua idatzi*. iparrorratza 41 iratzargailua. Ikus *erlojua* irratia 56 itxaroteko moduaren gaia 14

# **K**

kamera argazkiak atera 50 bideoklipak grabatu 50 kokapena 36 kokapenak bilatu 41 kokapenaK 42, 45, 46 kokapen-eskaeraK 39 konektagarritasuna 73 konexioen kudeatzailea 78 kontaktuaK 35 memoriaren kontsumoa 36

# **L**

laguntza 8 linean partekatzea 48 lineatik kanpo modua 15 lineatik kanpo modua. Ikus *lineatik kanpo modua*. lotutako gailuaK 76

#### **M**

mapak deskargatu 42 mapaK 40 markaK 42, 45, 46 markaketa bizkorra 22 menua 17 mezuak entzun 34 SIMen mezuaK 34 zerbitzu-mezuaK 32 mugikorreko hiztegia 64 multikonferentzia-deia 23 murrizketa-pasahitza 20 musika entzun 52 musika transferitu 53 musika-erreproduzitzailea erreprodukzio-zerrendaK 52 musika deskargatu 53 musika transferitu 53 musika-denda 53

#### **N**

nabigatu 44 nabigazio-lizentzia 43 Navi teklaren argia 16 nazioarteko erlojua. Ikus erlojua.

#### **O**

oharraK 64 ohar aktiboaK 63 operadore-hautaketa 27

## **P**

pantaila-babesaK 17 PIN 11, 19 moduluaren PINa 20 sinadura PINa 20 posta-mezuak 33 profilaK 62 SH. Ikus *Deitzeko sakatu*. PUK<sub>20</sub>

# **R**

RealPlayer 57

# **S**

sinkronizazioa 77 softwarea eguneratu 72 softwarea eguneratu 72

# **T**

tekla batekin markatu. Ikus *Markaketa bizkorra*. teklatua blokeatu 18

teklatuaren babesa. Ikus *Teklatua blokeatu.* telefonoa SIM txartelik gabe erabili 15 telefono-aurkibidea 63 testua idatzi 29

## **U**

UPINa 19 USBa 76

#### **W**

web-a gogokoen ikuspegia 59 gordetako orri bat bistaratu 61 infoaK 60 konexio-segurtasuna 59 orria gorde 61

## **Z**

zerbitzu-komandoaK 34

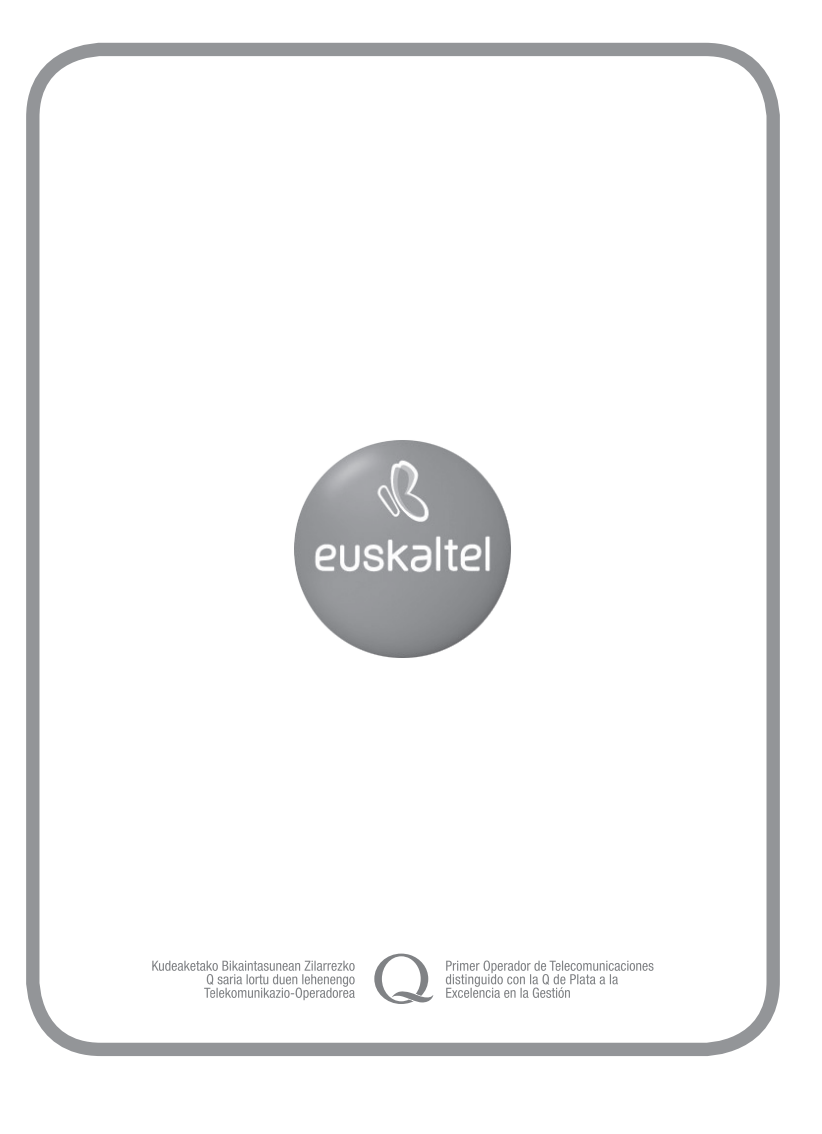